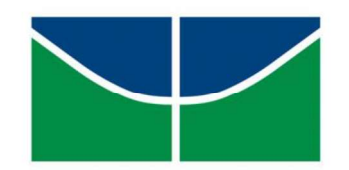

# UNIVERSIDADE DE BRASÍLIA INSTITUTO DE GEOCIÊNCIAS CURSO DE GRADUAÇÃO EM GEOFÍSICA

# RELATÓRIO TRABALHO FINAL

## Sísmica de reflexão e batimetria multifeixe para análise de sedimentação no reservatório de Jirau-RO

Discente: 170099041 / Ana Lívia Coelho Neto

Coordenador: Prof. Marco Ianniruberto

BRASÍLIA Novembro 2021 Folha de Aprovação

ANA LÍVIA COELHO NETO

## Sísmica de reflexão e batimetria multifeixe para análise de sedimentação no reservatório de Jirau-RO

Monografia de conclusão de curso de graduação em bacharelado em Geofísica do Instituto de Geociências (IG) da Universidade de Brasília (UnB).

Orientação: Prof. Dr Marco Ianniruberto

Aprovado em:

Banca Examinadora:

Prof. Roberta Vidotti

Instituição: IG-UnB Assinatura:

Dr. Jean Michell

Instituição: Assinatura:

#### Agradecimentos

Agradeço primeiramente ao Prof. Dr. Marco, por toda a orientação, auxílio e paciência, ao longo de todos os anos de curso.

Agradeço ao apoio de todos meus familiares que foram grandes incentivadores e conselheiros durante toda a vida.

Agradeço também aos meus colegas de curso, Yuri, Marcos, Aline, Dhamaria, Malu, Genesson, Heitor, João Hugo, Natan, Eduarda, Amanda e Ana Luiza e vários outros por todos os momentos de perrengue e de conquista juntos, e pelo apoio e companheirismo ao longo da graduação.

A equipe da RuralTech e da SPECTROSED, que foram primordiais para minhas vivências em campo e peças chaves para o bom desempenho deste projeto.

Agradeço a todos os professores que sempre buscaram me auxiliar no curso, sendo um destaque ao Prof. Elder, Prof. Henrique Llacer e Prof. Rejane, que me receberam inúmeras vezes dispostos a ensinar e orientar.

Aos membros da Phygeo, que tornaram muitas conquistas possíveis.

"São as nossas escolhas, mais do que as nossas capacidades, que mostram quem realmente somos."<br>Dumbledore, Alvo.

#### RESUMO

O desenvolvimento tecnológico trouxe consigo inúmeros avanços para suprir a demanda de alimentos, conexão global, energética, dentre outros, entretanto o progresso trouxe também impactos ambientais ao longo dos anos. As fontes energéticas por exemplo, foram sendo aprimoradas para que houvesse produção em massa com menor impacto. Países como o Brasil recorrem à energia de usinas hidrelétricas como fonte renovável, porém as consequências da construção e funcionamento de uma usina impactam a hidrodinâmica do rio e ao ecossistema como um todo. A modificação do sistema hídrico pode gerar erosões das margens, deposição sedimentar acelerada, alagamentos de regiões próximas e mudanças à jusante do reservatório. Este trabalho traz o estudo do reservatório da usina de Jirau (RO), por meio da aplicação de metodologias geofísicas. O método sísmico de reflexão, Sub-bottom profiler (SBP), auxiliou na observação de estruturas em subsuperfície, tornando possível a análise de espessura de camadas sedimentares, padrão de deposição e identificação de subcamadas e refletores. O ecobatímetro, segunda metodologia geofísica aplicada, tornou possível o mapeamento de partes do leito do reservatório. Para aquisição da sísmica de alta resolução foi utilizado o SB-216S, da Edgetech, que tem banda de frequência de 2 a 16 kHz, já para aquisição com ecobatímetro, foi utilizado o MB1 da Teledyne Odom. Os produtos foram utilizados de forma complementar e apresentaram respostas coerentes ao esperado. A área foi dividida em três regiões: (I) a desembocadura do rio no reservatório, (II) a área do canal principal e (III) planície de inundação. Em virtude de estudos prévios foi compreendido que a região I e II não teve acúmulo sedimentar expressivo, entretanto a região III, apresentou camadas sedimentares expressivas e refletores internos não identificáveis, sendo o provável motivo a redução do fluxo hídrico do rio ao adentrar a zona do reservatório. Campanhas de aquisição geofísica futuras são sugeridas para que haja acompanhamento da deposição sedimentar, a fim de evitar maiores impactos a fauna e flora local e prováveis alagamentos de regiões próximas, sendo uma ação preventiva e não remediadora.

#### Palavras-chave: UHE, Geofísica, Sedimentos, SBP, Multifeixe .

#### Abstract

Technological development has brought with it numerous advances to meet the demand for food, global connection, energy, among others, however progress has also brought environmental impacts over the years. Energy sources, for example, were being improved so that there was mass production with less impact. Countries like Brazil use energy from hydroelectric plants as a renewable source, but the consequences of the construction and operation of a plant impact the hydrodynamics of the river and the ecosystem as a whole. The modification of the water system can generate erosion of the margins, accelerated sedimentary deposition, flooding of nearby regions and changes downstream of the reservoir. This work brings the study of the reservoir of the Jirau power plant (RO), through the application of geophysical methodologies. The seismic reflection method, Sub-bottom profiler (SBP), helped in the observation of subsurface structures, making possible the analysis of sedimentary layer thickness, deposition pattern and identification of sublayers and reflectors. The echo sounder, the second applied geophysical methodology, made it possible to map parts of the reservoir bed. For high resolution seismic acquisition, Edgetech's SB-216S was used, which has a frequency band from 2 to 16 kHz, while for echo sounder acquisition, Teledyne Odom's MB1 was used. The products were used in a complementary way and presented consistent results . The area was separated into three regions: (I) the outfall of the river in the reservoir, (II) the main channel area and (III) the floodplain. Due to previous studies, it was understood that region I and II didn't have significant sedimentary accumulation, however region III, presented expressive sedimentary layers and unidentifiable internal reflectors, probably result of the reduction of the river's water flow when entering the zone of the reservoir. Future geophysical acquisition campaigns are suggested in order to monitor the sedimentary deposition, an avoid greater impacts on local fauna and flora and probable flooding of nearby regions, being a preventive and not remedial action.

## LISTA DE FIGURAS

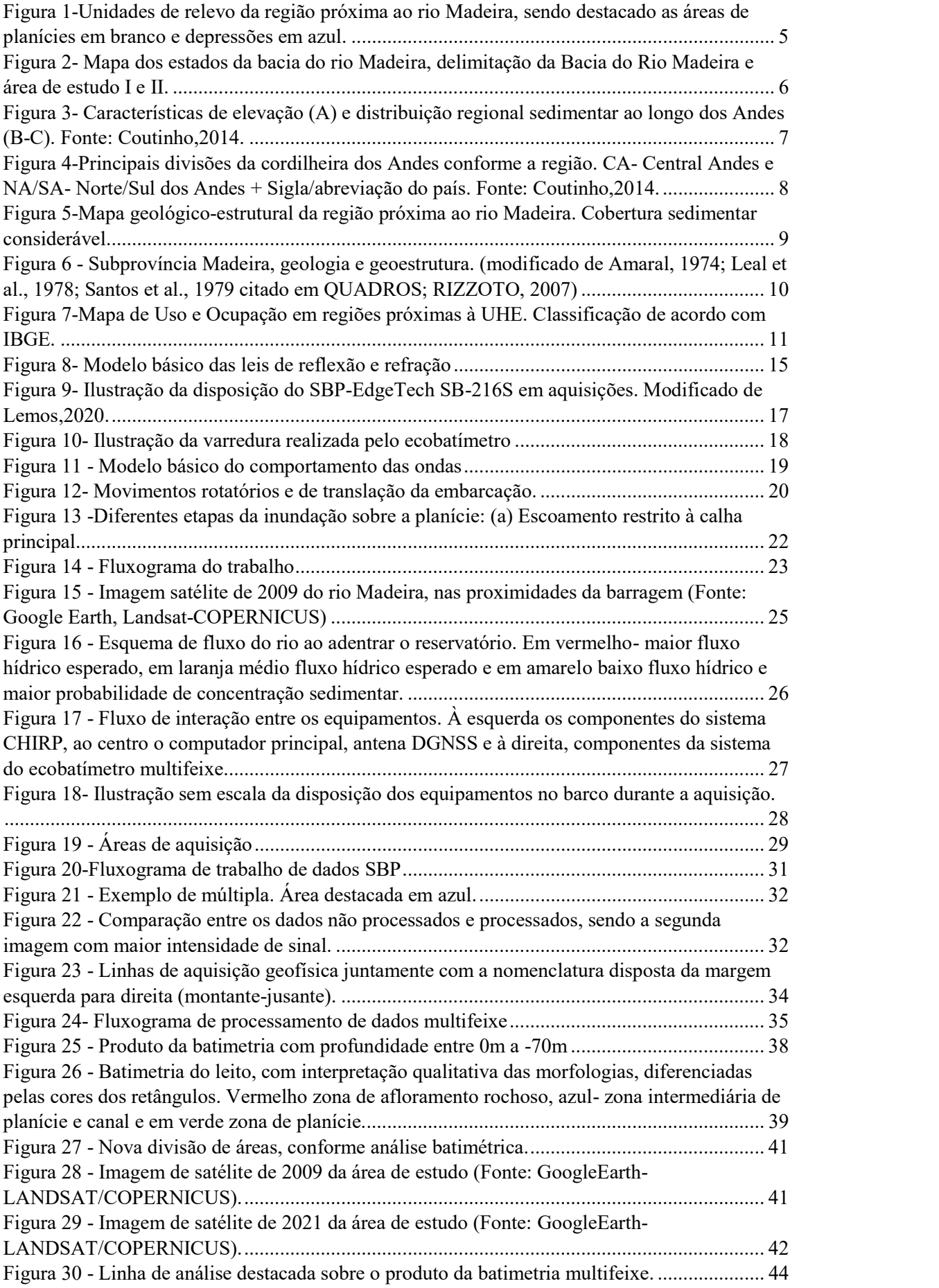

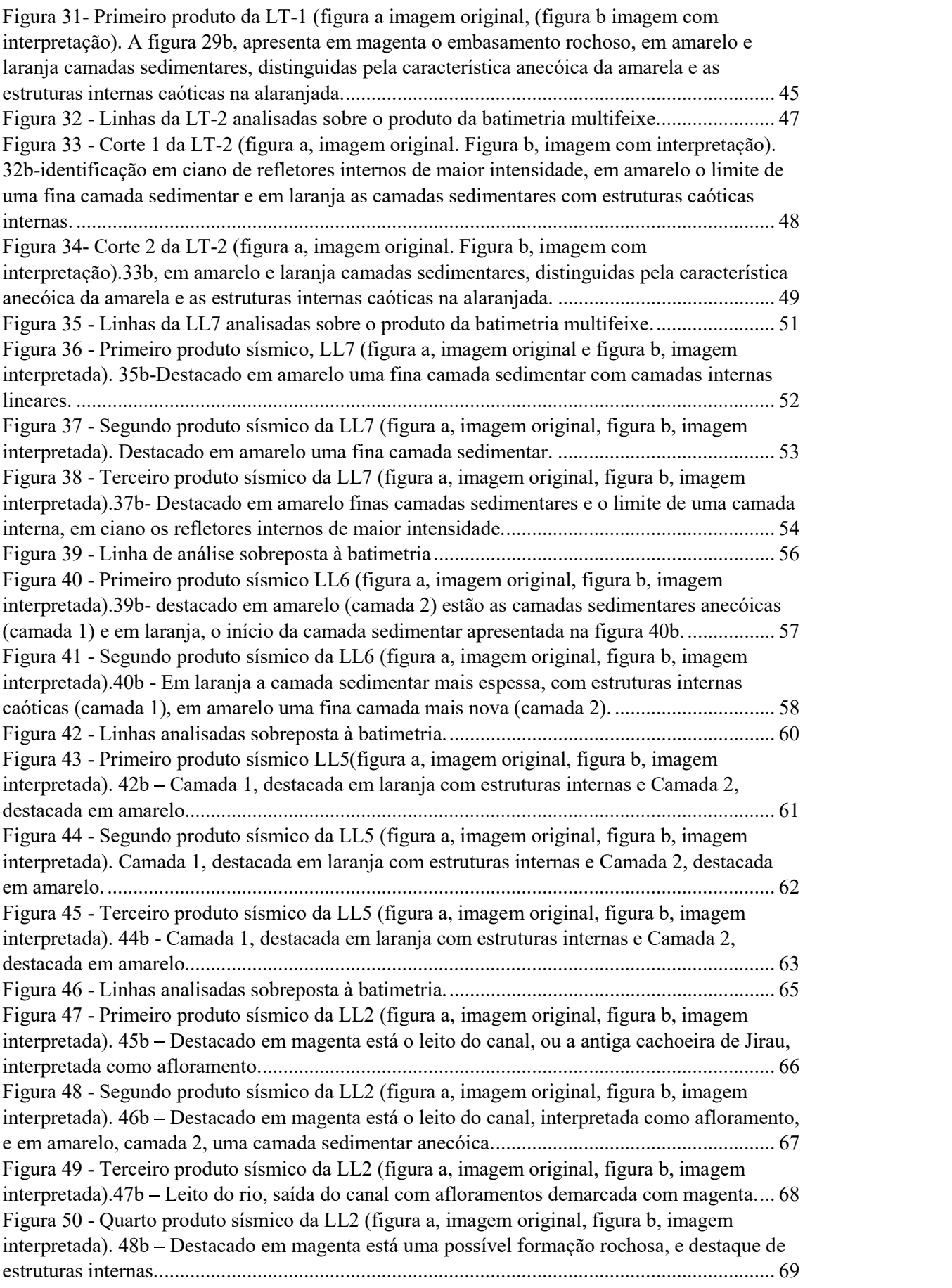

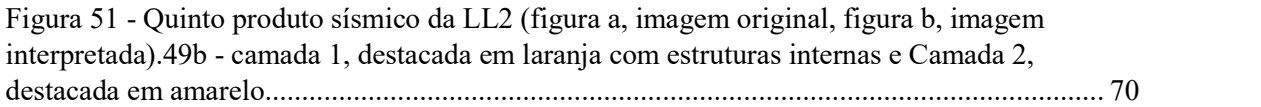

## LISTA DE TABELAS

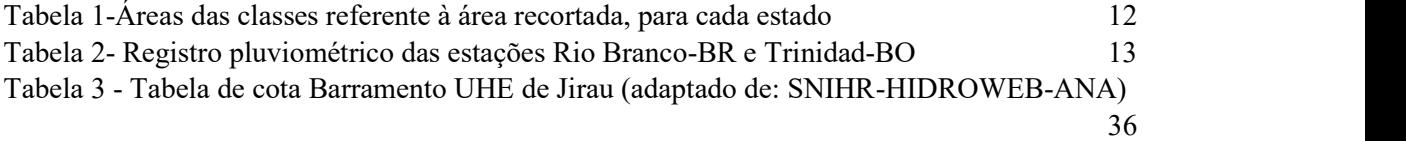

# SUMÁRIO

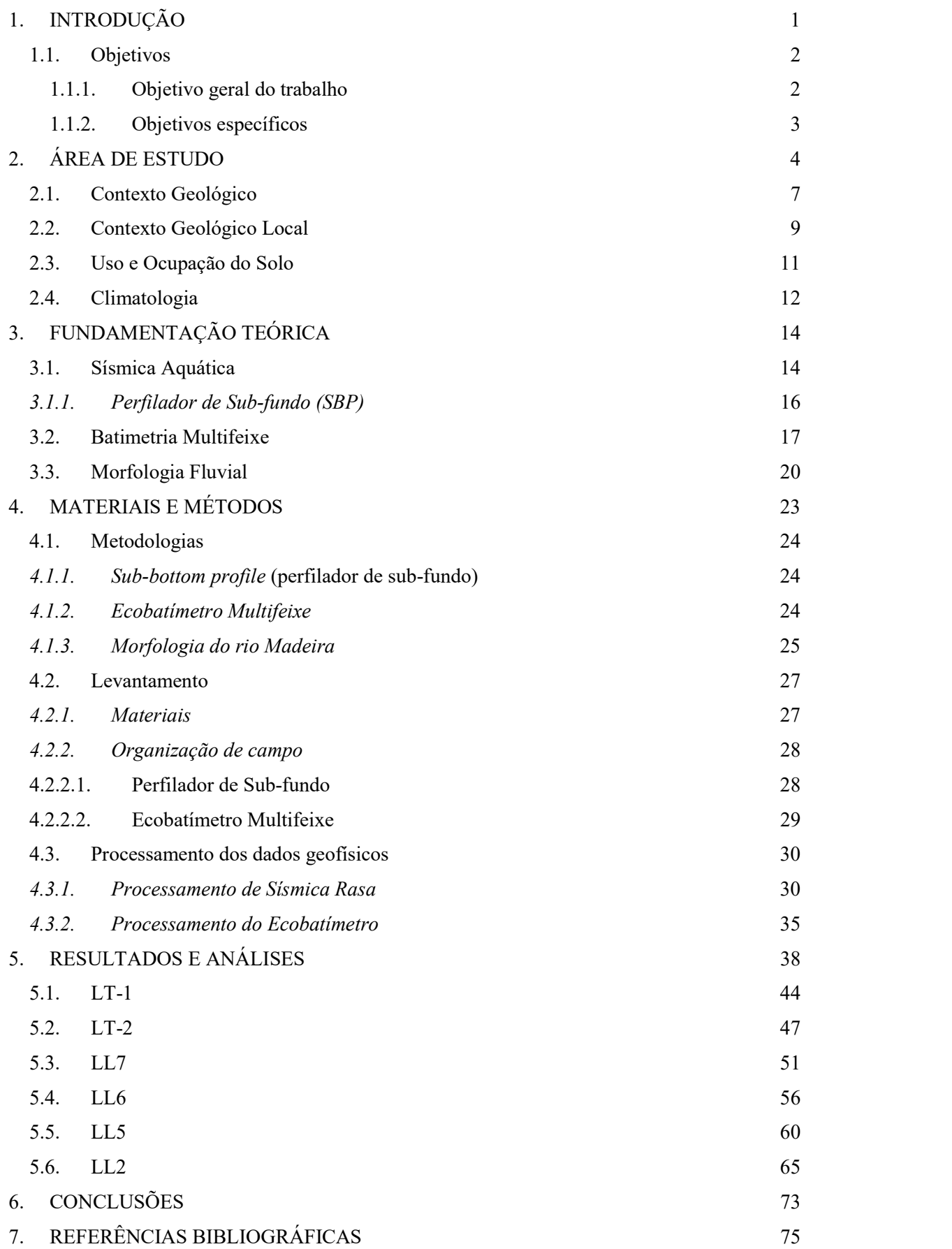

Introdução

## 1. INTRODUÇÃO

O termo Antropoceno refere-se à era geológica em que a ação humana impactou de forma global e permanente à superfície terrestre, sendo tais impactos não homogêneos em termos de áreas e período de ação, abrangendo décadas de evolução humana e toda sua expansão pelo globo (SYVITSKI, KETTNER, 2011).

As teorias do início do Antropoceno variam de acordo com a área de estudo em questão, ao se tratar, por exemplo, do fluxo de sedimentos, o Antropoceno se inicia cerca de 3.000 anos atrás. De acordo com Syvitski e Kettner (2011), a interferência humana no fluxo natural de sedimentos ocorre pelos seguintes fatores: desmatamento, expansão da pecuária e agropecuária, mineração, construção de reservatórios e barragens e mudanças climáticas.

Ainda segundo Syvitski e Kettner (2011) as ações humanas culminam em consequências que se assemelham à um efeito cascata: a perda de floresta torna o solo mais propício à erosão e deslizamento; a agricultura, devido a necessidade de espaço e de recursos hídricos, gera desmatamento e extração excessiva de água; a construção de barragens e reservatórios para hidrelétricas, podem gerar desvio e erosão de canais, acúmulo de sedimentos em áreas não propícias, alagamentos, desmatamento, produção de  $CO<sub>2</sub>$  e modificação no transporte de sedimentos para os oceanos.

Os pontos negativos de uma hidrelétrica, além dos já citados, abrangem também fatores socioeconômicos e ambientais. Para construção das barragens é necessário que haja o desmatamento da região e desocupação de nativos para o alagamento da área, o que modifica o ecossistema da região, aumenta as chances de erosão da área e influencia na economia e qualidade de vida dos que foram realocados (LATRUBESSE et.al,2017).

Apesar dos impactos para a construção de Usinas Hidrelétricas (UHE) países mais ricos em recursos hídricos, comumente, optam por essa fonte energética renovável para suprir o consumo de energia sob pretexto de produzir energia por uma fonte renovável e com menor emissão de carbono (LATRUBESSE et.al, 2017).

O Brasil é um dos maiores fruidores dessa energia renovável, em média 70% da energia consumida no país provém das hidrelétricas (SHIMAKO, 2018). As condições propícias do país auxiliam na escolha dessa fonte de energia, pois cerca de

Introdução

12% da água doce superficial do mundo está em território brasileiro, distribuída em 12 bacias hidrográficas (SHIMAKO, 2018).

Um dos grandes focos de construção de usinas na América do Sul é a bacia amazônica, a qual conta com 100 usinas hidrelétricas construídas ou planejadas em sua extensão, devido ao elevado potencial remanescente (LATRUBESSE et.al, 2017). A região hidrográfica amazônica que está em território brasileiro é composta por 7 (sete) rios principais: Purus, Juruá, Xingu, Solimões, Madeira, Negro e Guaporé (ANA,2015).

O rio Madeira é o rio que apresenta maior carga de sólidos dentre os rios da Amazônia (ADAMY, 2016), devido ao contexto erosivo da região andina e a alta velocidade de fluxo (BERNINI et.al, 2016). Como supracitado, as construções de barragens e reservatórios em rios podem causar extremas modificações na geomorfologia fluvial, principalmente se as condições naturais do rio não são favoráveis à UHE, como é o caso do rio Madeira. A usina de Jirau, localizada à montante do rio Madeira, apresenta problemas

associados às condições naturais do rio, principalmente a elevada carga sedimentar e os rejeitos de madeira que chegam a barragem. A alteração na hidrodinâmica do rio propiciou o excessivo aumento de deposição no fundo do reservatório e consequentemente aumento do seu nível inicial. O acúmulo de rejeitos próximos a barragem é um fator que vale a ser destacado.

O presente trabalho visa utilizar os métodos geofísicos aquáticos, para estudo das áreas próximas afetadas pela UHE de Jirau, com intuito de mapear a distribuição dos sedimentos, e melhor compreender o impacto da ação antrópica na região.

#### 1.1. Objetivos

#### 1.1.1. Objetivo geral do trabalho

A construção da usina hidrelétrica de Jirau modificou de forma significativa a dinâmica fluvial do rio Madeira. De acordo com os pontos supracitados, o estudo e acompanhamento da área é imprescindível. Este trabalho visa apresentar os resultados e interpretações dos dados adquiridos pelos métodos geofísicos, aliado às condições geológicas e do rio Madeira em áreas à montante do reservatório, a fim de mapear as zonas de acúmulo sedimentar.

2

Introdução

#### 1.1.2. Objetivos específicos

.

A Geofísica é uma ciência de análise indireta, a qual permite a compreensão de estruturas em subsuperfície ou imersas. Por meio das metodologias sísmica de reflexão e da batimetria, este trabalho tem como objetivo a obtenção, processamento e análise dos dados geofísicos do reservatório de Jirau (RO). O estudo pretende mapear as zonas de acúmulo sedimentar, compreender a dinâmica fluvial ao adentrar a zona do reservatório e analisar a morfologia atual da área.

Área de estudo

## 2. ÁREA DE ESTUDO

A região do rio Madeira apresenta uma área drenada de aproximadamente 1.420.103 km² e uma vazão média de 32.000 m³/s em sua foz. O rio é confluente dos rios Beni e Mamoré, os quais têm nascente na Bolívia (BERNINI et.al, 2016).

O intenso fluxo de sedimentos do rio Madeira pode ser explicado pelo contexto andino erosivo das suas nascentes e a variabilidade altimétrica da bacia do rio. De acordo com Adamy (2016), as nascentes presentes nos Andes, chegam a 6.000m de altura e em território boliviano os terrenos apresentam intensa declividade e larguras de até 60 km, o que intensifica os processos erosivos e facilita o transporte desses ao rio Madeira.

A declividade é uma propriedade predominante da bacia do rio Madeira, entretanto o centro da bacia está na planície amazônica, a qual apresenta características quase contrárias às áreas à montante. A planície apresenta baixa declividade, baixa taxa de erosão e desenvolvimento de áreas de inundação, contextualizando uma zona de acúmulo de sedimentos em suspensão (ADAMY, 2016). Essa zona particular da bacia é encontrada ao longo de todo o rio Madeira e em outros rios da bacia amazônica, como pode ser visto na Figura 1. A declividade do Madeira varia em 1,7 cm/km, sendo 19 metros de diferença de Porto Velho à desembocadura no rio Amazonas.

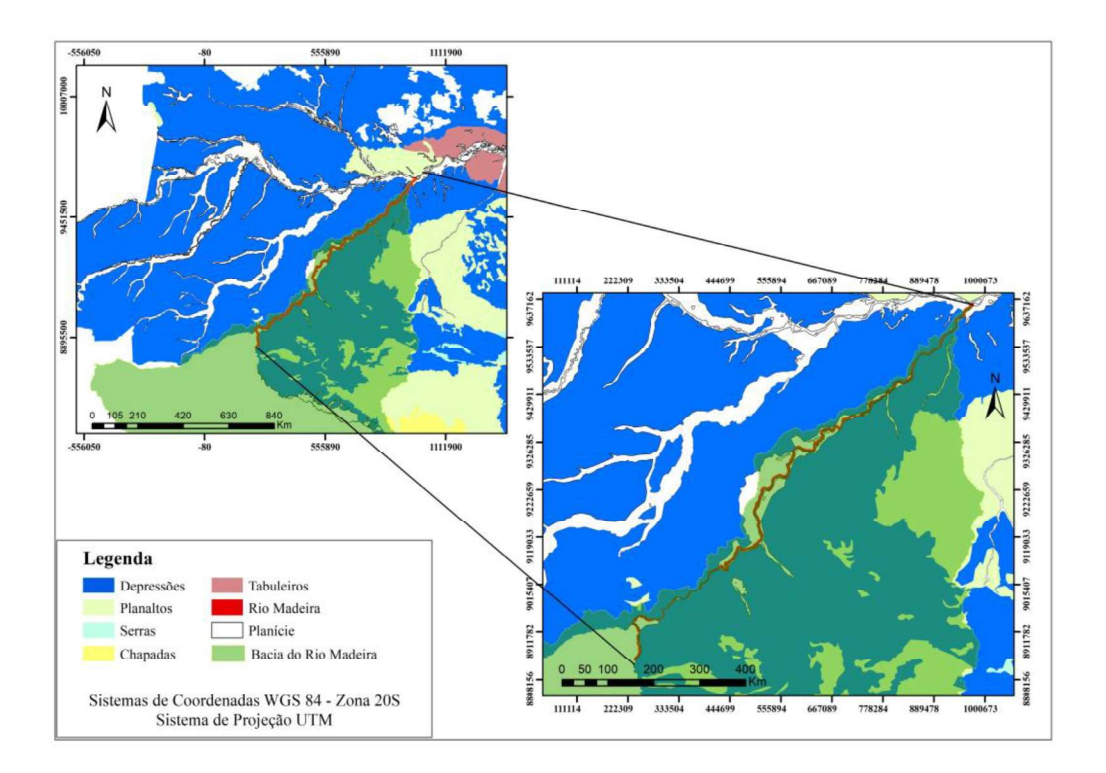

Figura 1-Unidades de relevo da região próxima ao rio Madeira, sendo destacado as áreas de planícies em branco e depressões em azul.

A condição da área de estudo de Jirau (Figura 2) é então contextualizada pela zona de planície, propícia ao acúmulo de sedimentos provenientes da depressão das nascentes do Rio Madeira. Esse contexto de relevo pode explicar a situação nos rios da região e os problemas das UHE ao longo do curso do rio Madeira. Para estudo da região, a área do reservatório à montante da barragem de Jirau, foi dividida em duas principais áreas:

- I) Início do canal e fim da desembocadura do rio no reservatório;
- II) Área de análise no reservatório;

As áreas foram selecionadas de acordo com as diferentes propriedades hidrodinâmicas a fim de estudar os efeitos da usina de Jirau no curso dos sedimentos ao longo do rio. O primeiro ambiente, caracteriza a zona de transporte dos sedimentos. A área no reservatório, compreende o antigo canal do rio e demonstrará o comportamento do fluxo sedimentar e do rio ao adentrar o reservatório.

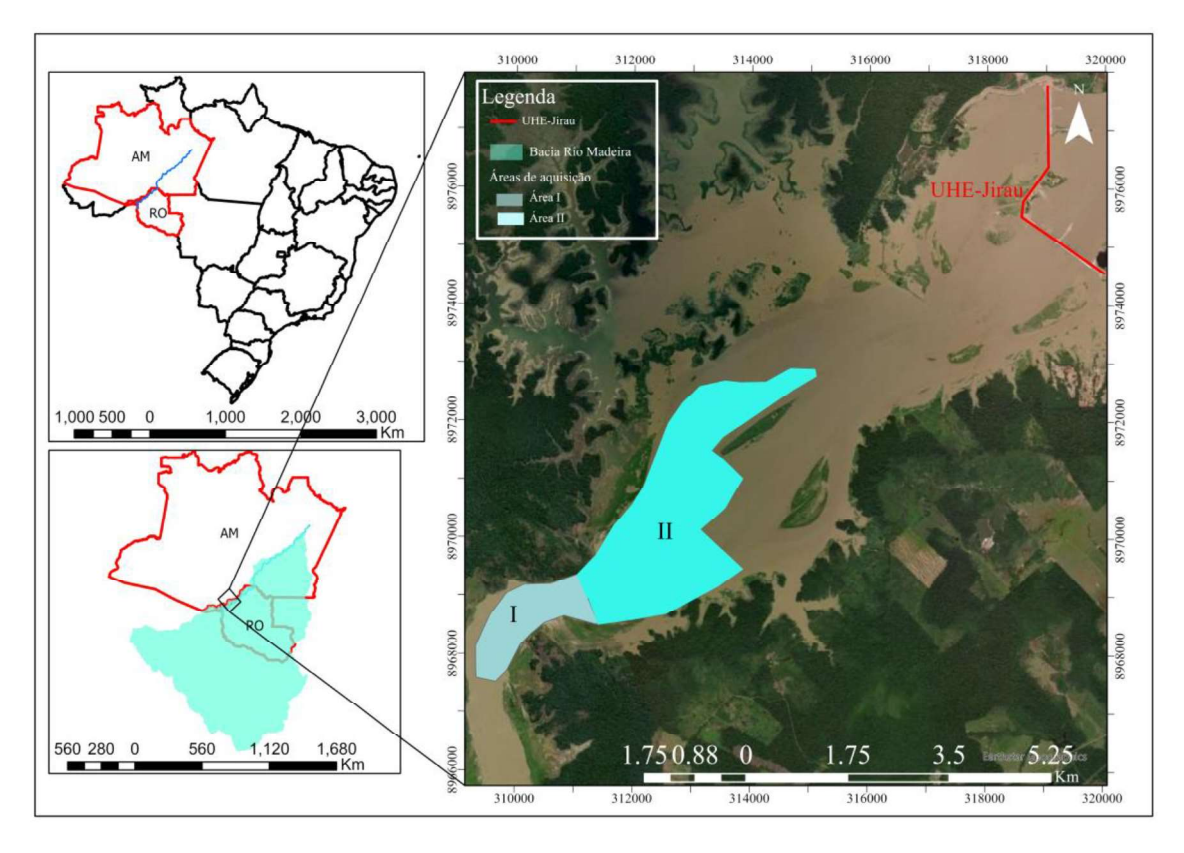

Figura 2- Mapa dos estados da bacia do rio Madeira, delimitação da Bacia do Rio Madeira e área de estudo I e II.

De acordo com Bernini et.al (2016), o Relatório do Impacto Ambiental apresentado por FURNAS em 2016, relata a granulometria dos sedimentos transportados pelo rio Madeira, sendo de textura fina e composição de: 25% argila, 60% silte, 12% areia fina, 2,5% areia média/grossa.

Área de estudo

### 2.1. Contexto Geológico

A geologia da área é influenciada por dois contextos geológicos: (1) Madre de Dios e suas nascentes Beni e Mamoré e (2) da região em que o Rio Madeira está inserido.

A região do rio Madeira está localizada no Cráton Amazônico o qual é formado por três principais plataformas: Plataforma Paraguai Leste, Plataforma Brasil Central e Plataforma das Guianas (COUTINHO, 2008), e duas províncias: Província Tapajós e Rio Branco.

A província Tapajós, de acordo com Amaral (1977 como citado em QUADROS; RIZZOTO, 2007), está subdividida em três subprovíncias: A- Subprovíncia Madeira, B-Subprovíncia Xingú e C-Província Carajás. Sendo a Subprovíncia Madeira contexto geológico estrutural da área.

O segundo contexto geológico é o mais influente para o fluxo sedimentar do Rio Madeira. A cordilheira dos andes foi formada no limite entre as Placas Oceânica Pacífica e a Placa Sul-Americana (Continental) (MEDINA,2014), devido a convergência entre essas. A cordilheira se divide em 5 diferentes regiões: Norte dos Andes (Nothern Andes) Central Andes Peru (CAP), Central Andes Bolivia (CAB), Central Andes Argentina (CAA) e Sul dos Andes (Southern Andes). Figura 3 e Figura 4

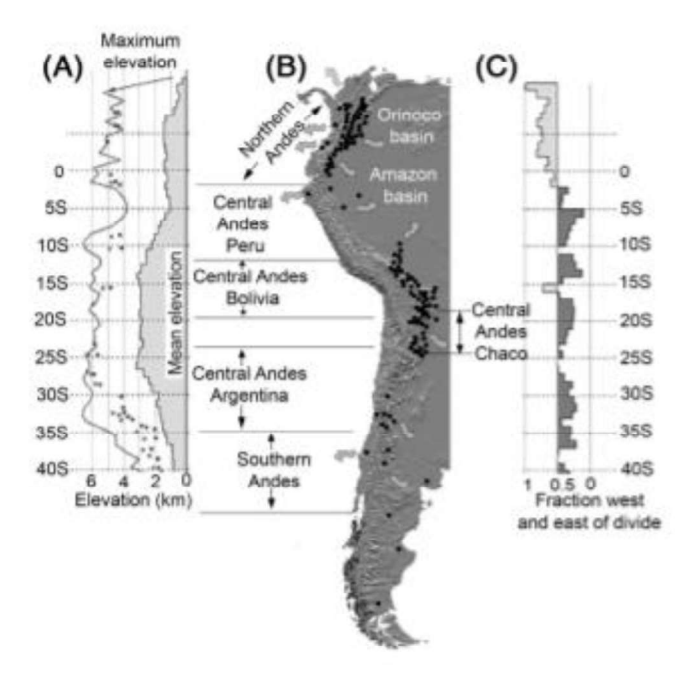

Figura 3- Características de elevação (A) e distribuição regional sedimentar ao longo dos Andes (B-C). Fonte: Coutinho,2014.

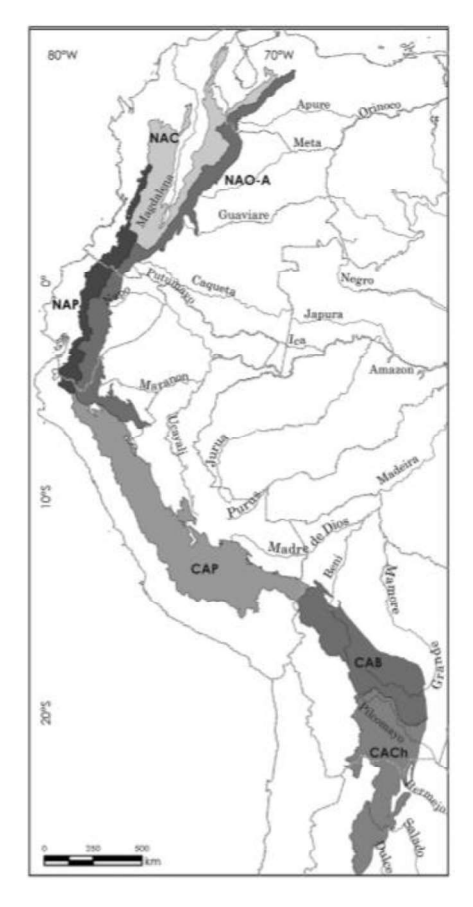

Figura 4-Principais divisões da cordilheira dos Andes conforme a região. CA- Central Andes e NA/SA- Norte/Sul dos Andes + Sigla/abreviação do país. Fonte: Coutinho,2014.

Como supracitado o contexto andino das nascentes do rio Madeira, influenciam diretamente no fluxo sedimentar do rio. As nascentes, como pode ser visto pela Figura 4, estão contextualizadas pela CAP e pelo CAB.

De acordo com Coutinho (2014), toda a estratigrafia, magmatismo, mineralização e sismicidade da cordilheira e de suas subáreas, são ligadas à subducção andina. As condições formadoras dessa região, regem o material encontrado em toda sua extensão, ainda de acordo com Coutinho (2014), as diferentes formações, falhas, dobras e metamorfismos moldam diferentes contextos ao longo de toda a cordilheira. Nas regiões próximas as nascentes são caracterizadas por rochas mesozoicas e cenozoicas, que reconhecem o Ciclo Andino. Este ciclo compreende diversas etapas de sedimentação e deformação.

A formação complexa da cordilheira auxilia a compreender todo o histórico presente na região. A subducção entre placas causa intenso metamorfismo na zona de convergência, mas as regiões intraplaca em torno são caracterizadas pela estrutura de

retroarco (back arc), estrutura de deposição sedimentar. E somado às condições geológicas, fatores como altitude e climatologia, influenciam no intemperismo local.

### 2.2. Contexto Geológico Local

A geologia estrutural e local representada na Figura 5, contextualiza de forma mais detalhada a região da Usina de Jirau. Ao se observar à sudeste da imagem, mais a montante do rio Madeira, é perceptível a predominância de litotipos de areia, cascalho e argila na margem esquerda e argila, cascalho, areia e silte à margem direita (sentido montante para jusante), o que indica depósitos sedimentares próxima de toda a região da usina.

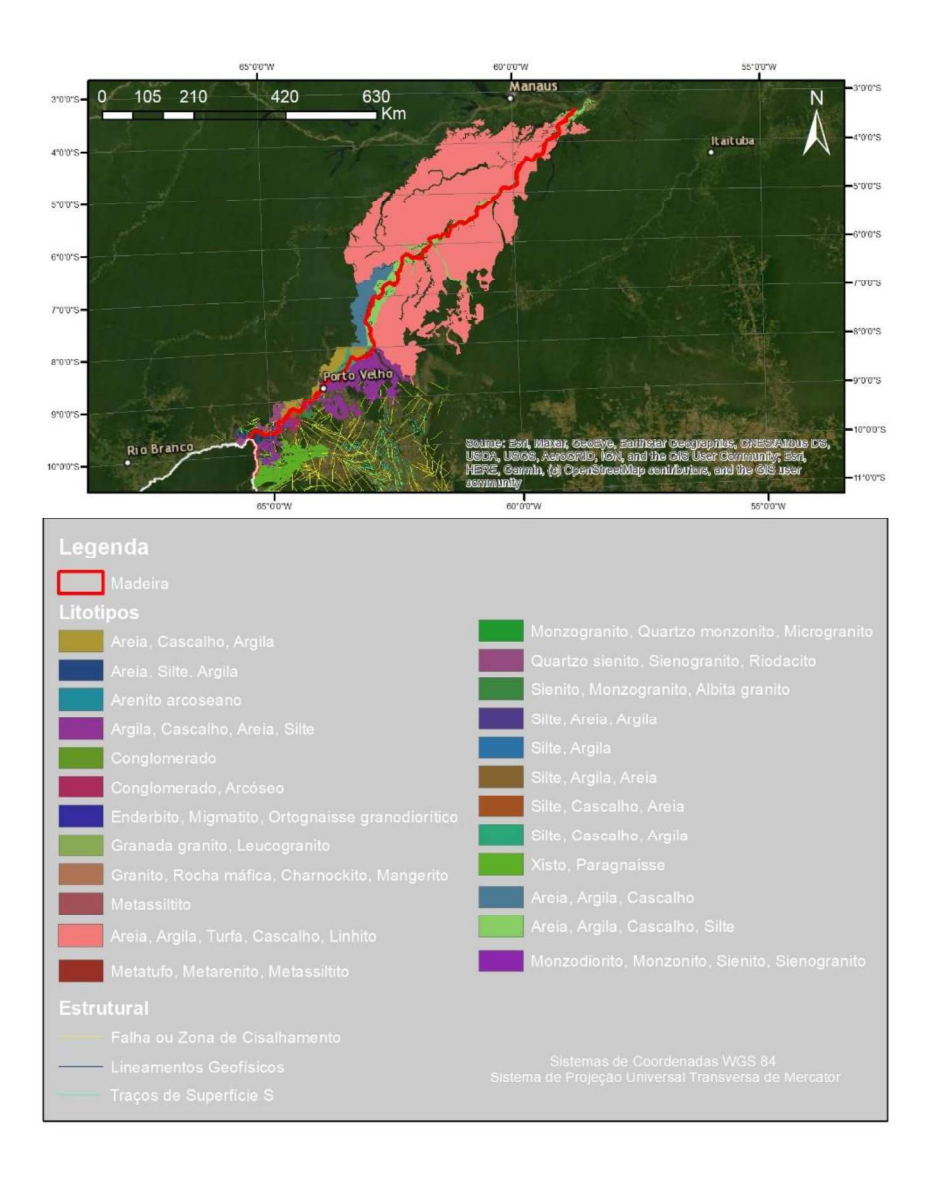

Figura 5-Mapa geológico-estrutural da região próxima ao rio Madeira. Cobertura sedimentar considerável.

Ao se tratar do contexto da subprovíncia Madeira (Figura 6), ainda de acordo com Amaral (1974), a região próxima à UHE de Jirau é formada por coberturas fanerozóicas e um complexo basal de rochas metamórficas (de médio a alto grau). Algumas falhas são encontradas próxima ao rio, a maioria com sentido NE-SW.

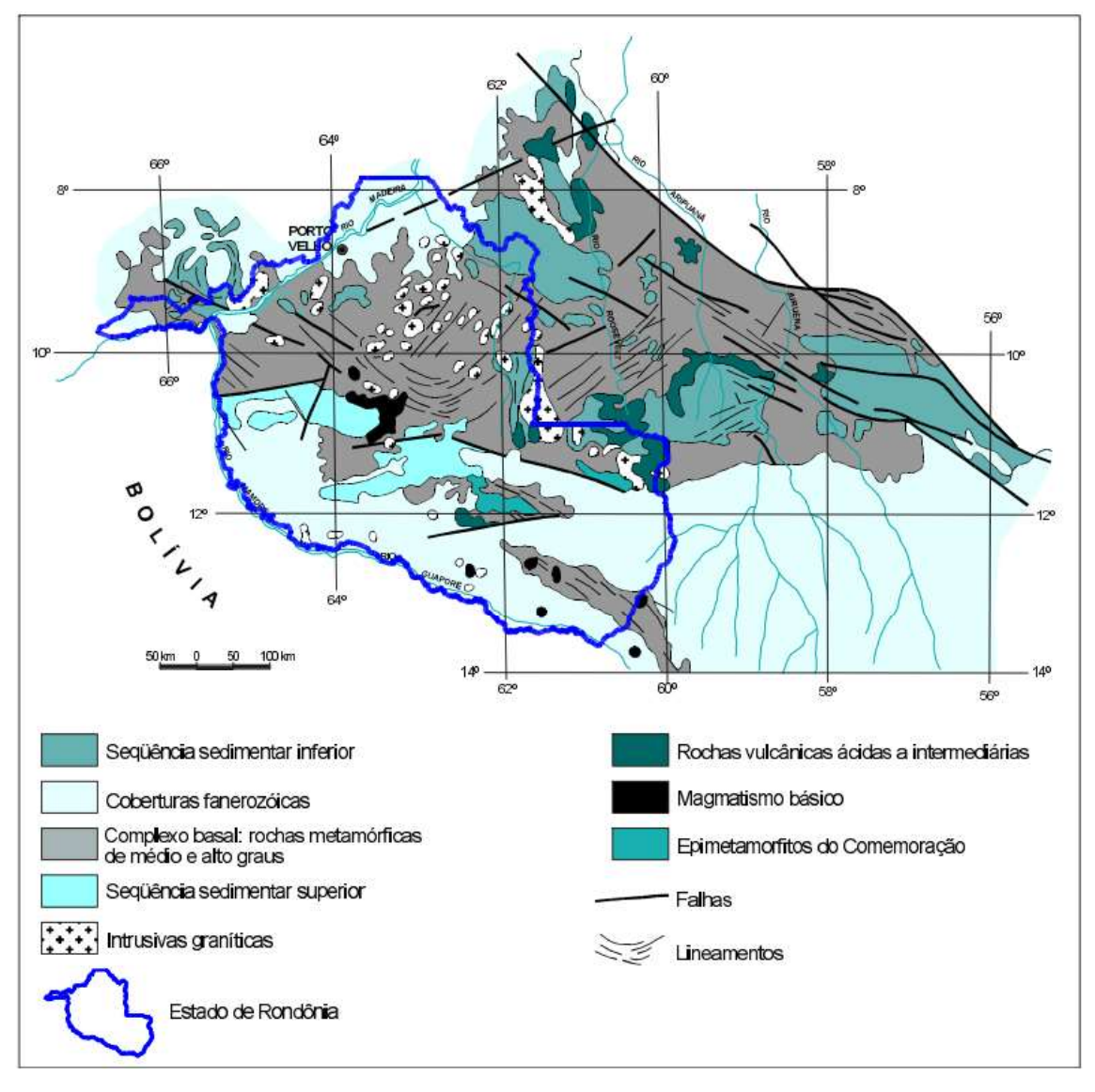

Figura 6 - Subprovíncia Madeira, geologia e geoestrutura. (modificado de Amaral, 1974; Leal et al., 1978; Santos et al., 1979 citado em QUADROS; RIZZOTO, 2007)

### 2.3. Uso e Ocupação do Solo

Os dados utilizados para realização do mapa (Figura 7), foram tirados do site do Instituto Brasileiro de Geografia e Estatística (IBGE), A região recortada, foi escolhida por recobrir uma área próxima a UHE de Jirau, identificada em vermelho.

Ao se realizar uma análise qualitativa da área, nota-se presença significativa de vegetação florestal, a noroeste do mapa, porção que está em território do estado da Amazônia. Abaixo do Rio Madeira, o uso do solo se torna diverso em quatro principais classes (tipo-código IBGE): pastagens com manejo-3, Mosaico de ocupações em área florestal-4, vegetação florestal-6 e vegetação campestre-10.

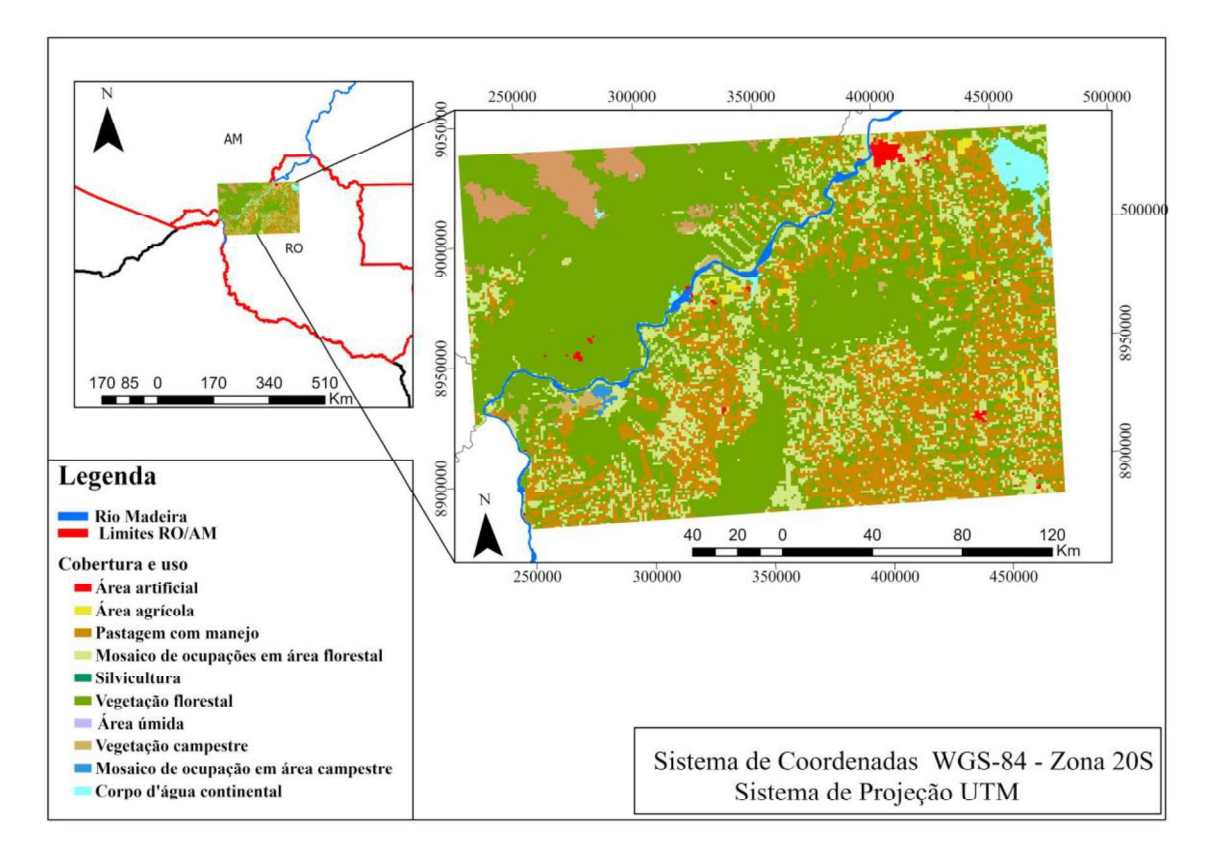

Figura 7-Mapa de Uso e Ocupação em regiões próximas à UHE. Classificação de acordo com IBGE.

Para melhor entendimento do uso de solo, foi feita uma análise quantitativa (Tabela 1), na qual foi calculada a área de cada classe na região de interesse.

Como esperado a classe com maior área (Km<sup>2</sup>), é a classe 6, "Vegetação" Florestal", a qual somando o estado da Amazônia e de Rondônia totalizou 20.745,300 Km². Outra classe que teve um valor significativo foi: Mosaico de ocupações em área florestal. Entretanto essa classe contém também áreas em que apresentam qualquer tipo de perturbação que torna difícil a caracterização.

|            | Rondônia (RO)  |                         |  |            |
|------------|----------------|-------------------------|--|------------|
| <b>FID</b> | <b>USO2018</b> | Area (Km <sup>2</sup> ) |  | <b>FID</b> |
| 0          |                | 195,915                 |  |            |
|            | 2              | 194,102                 |  | 0          |
| 2          | 3              | 8.496,597               |  |            |
| 3          | 4              | 5.581,138               |  | 1          |
| 4          | 5              | 1,141                   |  |            |
| 5          | 6              | 15.053,908              |  | 2          |
| 6          | 9              | 2,000                   |  | 3          |
| 7          | 10             | 182,053                 |  |            |
| 8          | 11             | 62,025                  |  | 4          |
| 9          | 12             | 754,797                 |  |            |

Tabela 1-Áreas das classes referente à área recortada, para cada estado

# Amazônia (AM) FID USO2018 | Área (Km<sup>2</sup>)  $0 \mid 3 \mid 219,581$ 1 4 367,886 2 6 5.691,419 3 10 1.050,735 4 12 10,003

### 2.4. Climatologia

Segundo o Instituto Brasileiro de Geologia e Estatística (IBGE) o clima ao norte do Brasil é classificado como Equatorial, sendo a região mais próxima à Porto Velho reconhecida como clima Equatorial Quente Úmido. Esse clima é caracterizado pelas altas temperaturas ao longo de todo o ano e um período de seca de 3 meses, que influencia fortemente na dinâmica fluvial dos rios locais. Dados retirados do site do INMET, mostram a precipitação na região nos seguintes períodos: setembro a janeiro (I), novembro a abril (II) e junho a outubro (III) de 2020 a 2021. Os intervalos foram selecionados devido as caraterísticas bem definidas de cada período, onde respectivamente, são as temporadas de enchente (I), cheia (II) e recessão (III) (LATRUBESSE et.al,2017). Os dados foram tratados no programa Excel, para obtenção das médias pluviométricas das estações Rio Branco (82915) Trinidad (00048002). As duas estações selecionadas apresentam influência na região de estudo.

De acordo com o estudo publicado na revista da Universidade Estadual de Ponta Grossa, somado ao clima Equatorial Úmido, as chuvas que ocorrem no centro norte da Bolívia e no Sudeste do Peru, onde se encontram as nascentes, causam aumento significativo no nível d'água do Rio Madeira.

Por estar localizada no trópico de Capricórnio o clima da Bolívia possui uma variação climática em todo seu território e aliado à sua localização, o relevo tem forte influência no clima. Devido as altas altitudes as variações podem chegar a -0,55ºC a cada 100 metros elevados (INSTITUTO NACIONAL DE ESTADÍSTICA, 2020).

Os dados pluviométricos da Bolívia foram adquiridos através do Instituto Nacional de Estadística (INE). Os dados foram selecionados de acordo com os intervalos anteriormente citados e apesar de apresentar distância do ponto de estudo, a estação de Trinidad foi escolhida por estar a montante do Rio Beni.

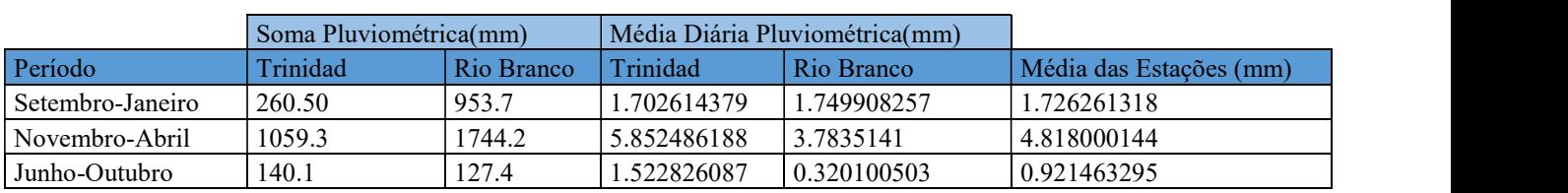

Tabela 2- Registro pluviométrico das estações Rio Branco-BR e Trinidad-BO

Como pode ser interpretado pela tabela e pelas informações anteriormente citadas, nota-se que o período de maior pluviosidade é de novembro a abril, a qual suas nascentes e regiões próximas, por estarem em períodos de chuva, aumentam o nível do rio e caracterizam a estação de cheia.

## 3. FUNDAMENTAÇÃO TEÓRICA

#### 3.1. Sísmica Aquática

De acordo com Telford (1990), o método sísmico é uma vertente geofísica bastante utilizada devido à alta acurácia, alta resolução e alta penetração. A aplicação que mais disseminou a sísmica é a exploração de petróleo, entretanto a gama de aplicações se estende de forma significativa, variando de mapeamento de assoalhos e leitos à acompanhamento de estruturas (engenharia civil).

Os métodos de sísmica são baseados nos princípios de propagação das ondas acústicas, principalmente os fenômenos de reflexão, refração e difusão do som.

A propagação das ondas, no geral, módulo de rigidez  $(u)$  e módulo de compressão (k), onde cada uma dessas variam de acordo com o ambiente e material em que a onda se propaga (NETO,2000). As equações abaixo relacionam a velocidade das ondas com os módulos elásticos. As ondas longitudinais (P) e transversais (S), são definidas pelas equações:

$$
V_p = \sqrt{\frac{k + \frac{4}{3}\mu}{\rho}} \text{ e } V_s = \sqrt{\frac{\mu}{\rho}}
$$
 (1)

sendo  $\rho =$  densidade

Equação 1 - Equação da Velocidade das ondas P e S.

A onda S, aplicada ao meio aquático, não se propaga devido ao módulo de rigidez ser igual à zero. Assim em meios aquáticos a onda P é principal forma de propagação da energia.

Como concepção geral a velocidade do som na água é tida como 1500 m/s, porém com equipamentos de perfilagem do som na água (SVP) é possível medir a variação da velocidade ao longo da coluna d'água, visto que condições de pressão, temperatura e salinidade (ambientes marinhos) variam a densidade e os módulos elásticos do meio (NETO,2000).

A reflexão ocorre na interface entre camadas com contrastes de impedância acústica. (IGUATEMY,2010). As medidas registradas pelos métodos acústicos são baseadas nos tempos de emissão e reflexão, ou seja, tempos de ida e volta dos sinais

emitidos pela fonte, sendo um tempo duplo de percurso, conhecido como TWT (Two Way Traveltime). Esse registro pode variar de acordo com a geometria do arranjo entre a fonte e o sensor (IGUATEMY,2010).

A impedância (Z), anteriormente citada, é o produto de dois principais fatores: velocidade de propagação do som no meio  $(V)$  e a densidade  $(\rho)$ .

$$
Z = V \cdot \rho
$$

#### Equação 2 - Impedância

A reflexão ocorrida na interface depende do contraste de impedância entre as diferentes camadas. A onda propagada é em parte refletida diretamente (A1), marcando o assoalho, e em parte penetra estruturas subjacentes do meio, atravessando camadas subsuperficiais (A2) (IGUATEMY,2010) (Figura 8). Os ângulos de incidência, reflexão e refração presentes entre as camadas de diferentes condições, pode ser explicado pelas leis de reflexão e refração (lei de Snell).

A lei de reflexão afirma que o ângulo de reflexão da onda será especular ao ângulo de incidência, permanecendo assim no mesmo meio. Segundo a lei de Snell, a onda refratada ao atravessar a interface, obedece a relação da equação 2, destacada abaixo.

$$
\frac{sen(\theta_1)}{v_1} = \frac{sen(\theta_2)}{v_2}
$$

Equação 3 - Lei de Snell

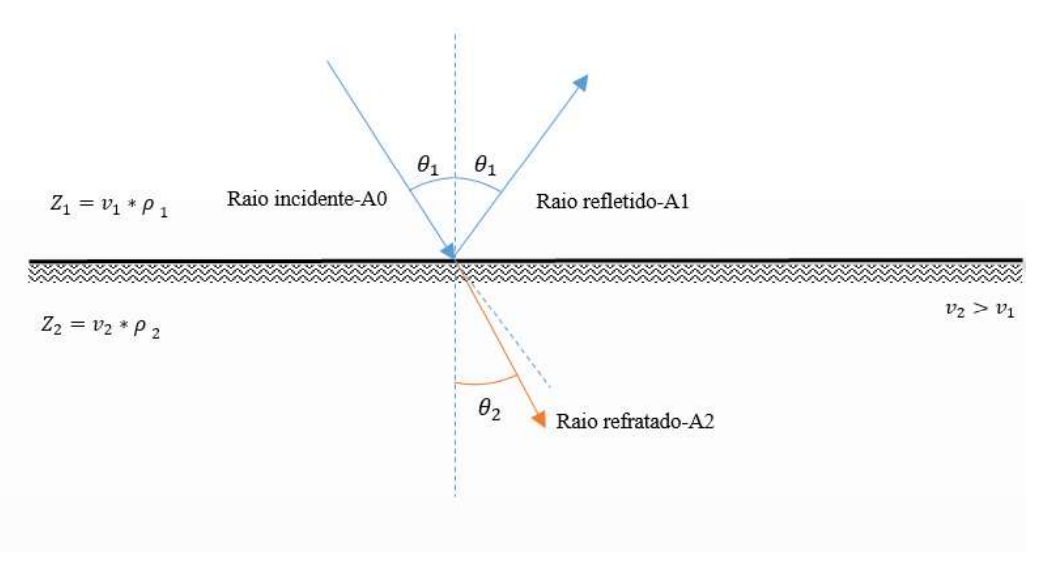

Figura 8- Modelo básico das leis de reflexão e refração

A parte da energia que é refletida, devido à diferença de impedância acústica, é proporcional à amplitude do sinal emitido e da magnitude do contraste (coeficiente de reflexão) entre os meios.

A magnitude do contraste, também chamada de coeficiente de reflexão (RC), pode ser calculada de acordo com a impedância de cada meio:

$$
RC = \frac{(Z_2 - Z_1)}{Z_2 + Z_1}
$$
(3)  

$$
RC = \frac{(v_2 * \rho_2) - (v_1 * \rho_1)}{(v_2 * \rho_2) + (v_1 * \rho_1)}
$$

Equação 4 - Coeficiente de reflexão.

As condições de densidade do material sedimentar e velocidade de propagação do meio irão influenciar na resposta esperada nos métodos sísmicos, ou seja, materiais com maior densidade, como rochas, terão uma maior impedância e resposta mais marcada no registro sísmico. A escolha do equipamento de sísmica aquática varia de acordo a profundidade a

ser alcançada, com isso a frequência e potência do sinal emitido pelo equipamento são decisivos na escolha do sistema acústico à ser utilizado. O sparker, boomer e o CHIRP (Compressed High Intensity Radiated Pulse) são exemplos de aplicações sísmicas aquática comuns. O sparker e boomer, são utilizados em levantamentos que necessitem de maior alcance da onda acústica.

Como o objetivo deste trabalho é mapear camadas sedimentares rasas, foi dada preferência a Sísmica de Perfilagem de Subfundo (Sub-bottom profiler) utilizando o sistema CHIRP.

#### 3.1.1. Perfilador de Sub-fundo (SBP)

O sistema funciona com alta O sistema CHIRP emite ondas no espectro de frequência de 2 a 24 KHz. É um aparelho de alta resolução utilizado para mapeamentos de camadas de sedimentos e refletores subsuperficiais.

A variação de frequência ocorrida no aparelho é linear com o tempo de início e fim do pulso (IGUATEMY,2010).

A estrutura interna do sistema é composta por dois principais elementos: o transdutor e o receptor. O transdutor é a fonte sonora do equipamento, nele o pulso de energia elétrica é convertido em ondas sonoras, emitidas com a frequência própria para cada equipamento. O receptor recebe as ondas refletidas, para compor o perfil sísmico. As ondas são emitidas pelo transmissor (transdutor) no espectro específico do

aparelho, sofrem reflexão nas interfaces de contraste de impedância e são captadas pelo receptor do equipamento. As informações obtidas variam de acordo com as condições geológicas e morfológicas do local de estudo, bem como das condições da aquisição, como velocidade da embarcação.

O espectro de frequência utilizado no CHIRP é relativo ao modelo que será utilizado na aquisição. No presente trabalho, o equipamento foi utilizado o SB-216S, da EdgeTech, que emite frequências no espectro de 2 a 15 kHz.

A disposição do aparelho no barco é feita de acordo com as condições de campo, podendo ser rebocado ou acoplado de forma estática ao barco. (Figura 9)

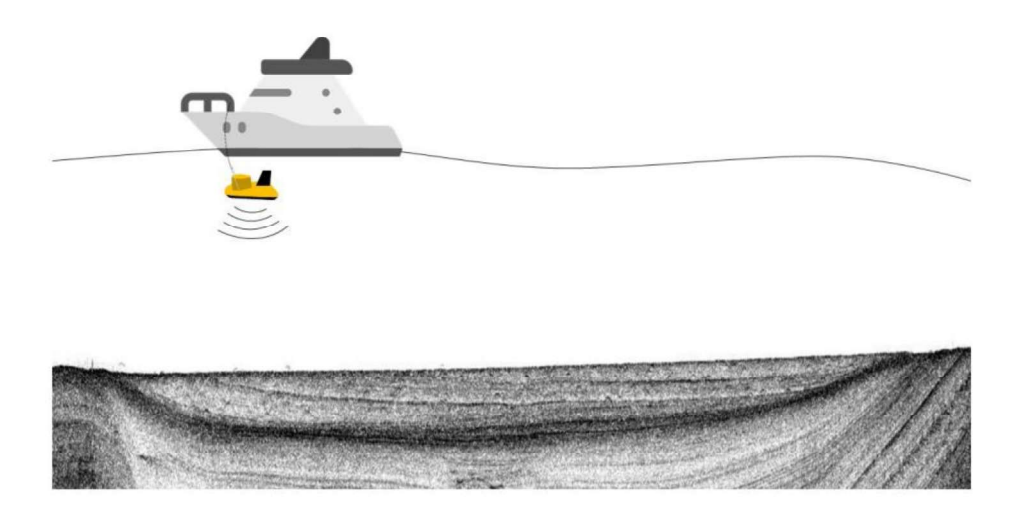

Figura 9- Ilustração da disposição do SBP-EdgeTech SB-216S em aquisições. Modificado de Lemos,2020.

### 3.2. Batimetria Multifeixe

Multifeixe, ou multibeam, é um equipamento que realiza diversas medidas de profundidade com um único pulso (ping), emitido por múltiplos feixes, que são dispostos angularmente, realizando uma varredura do leito submarino (GAGG,2016). Semelhante ao CHIRP, o ecobatímetro é composto por transdutores e receptores. O transdutor transforma a energia elétrica em energia acústica, que é emitida para o meio

e sofre reflexão ao entrar em contato com o assoalho/leito e retorna ao receptor (T.W.T). O transceiver, unidade de processamento, é a parte primordial, onde os sinais adquiridos são processados e os offsets de instalação são aplicados para permitir a gerorreferenciação das medidas.

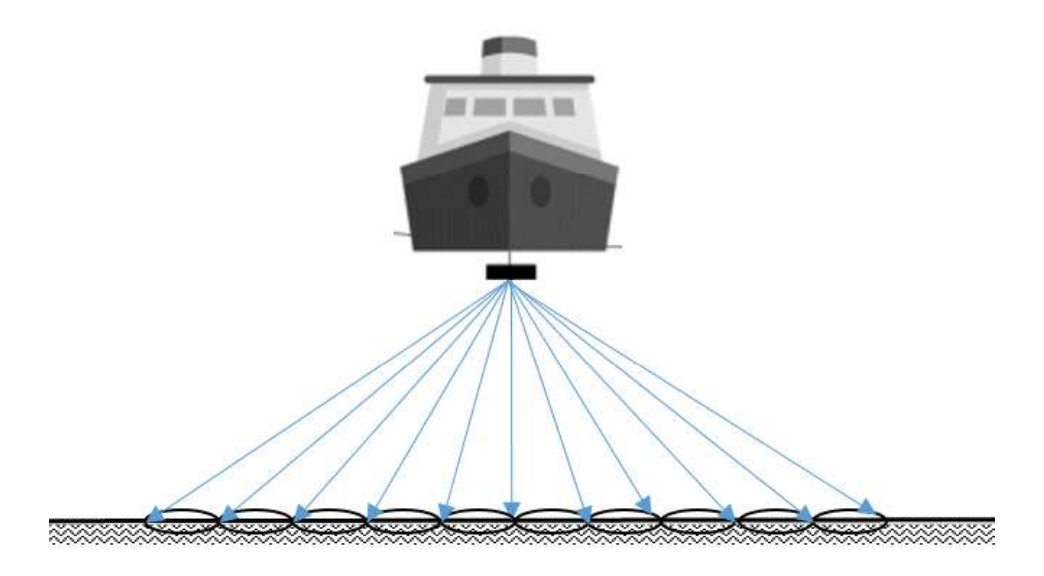

Figura 10- Ilustração da varredura realizada pelo ecobatímetro

Semelhante ao Sub-bottom profiler, o ecobatímetro multi-feixe também trabalha com a reflexão de ondas na vertical, entretanto sua aquisição desfruta também da difusão, ou backscatter (retroespalhamento), para os feixes que retornam da interface com ângulos de incidência diferente de zero (Figura 10).

O princípio do retroespalhamento é a reflexão difusa, onde interface por apresentar rugosidade ou irregularidades, reflete as ondas em várias direções distintas (espalhamento) (Figura 11). O retroespalhamento de acordo com Carazzai (2015), é a fração da energia do pulso acústico, após o espalhamento, que irá retornar ao transdutor. Essa definição permite melhor compreender a aplicação do multibeam, para caracterização do fundo de acordo com as diferentes respostas acústicas e as características mensuráveis desta (CARAZZAI,2015).

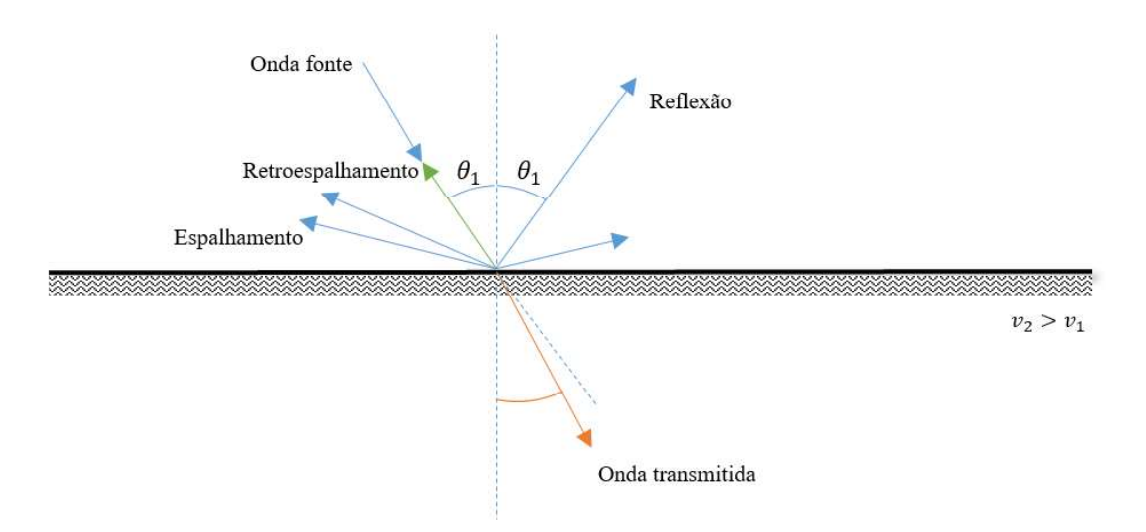

Figura 11 - Modelo básico do comportamento das ondas

A forma de medida do T.W.T utilizada nos ecobatímetros, geralmente têm como primeiro registro a reflexão no ponto nadir, pois é o ponto mais próximo a fonte, em seguida serão registradas as ondas difusas. Alguns pontos ao longo da "varredura" podem não ser registrados devido ao ponto cego, que pode ocorrer quando há alvos salientes relativos ao assoalho.

O ecobatímetro multifeixe, é comumente associado à obtenção da topografia do meio ou morfologia do assoalho/leito. A baixa penetração e a ampla área de aquisição do equipamento permitem realizar um mapeamento do assoalho ou leito e definir a espessura da coluna d'água com alta precisão.

O multifeixe por ser um equipamento preciso é extremamente sensível aos movimentos sofridos pelo barco. Para um funcionamento adequado é associado a equipamentos complementares, que garantem a precisão do equipamento, quais: compensador de movimentos (i), perfilador de velocidade (ii) e DGNSS (GNSS diferencial) (iii).

- i) O compensador, também chamado de IMU-Inertial Motion Unit, como seu próprio nome indica, compensa os movimentos realizados pelo barco. A compensação 3D realizada pelo IMU (Figura 12), equiliba os movimentos presente nos 3 eixos (X, Y, Z), respectivamente, sendo os
- movimentos de rotação *pitch, roll e heave e translação surge, sway, yaw* .<br>ii) O perfilador, ou SVP-Sound Velocity Profiler, é crucial para obtenção da velocidade do som na água, que será aplicada aos dados durante a

aquisição, para maior acurácia na conversão de t.w.t para registros de profundidade.

iii) DGNSS: os dados obtidos pelo multibeam, são uma espécie de nuvens de pontos (XYZ) georreferenciadas, apresentando latitude, longitude e altura (lâmina d'água). O DGNSS, (GNSS-diferencial) auxilia na precisão dos pontos adquiridos pelo equipamento.

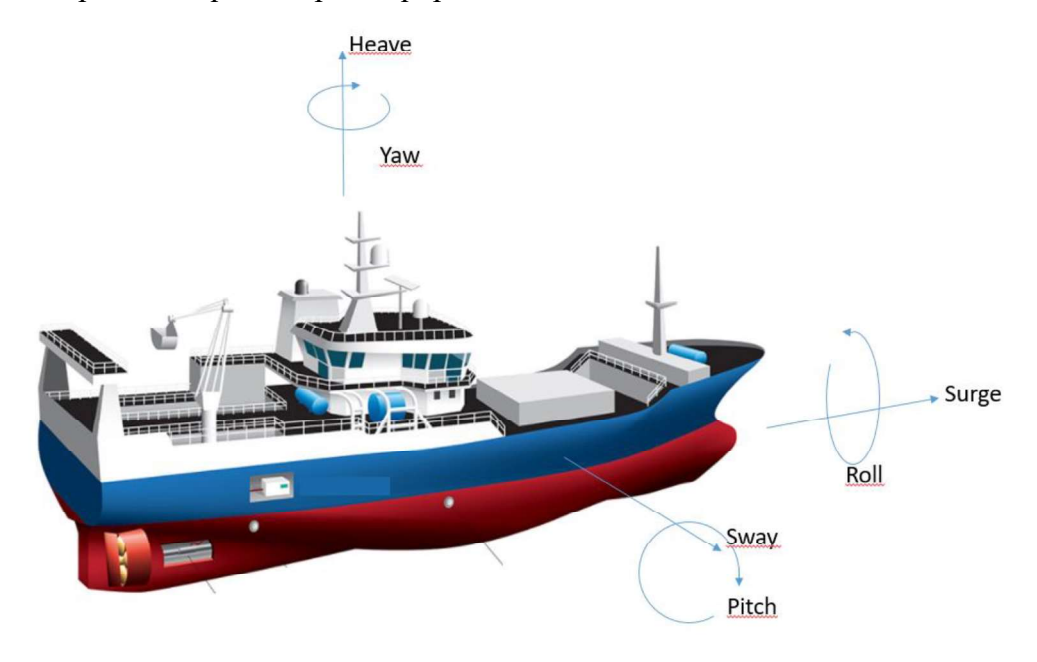

Figura 12- Movimentos rotatórios e de translação da embarcação.

As distâncias entre os equipamentos auxiliares e o multifeixe devem ser calculadas e aplicadas no software de aquisição, assim um ponto principal, chamado de ponto de amarração é escolhido, para que o offset seja ajustado e os dados complementares sejam aplicados de forma correta.

### 3.3. Morfologia Fluvial

Os rios são, de acordo com Da Cruz (1998), "corrente contínua de água mais ou menos caudalosa, que deságua noutra, no mar ou num se torna tanto superficial ao compreender a hidrodinâmica e morfologia de um rio. O sistema de um rio, comporta estruturas como canal principal, planície de inundação e terraço fluvial, isto dependendo da hidrodinâmica local. Ao todo são três relacionamentos hidráulicos que influenciam no curso do rio: 1- a vazão é produto da seção (m<sup>2</sup>) vezes a velocidade média (corrente); 2- a velocidade é em razão da declividade, rugosidade do

canal e profundidade do meio; 3- o fluxo sedimentar varia de acordo com a energia/velocidade do fluxo hídrico (LEOPOLD et al, 1964; CHRISTOFOLETTI, 1981; ROCHA, 2011).

O canal é a principal via de fluxo de uma unidade hídrica (rios, lagos), onde se concentra grande parte da vazão. As planícies e terraços são componentes surgidos por meio de mudanças antrópicas ou naturais do rio.

As planícies de inundação, de modo genérico, são caracterizadas como uma faixa de terreno relativamente plana formada por sedimentos transportadas e depostos em regiões próximas ao canal principal. (MANING,1997).

Contrário ao curso principal do rio, as planícies de inundação são estruturas que ocorrem devido elevação do nível normal d'água do canal principal, sendo inicialmente um fenômeno sazonal que pode vir a mudar a morfologia do local. De acordo com Paz et.al (2009), as formações das planícies são influenciadas por: declividade do terreno, tipo de solo, geologia e regime pluviométrico e hidrológico. Essas condições variam a formação das planícies, no caso representado pela figura x a estrutura do canal principal sofre expansão natural ao misturar com poços secundários próximos. Em algumas situações a deposição sedimentar constante pode modificar o curso inicial d'água e reduzir o fluxo do canal principal.

Ainda de acordo Paz et.al (2009), o escoamento independente de canais, além do principal, pode surgir devido a inundação de áreas extensas, sendo o terreno plano propenso ao acúmulo de poços ou pequenos alagamentos que não retornam ao canal principal, após o extravasamento do nível normal, desses os quais podem vir a evapotranspirar ou serem perdidos por infiltração.

![](_page_32_Figure_1.jpeg)

Figura 13 -Diferentes etapas da inundação sobre a planície: (a) Escoamento restrito à calha principal do rio, com água armazenada em lagoas da planície decorrentes de cheia anterior, chuva local ou água subterrânea; (b) Início do extravasamento da calha; (c), (d) Extravasamento da calha inunda a planície, alcançando lagoas e seguindo fluxos independentes do escoamento principal na calha; (e) Inundação ocorrendo sobre toda a planície e interagindo com a calha do rio ao longo de toda sua extensão; (f) Após passagem da cheia, acréscimo do volume armazenado na planície em relação à situação inicial. Fonte: Paz, Collischonn e Tucci (2009)

Cada condição climática, hidrológica, geológica e de terreno influenciam na planície, entretanto a ação antrópica também atua de forma significativa. Os reservatórios são exemplos desse impacto antrópico nos processos de transporte e deposição de sedimentos, que modificam a morfologia do terreno. O alagamento de áreas exteriores ao canal, pode modificar o transporte sedimentar e causar um acúmulo nessas regiões já propensas à deposição, sendo um fenômeno sazonal ou não. Outro fator significativo é a erosão das margens devido à perda de vegetações por desmatamento e consequentemente acúmulo dessas nas planícies.

Os terraços fluviais citados, são consequências do abandono de uma planície de inundação, para uma melhor definição foi utilizado um trecho do trabalho de Rodrigues, G e Peres Filho, A " Os terraços fluviais são antigas planícies de inundação que após o rio esculpir o talvegue, aumenta sua profundidade num período quente e úmido, deposita seus sedimentos num período quente e seco, deixando estes patamares em níveis mais elevados como testemunhas destes processos pretéritos."

# 4. MATERIAIS E MÉTODOS

![](_page_33_Figure_2.jpeg)

Figura 14 - Fluxograma do trabalho

O trabalho foi desenvolvido com três principais etapas, resumidas na Figura 14:

- (I) pré-campo: desenvolvimento das revisões bibliográficas, organização geral de campo, pesquisa prévia do rio e geologia local.
- (II) Campo: aquisições geofísicas e pré-processamento dos dados;
- (III) Estudo: processamento individual dos dados, comparação dos dados de topografia e sísmica, geração dos produtos e desenvolvimento de discussões e interpretações.

As formas de aquisição escolhidas para este trabalho foram fundamentadas no êxito da aplicação dessas. A metodologia multifeixe permite adquirir a topografia do leito com maior precisão e complementar a interpretação feita com a sísmica de reflexão. A sísmica CHIRP, permite analisar as camadas sedimentares e identificar os afloramentos, presentes na área. Os sistemas são complementares e utilizando o esquema da Figura 17, é possível visualizar a interação entre os equipamentos em campo.

#### 4.1. Metodologias

4.1.1. Sub-bottom profile (perfilador de sub-fundo)

O CHIRP emite ondas no espectro de frequência de 2 a 24 KHz, sendo um aparelho de baixa penetração (menor que 100m) e alta resolução vertical (até 0,10m), ideal para mapeamentos de camadas e refletores de sub-fundo.

O SBP sistema CHIRP utilizado para esta pesquisa é o perfilador de subfundo da empresa EdgeTech, modelo SB-216S, patrimônio da Universidade de Brasília-IG, o qual opera com o espectro de frequência de 2 a 15kHz.

Para desenvolvimento do trabalho de perfilagem sísmica com o CHIRP utilizou-se o programa Discover SB Software-EdgeTech, com frequência de operação escolhida em 2 a 10kHz.

O sistema de integração entre as interfaces e aparelhos pode ser exemplificada na Figura 17. A navegação foi realizada com o sistema de DGNSS acoplado ao MB1 (multifeixe).

#### 4.1.2. Ecobatímetro Multifeixe

O multifeixe apresenta maior frequência de operação, a qual varia de 50KHz-200KHz, portanto sua penetração é menor se comparada ao método da sísmica, entretanto esse fator permite que seja feita uma topografia do leito ou assoalho de estudo.

O funcionamento do multifeixe se assemelha ao CHIRP com a presença de dois principais componentes, transdutor e receptor e uma central de comando (software) onde as preferências de aquisição serão configuradas.

O multibeam utilizado foi o MB1 da empresa Teledyne Odom. Seu espectro de frequência varia de 170-220kHz. O equipamento possui 512 feixes utilizáveis e 120º de abertura desses (-60º/60º). O ângulo de abertura dos feixes pode ser manipulado de

#### Materiais e Métodos

forma manual ou configurada (equidistante ou equiangular). As configurações foram avaliadas de acordo com a necessidade em campo.

Como supracitado para funcionamento correto do multifeixe, são necessários equipamentos complementares a ele, são esses: o sensor de movimentos, o SVP e o GNSS (duas antenas). Conforme a Figura 17, a conexão dos equipamentos complementares com o sonar MB1 é feita na unidade chamada de RTA (real time appliance). No RTA as informações do sonar, GNSS e do sensor de movimentos, são organizadas e sincronizadas. Outra importante função desempenhada pela unidade externa é a emissão de energia para o sonar, que será imergido.

#### 4.1.3. Morfologia do rio Madeira

O rio Madeira apresenta a maior carga de sólidos, comparado aos rios da Amazônia, e Porto Velho (RO) está em 3º lugar em carga sedimentar (Adamy, 2016). Dentre a alta carga de sólidos, a baixa declividade do rio e a intensa corrente estão as características específicas que ditam a hidrodinâmica deste rio em particular.

![](_page_35_Picture_5.jpeg)

Figura 15 - Imagem satélite de 2009 do rio Madeira, nas proximidades da barragem (Fonte: Google Earth, Landsat- COPERNICUS)

Com o conhecimento prévio do fluxo do rio e comparação da área do reservatório em 2009 (Figura 15), foi feita uma esquemática (Figura 16) do fluxo do rio ao adentrar o reservatório.
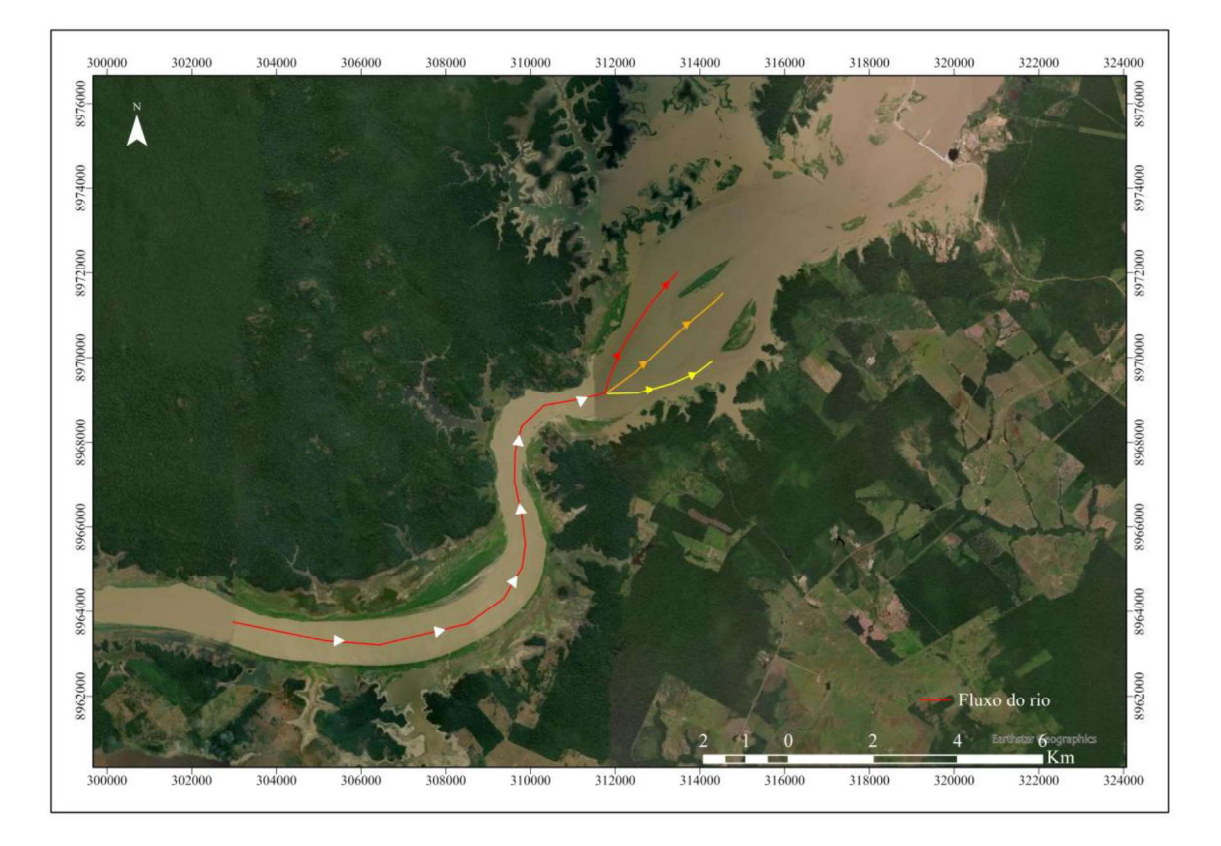

Figura 16 - Esquema de fluxo do rio ao adentrar o reservatório. Em vermelho- maior fluxo hídrico esperado, em laranja médio fluxo hídrico esperado e em amarelo baixo fluxo hídrico e maior probabilidade de concentração sedimentar.

As linhas foram destacadas conforme o esperado, destacado em vermelho é a maior velocidade esperada, laranja uma velocidade média e amarelo uma baixa velocidade, sendo as setas o sentido do próprio rio. Essas distinções foram escolhidas em virtude da figura de 2009, onde a linha em vermelho segue o antigo canal principal, a linha alaranjada está próxima da antiga margem do Madeira e em amarelo, por ser uma zona desmatada, acredita-se que é uma área rasa e com baixa velocidade da corrente.

## 4.2. Levantamento

4.2.1. Materiais

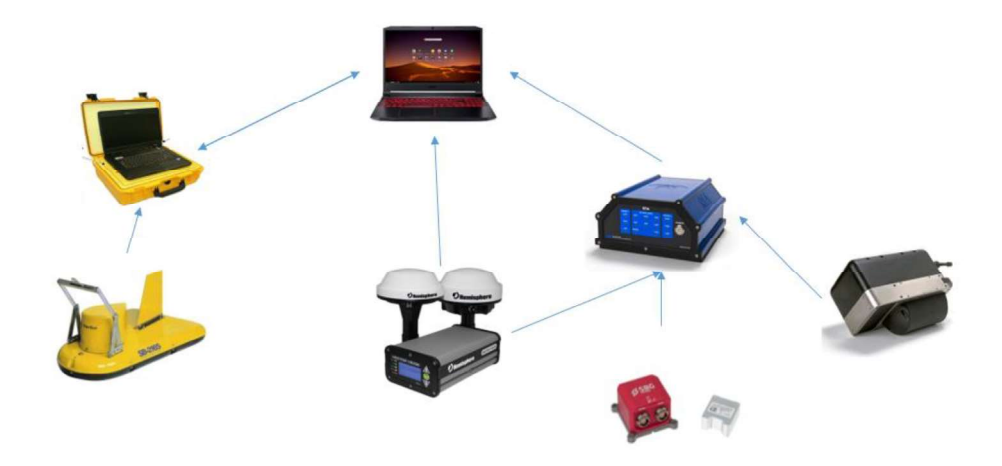

Figura 17 - Fluxo de interação entre os equipamentos. À esquerda os componentes do sistema CHIRP, ao centro o computador principal, antena DGNSS e à direita, componentes da sistema do ecobatímetro multifeixe.

Os programas e equipamentos utilizados para obtenção dos produtos foi:

- Ecobatímetro multifeixe, MB1 Teledyne Odom;  $\bullet$
- Sub-bottom profiler-CHIRP, SB216S-EdgeTech
- Inertial Movement Unit-IMU, Ellipse-E, SBG Systems  $\bullet$
- GNSS, Vector VS330-Hemisphere  $\bullet$
- Sound Velocity Profiler-SVP, Digibar S- Teledyne Odom  $\bullet$
- ´Programa de aquisição multibeam: Qinsy 9.4.3- Quality Positioning  $\bullet$ Services - QPS
- Programas de processamento *multibeam*: Qimera 2.4.2-QPS; Fledermaus-QPS
- Programa de aquisição SBP: Discover SB Software EdgeTech  $\bullet$
- Programa de processamento SBP: Sonarwiz7-Chesapeake  $\bullet$
- Programa de processamento Multibeam e SBP (mapas): Inkscape e  $\bullet$ ArcGis

Os equipamentos foram instalados conforme a Figura 18. A imagem não apresenta escala de representação.

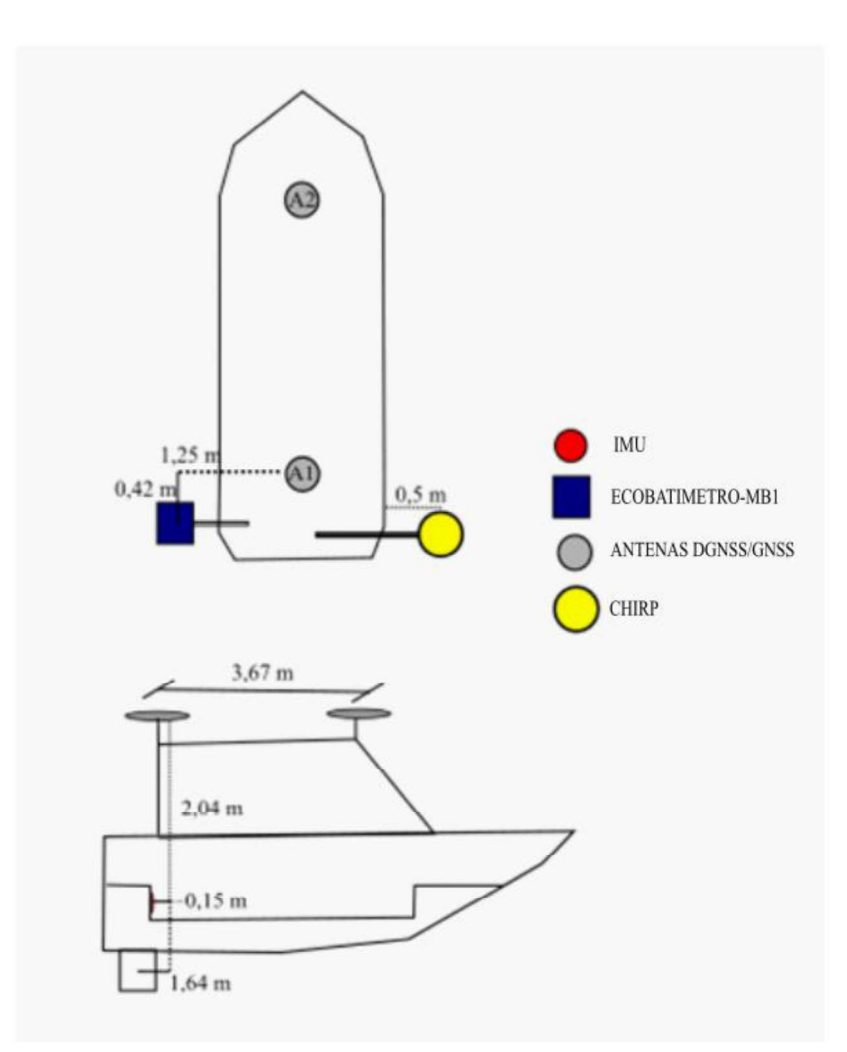

Figura 18- Ilustração sem escala da disposição dos equipamentos no barco durante a aquisição.

## 4.2.2. Organização de campo

## 4.2.2.1. Perfilador de Sub-fundo

O equipamento foi acoplado à uma extensão feita na popa à boreste do barco, para que ficasse submerso e em arraste durante a aquisição (Figura 18). Devido à alta carga sedimentar do rio e baixa visibilidade do fundo, foi preferível operar com 4 emissões por segundo, para que haja uma margem de aquisição segura, sem que fosse exigido do equipamento. A frequência de aquisição foi de 2 a 10 kHz, sendo uma banda média de operação do SB-216S, essa foi escolhida para que houvesse maior penetração nas camadas em subsuperfície, e como dito, o rio apresenta alta carga de sedimentos em suspensão, o que poderia interferir nos resultados dos perfis sísmicos.

As linhas de aquisição foram dispostas da saída do canal do Rio Madeira até a proximidade permitida à Usina de Jirau. Compreendendo ao todo:

- I) Início do canal e fim da desembocadura do rio no reservatório;
- II) Área de análise no reservatório;

Ao longo dos dias de aquisição foram feitas modificações nas linhas programadas em razão da alta carga de resíduos de árvores e vegetações regional, entretanto as áreas iniciais foram recobertas.

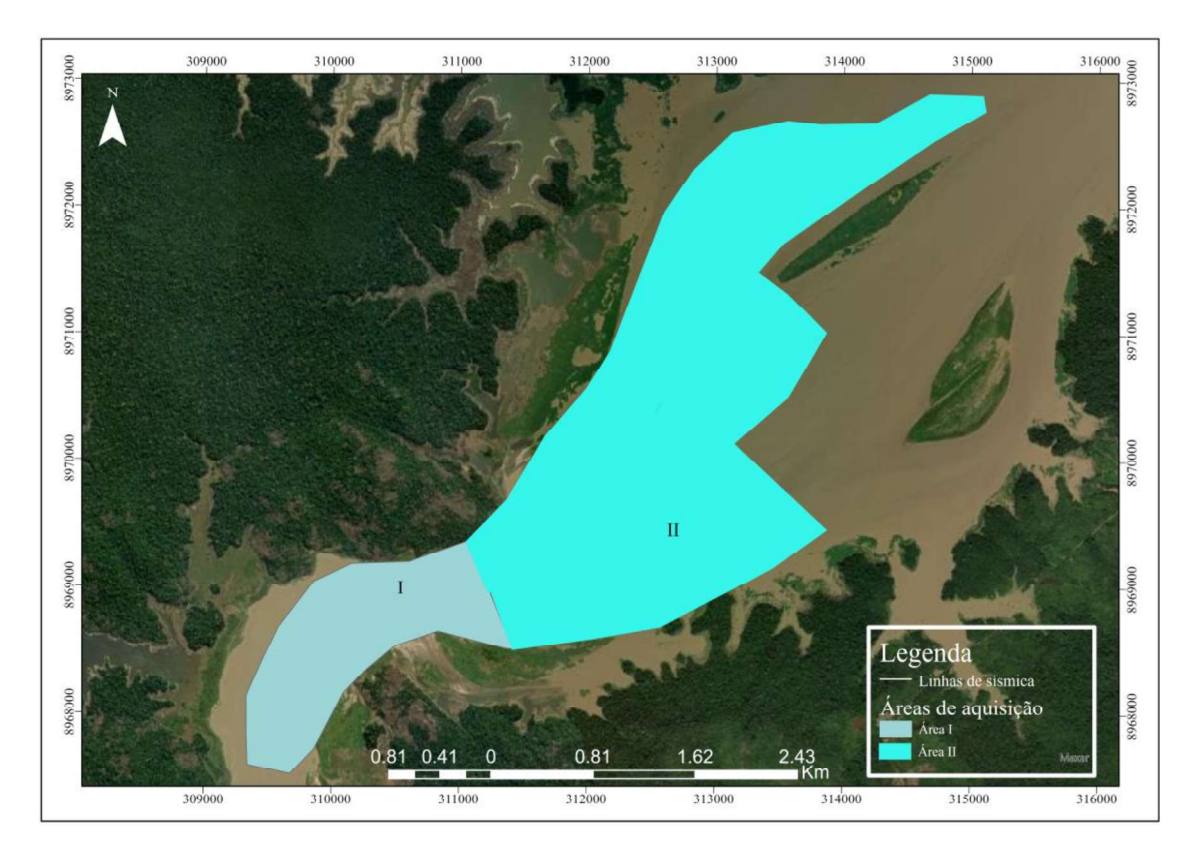

Figura 19 - Áreas de aquisição

## 4.2.2.2. Ecobatímetro Multifeixe

Esta segunda metodologia acústica foi utilizada acoplada ao barco numa espécie de braço, de forma que o transmissor ficou totalmente submerso e estável no suporte, Figura 18

Para a aquisição multifeixe, foram necessários os seguintes equipamentos complementares: sensor de movimentos (IMU), Sound Velocity Profile (SVP) e o GNSS diferencial. O IMU, foi acoplado ao barco próximo ao centro de gravidade; as antenas do

GNSS foram distribuídas nas extremidades (proa e popa) da cabine, sendo a antena principal fixada na popa; o SVP foi lançado todos os dias antes do início da aquisição.

Inicialmente o campo foi feito apenas com a sísmica de reflexão devido à logística do campo, assim a área recoberta pelo MB1 é menor que a área de aquisição realizada da sísmica, entretanto as regiões comuns, foram adquiridas de forma conjunta. De acordo com a divisão feita para o SBP, foi mapeada a área II com o multifeixe.

## 4.3. Processamento dos dados geofísicos

O processamento foi feito de forma associativa entre os dados. Os pontos escuros (não pertencentes a topografia) encontrados na batimetria foram filtrados conforme os resultados obtidos na sísmica para que a topografia final fosse fiel ao leito do rio. Os programas utilizados foram supracitados, entretanto nessa seção serão descritas as etapas de forma mais minuciosa.

## 4.3.1. Processamento de Sísmica Rasa

O processamento dos dados de SBP seguem o esquema da Figura 20, algumas etapas não são necessárias conforme a qualidade do dado. O programa de processamento SonarWiz7 aqui utilizado, importa os dados do SBP em formato SGY e transforma em .CSF , assim os dados brutos não sofrem alteração.

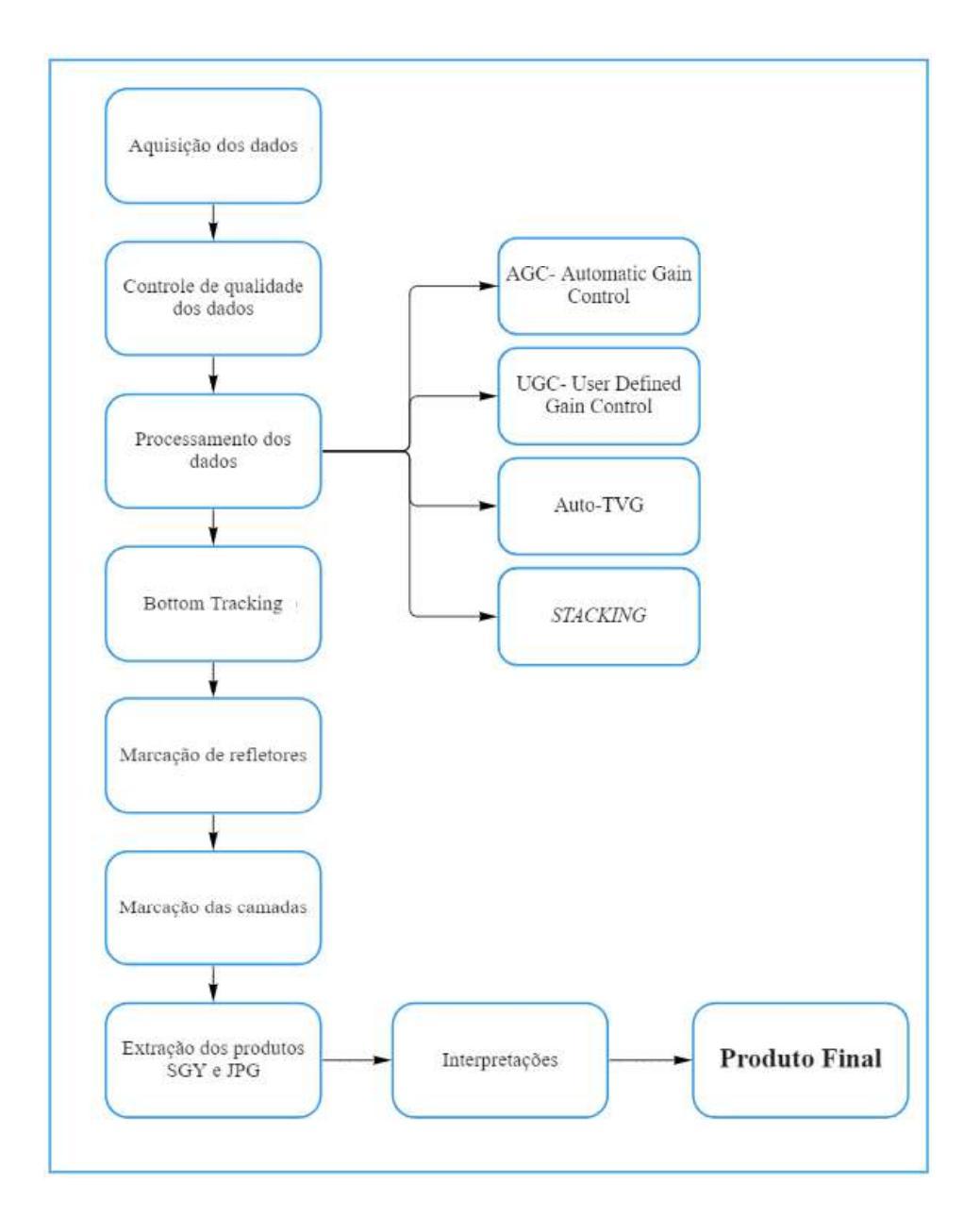

Figura 20-Fluxograma de trabalho de dados SBP

Após a exportação são aplicados, opcionalmente, os ganhos e o filtro de intensidade. O AGC e TVG e o filtro de Intensidade, foram os únicos utilizados nesse processamento.

Os ganhos de forma geral modificam a intensidade em decibéis que será mostrada em tela, ou seja, o dado apresentará maior intensidade de respostas por pulso. O AGC, irá modificar de forma uniforme todo o registro, já o Time Variation Gain (TVG) irá variar o ganho conforme o tempo de retorno das ondas, visando compensar as perdas transmissivas nas múltiplas (ecos registrados-Figura 21).

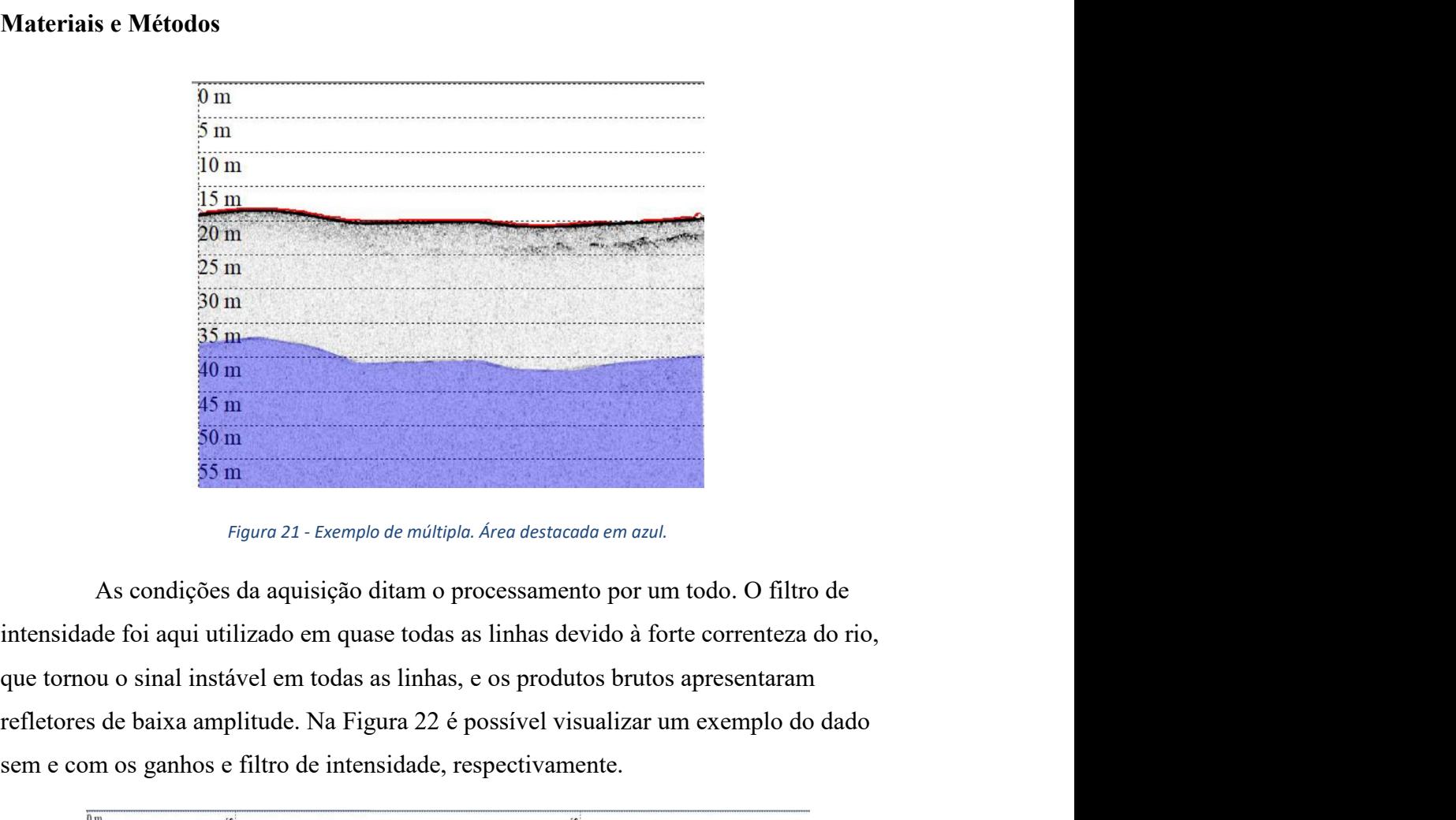

intensidade foi aqui utilizado em quase todas as linhas devido à forte correnteza do rio, refletores de baixa amplitude. Na Figura 22 é possível visualizar um exemplo do dado<br>
em consume de baixa amplitude. Na Figura 22 é possível visualizar um exemplo do dado<br>
em como o sinal instável em todas as linhas, e os 20 m<br>
25 m<br>
36 m<br>
36 m<br>
36 m<br>
36 m<br>
36 m<br>
56 m<br>
56 m<br>
67 m<br>
68 m<br>
69 m<br>
69 m<br>
69 m<br>
69 m<br>
69 m<br>
69 m<br>
69 m<br>
69 m<br>
69 m<br>
69 m<br>
69 m<br>
69 m<br>
69 m<br>
69 m<br>
69 m<br>
69 m<br>
69 m<br>
69 m<br>
69 m<br>
69 m<br>
69 m<br>
69 m<br>
69 m<br>
69 m<br>
69 m<br>
69 m<br>

| SRC<br>5 <sub>m</sub>                     |                                                                                                    | 70        |  |
|-------------------------------------------|----------------------------------------------------------------------------------------------------|-----------|--|
| 10 <sub>m</sub>                           |                                                                                                    |           |  |
| 15 movements<br>u                         |                                                                                                    |           |  |
| 20 <sub>m</sub><br>ū                      |                                                                                                    | 284<br>ä. |  |
| $25 \text{ m}$<br>$\sqrt{0}$              |                                                                                                    | 75        |  |
| 30 <sub>m</sub><br>×<br><b>CONTRACTOR</b> |                                                                                                    | K.        |  |
| 96968<br>35 <sub>m</sub>                  |                                                                                                    | 66968     |  |
| $40 \text{ m}$                            |                                                                                                    | ex.       |  |
| 45 m<br>$\omega$<br>ш.                    |                                                                                                    | ω         |  |
| $\Delta$<br>50 <sub>m</sub>               |                                                                                                    |           |  |
| 0 <sub>m</sub><br>SRC<br>5 <sub>m</sub>   |                                                                                                    | S<br>₩.   |  |
|                                           |                                                                                                    |           |  |
| 10 <sub>m</sub>                           |                                                                                                    |           |  |
| 15 meter Waynessee                        |                                                                                                    |           |  |
| $20 \text{ m}$<br>ÜΝ                      |                                                                                                    | 46        |  |
| 25 <sub>mt</sub><br>$\overline{20}$       |                                                                                                    | 75<br>i.  |  |
| 30 <sub>m</sub><br>K.                     |                                                                                                    | K.        |  |
| 96968<br>35 <sub>m</sub>                  |                                                                                                    | 66968     |  |
| 40 m                                      |                                                                                                    | ∞         |  |
| 45 m<br>إقفا<br>ین                        |                                                                                                    |           |  |
| ٠<br>50 <sub>m</sub>                      |                                                                                                    |           |  |
|                                           |                                                                                                    |           |  |
|                                           | Figura 22 - Comparação entre os dados não processados e processados, sendo a segunda imagem com maior |           |  |
|                                           |                                                                                                    |           |  |
|                                           | intensidade de sinal.                                                                                 |           |  |
|                                           |                                                                                                    |           |  |
|                                           |                                                                                                    |           |  |
|                                           |                                                                                                    |           |  |
|                                           |                                                                                                    |           |  |

intensidade de sinal.

Com a aplicação dos filtros e ganhos é possível observar de forma mais clara as camadas e a profundidade real do leito, o que auxilia o seguinte passo.

O processo de bottom tracking é assim chamado, pois nele é feita marcação do leito do rio, e posteriormente a eliminação dos ruídos e reverberações acima dele (mute), ou seja, eliminação da lâmina d'água. Nas Figura 21 eFigura 22 pode se observar o bottomtrack por uma linha vermelha que demarca o leito do rio Madeira.

Uma vez aplicados os filtros e ganhos, a marcação dos possíveis refletores associados com o embasamento acústico e as prováveis camadas são realizadas também utilizando o SonarWiz.

Conforme a fundamentação teórica, as camadas e embasamentos são interpretados conforme a intensidade e contraste de impedância entre as estruturas visualizadas. Com o auxílio da batimetria e análise das formas das estruturas e condições do ambiente foram feitas as interpretações no software *Inkscape*.<br>As linhas processadas no trabalho estão destacadas na Figura 23, entretanto as

interpretações foram restritas às áreas de interesse e de acordo com a qualidade do dado. Para melhor organização, as linhas longitudinais foram nomeadas da margem esquerda para direita (sentido montante jusante) e as transversais nomeadas sentido montante à jusante

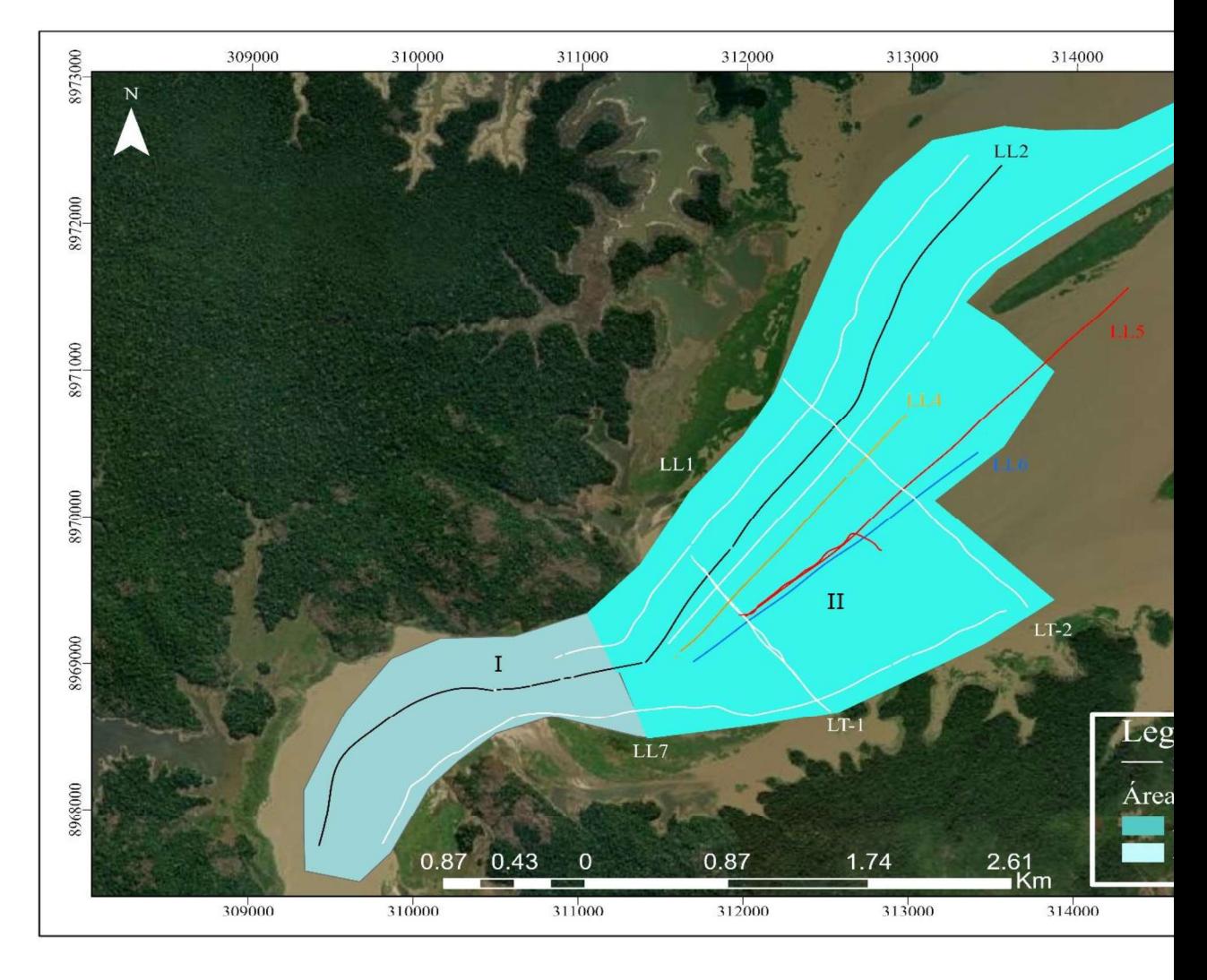

Figura 23 - Linhas de aquisição geofísica juntamente com a nomenclatura disposta da margem esquerda para direita

#### 4.3.2. Processamento do Ecobatímetro

O processamento dos dados do ecobatímetro-multifeixe segue o esquema da Figura 24, algumas etapas não são necessárias conforme a qualidade do dado. O programa de processamento Qimera (software inicial-multifeixe) aqui utilizado, importa os dados em formato .qpd e transforma em .db, assim os dados brutos não sofrem alteração.

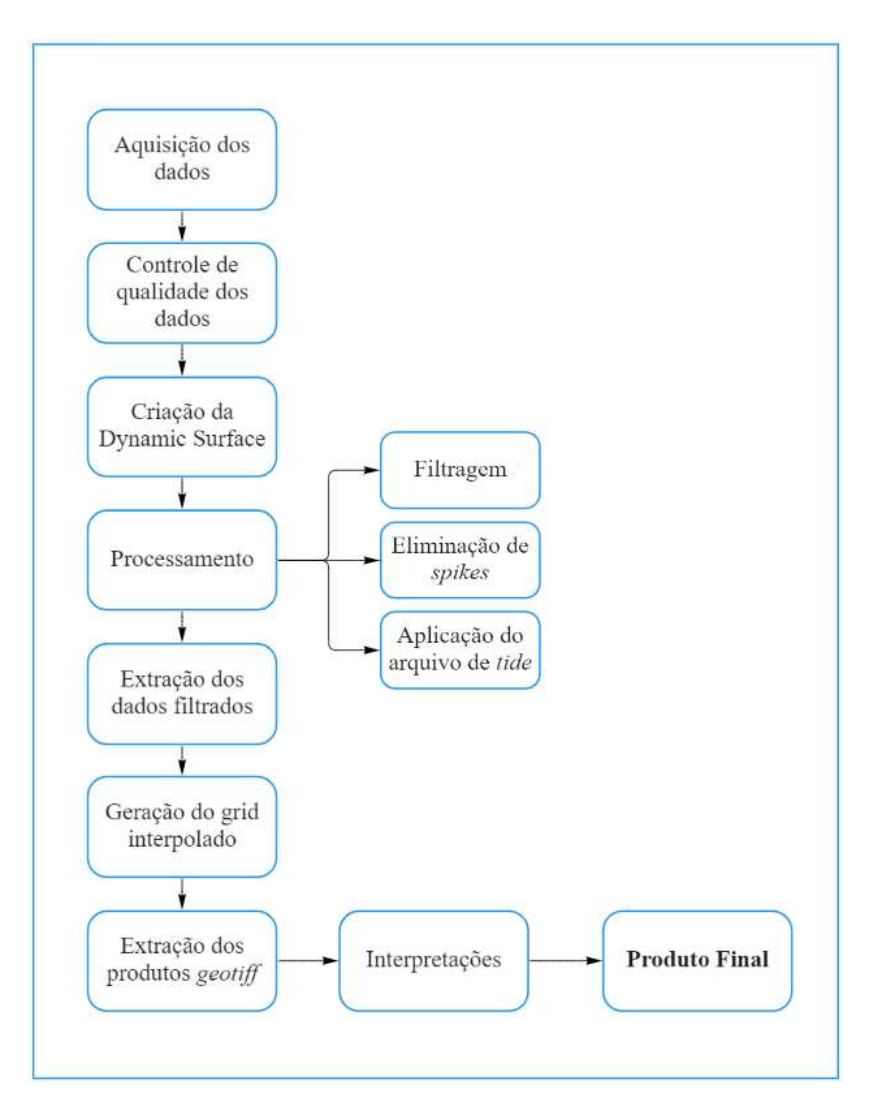

Figura 24- Fluxograma de processamento de dados multifeixe

A importação dos dados é feita de forma integrada entre os softwares de aquisição e processamento, juntamente com os dados do IMU e SVP. Outro dado que deve ser inserido para o controle de qualidade é o dado de régua ou nível d'água para que seja feita a redução para o mesmo nível de referência, caso desejado. Ao iniciar o processamento, foi inserido os dados da régua do reservatório, de acordo com a data e hora de aquisição.

A Tabela 3, retirada do site da Agência Nacional de Águas (ANA), apresenta os dados da régua do barramento da Usina Hidrelétrica de Jirau (15340500), no período próximo as datas de aquisição. A tabela tem informativos de vazão, nível de pressão e o nível adotado pela UHE. O dado retirado do site apresentava medidas a cada hora, entretanto esta tabela foi recortada apenas para demonstração nesse relatório, já que não houve variação significativa dos níveis.

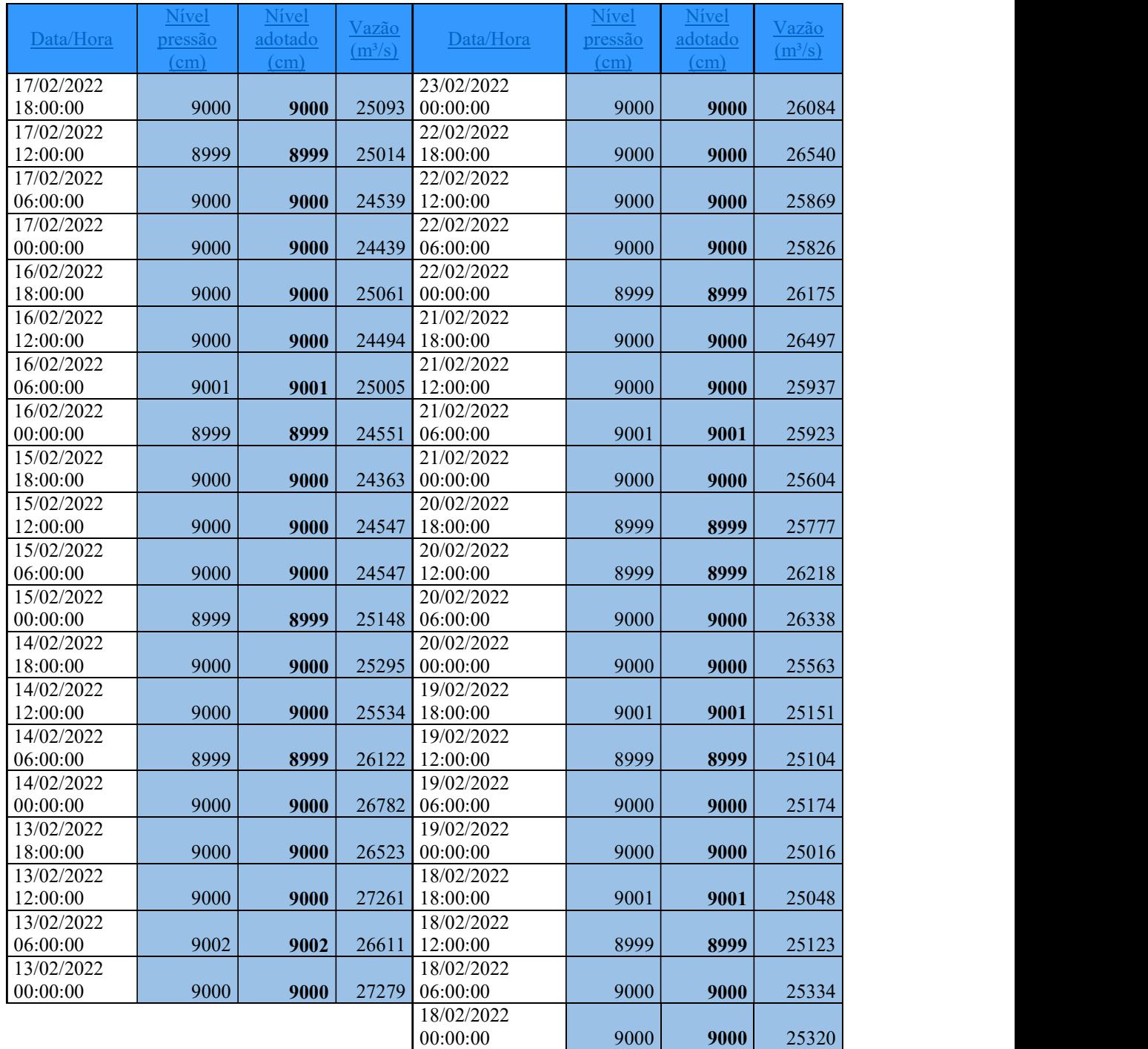

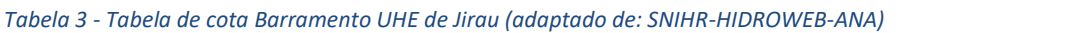

Com os dados importados no programa e adicionado os dados de cota, gerouse a superfície dinâmica. A superfície é um produto da interpolação da nuvem de pontos adquiridas na batimetria. A interpolação é feita com base no raio determinado pelo usuário, onde será feita uma média dos dados presentes no intervalo escolhido e assim gerado uma superfície (grid). A superfície dinâmica é uma interpolação feita nos programas de processamento de dados batimétricos, recebe este nome pois não é um produto definitivo, sendo uma prévia para a limpeza do dado original.

A filtragem é feita de duas maneiras, manualmente com a remoção dos pontos escuros (spikes), e com o filtro geral em que são especificadas as configurações desejadas para retirar os *spikes*.<br>Após a filtragem os dados foram exportados em ASCII e importados no

software Fledermaus, onde foi feita a interpolação dos dados com a célula de 1,5m. Devido a profundidade na região de planície a área de varredura do equipamento foi menor que as demais, assim a interpolação apresentou alguns espaçamentos indesejados. A exportação do produto do Fledermaus foi feita em TIFF, para que a imagem fosse georreferenciada.

# 5. RESULTADOS E ANÁLISES

A análise topobatimétrica foi feita inicialmente, para que houvesse entendimento da topografia do leito antes da interpretação dos perfis sísmicos. Ao centro do perfil topobatimétrico foi identificado uma zona de cota média de 30 metros, que se estende de forma contínua. Ao observar a Figura 26, foi compreendido que essa área poderia se tratar do antigo canal principal do rio.

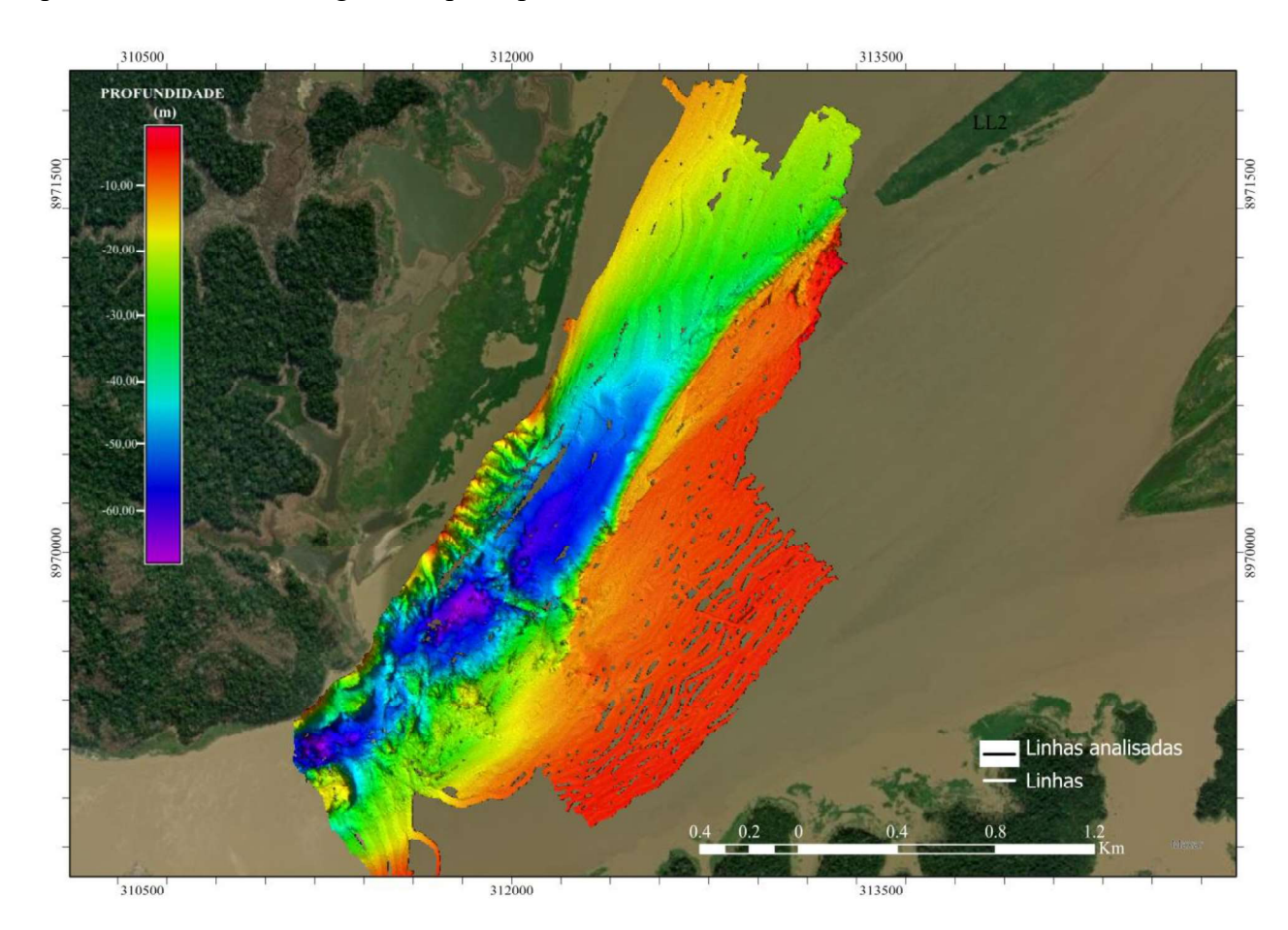

Figura 25 - Produto da batimetria com profundidade entre 0m a -70m

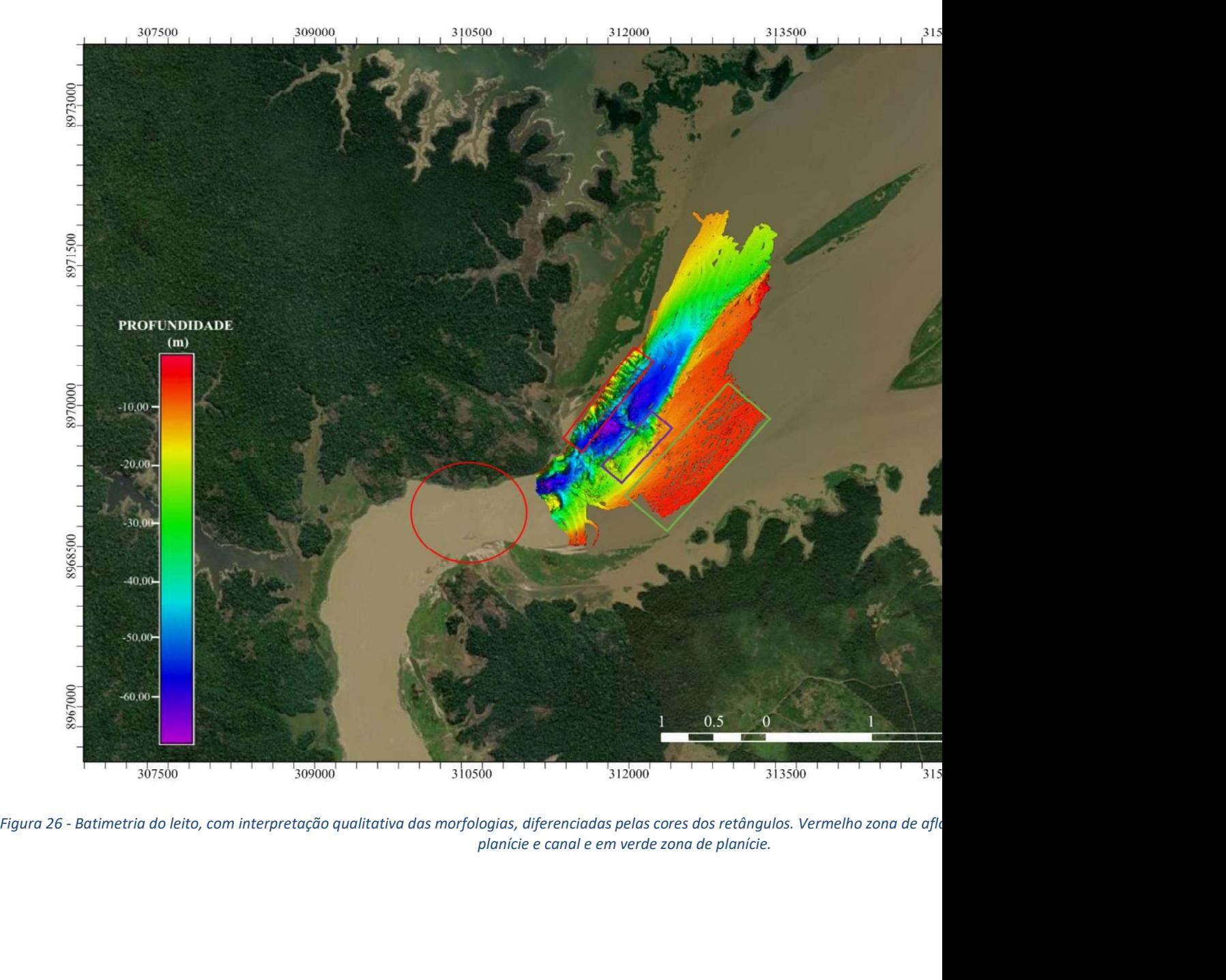

A interpretação feita com a batimetria demonstra três diferentes morfologias: a zona de planície (retângulo verde-I), uma zona central que aparenta ter afloramentos rochosos (retângulo em azul escuro-II) e a zona à margem esquerda, que apresenta estruturas não uniformes, interpretados também como afloramentos (retângulo vermelho-III).

A característica associada ao retângulo verde é em razão da baixa variação altimétrica local e além de estar sobre uma antiga área de vegetação. A zona II, denominada como possíveis afloramentos, foi assim interpretada devido a descontinuidade das estruturas e a proximidade com o canal, podendo ser um talude ou zona de transição entre planície e canal. A Figura 26, retrata também um círculo próximo à desembocadura do rio, essa marcação foi feita com base na Figura 15, que apresenta a cachoeira de Jirau, a qual foi alagada devido ao fechamento da barragem.

Com as informações qualitativas da batimetria, acima apresentadas, gerou-se um segundo mapa de divisão de áreas (Figura 27), a fim de que fosse setorizado conforme as morfologias e os resultados esperados nos perfis sísmicos. 1. Início do canal e fim da desembocadura do rio no reservatório;

2. Canal principal do rio;

3. Planície de inundação, localizada à margem direita (sentido montante para jusante);

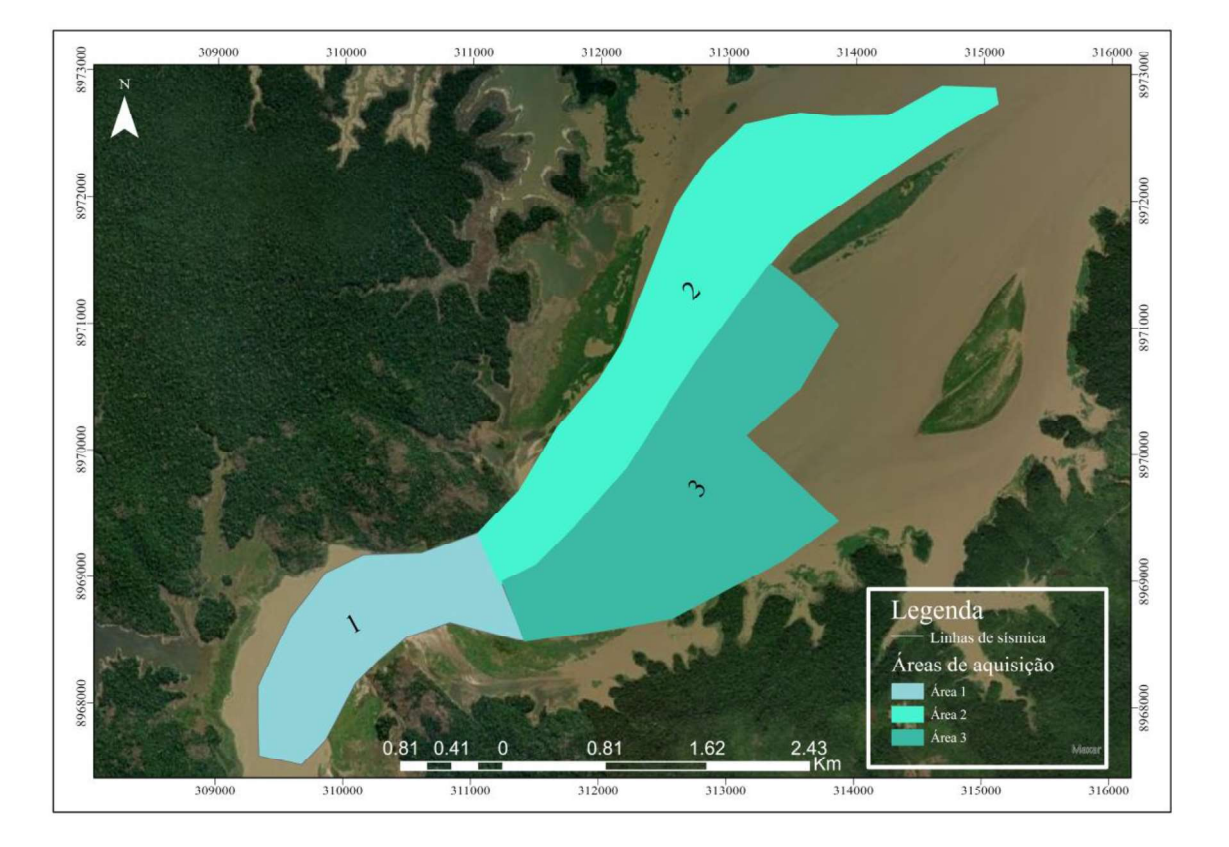

Figura 27 - Nova divisão de áreas, conforme análise batimétrica.

Algumas estruturas ou ambiguidades presentes nas análises qualitativas, foram reavaliadas por meio dos dois métodos, junto com as imagens de satélite extraídas pelo Google Earth.

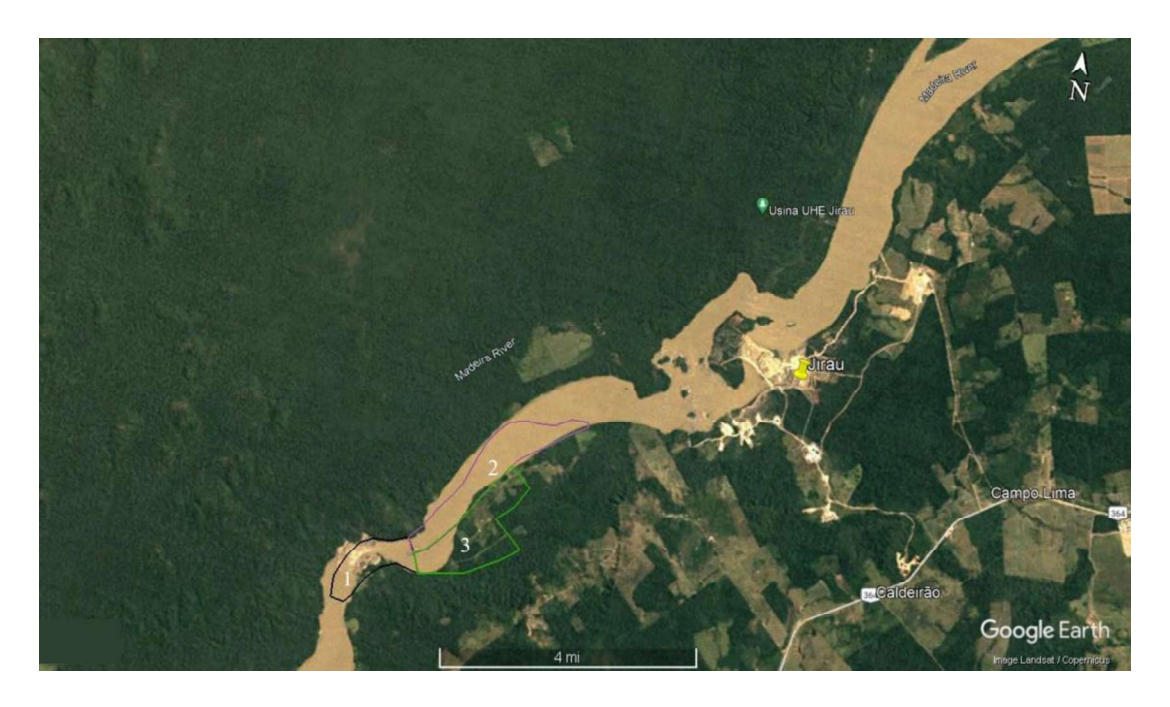

Figura 28 - Imagem de satélite de 2009 da área de estudo (Fonte: GoogleEarth-LANDSAT/COPERNICUS).

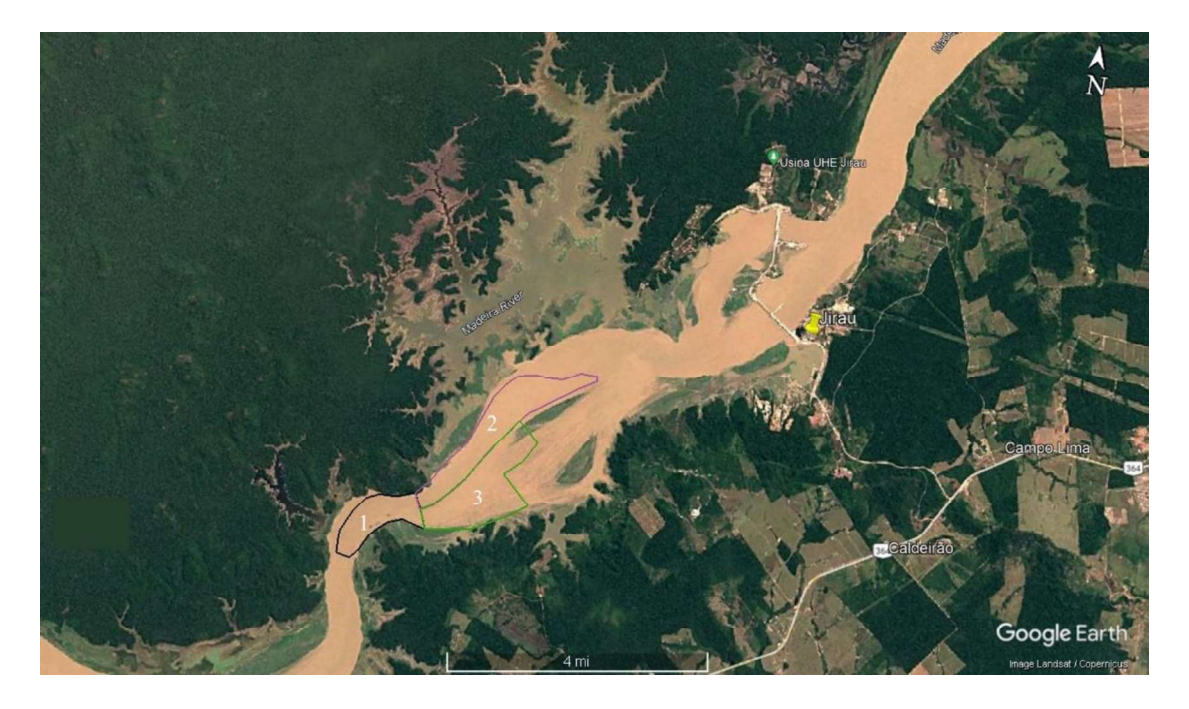

Figura 29 - Imagem de satélite de 2021 da área de estudo (Fonte: GoogleEarth-LANDSAT/COPERNICUS).

Com os produtos do Google Earth (Figura 28 eFigura 29) foi possível analisar a área de estudo antes e depois da construção da barragem, o que viabilizou compreender melhor os resultados do CHIRP e o que esperar de alguns produtos. A Figura 28 de 2009, mostra as condições da área do reservatório antes da construção da Usina de Jirau. A área 3, chamada de área de planície, ainda pela imagem de satélite, está

localizada em cima de uma área com vegetação densa, sucessivamente desmatada na fase de construção do reservatório. Ainda comparando as Figura 28 eFigura 29, a área que apresentou menor

modificação depois da construção da barragem foi a 2, que por ser em forte declive, teve somente uma pequena área alagada. Com o auxílio da batimetria e do CHIRP, foi possível observar que apesar da mudança de toda a região devido a construção da usina, os padrões de fluxo sedimentar e do próprio rio se mantiveram: a área 1 e 2 com intenso à médio fluxo, mantendo o canal principal e a área 3, uma área de menor fluxo de corrente devido a profundidade da margem direita, que era anteriormente uma área de vegetação.

Para análise dos perfis sísmicos foram separadas quatro diferentes morfologias do leito: sedimento 1, que será destacado em laranja, sedimento 2, destacado em

amarelo, embasamento acústico, destacado em magenta e os contatos entre prováveis embasamentos rochosos e as camadas, destacado em ciano.

As camadas 1 e 2 têm essa diferenciação pois apesar de serem prováveis camadas do mesmo sedimento, a camada 1 apresenta estruturas internas caóticas não identificáveis e a camada 2, apresenta padrão homogêneo (anecóico) ou camadas internas lisas e contínuas.

# 5.1. LT-1

A linha transversal apresenta duas linhas complementares, a Figura 31, sendo a primeira cortando parte do canal, talude e a planície.

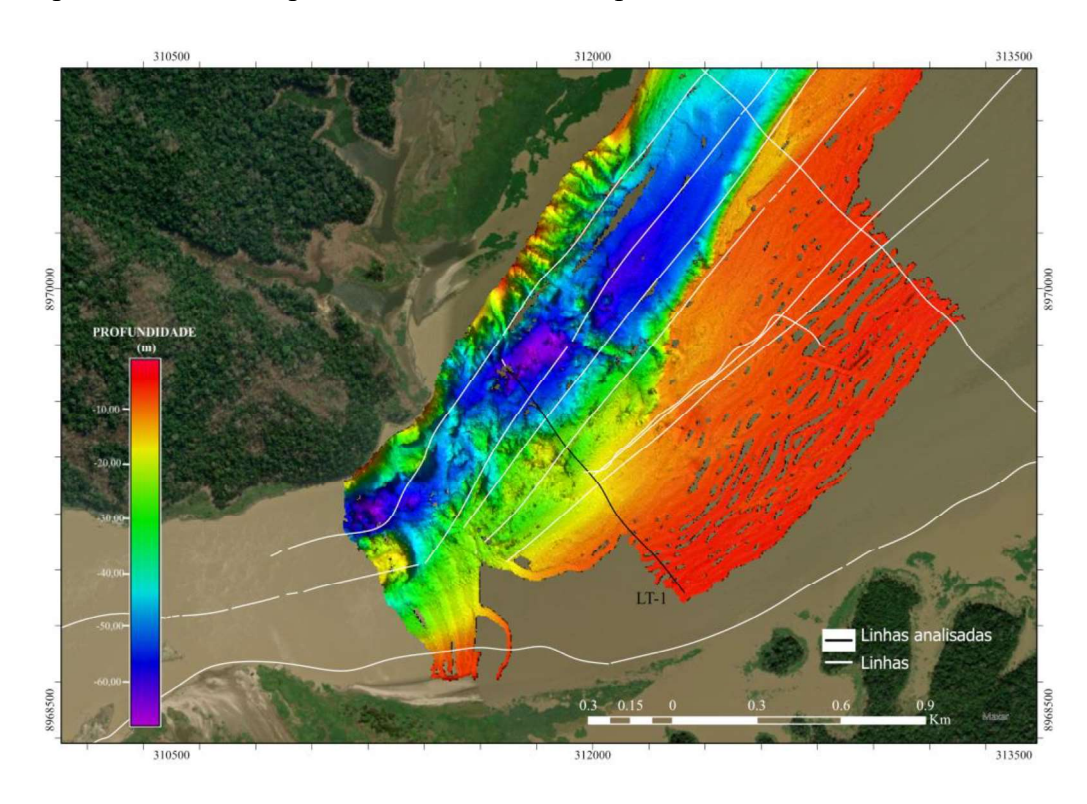

Figura 30 - Linha de análise destacada sobre o produto da batimetria multifeixe.

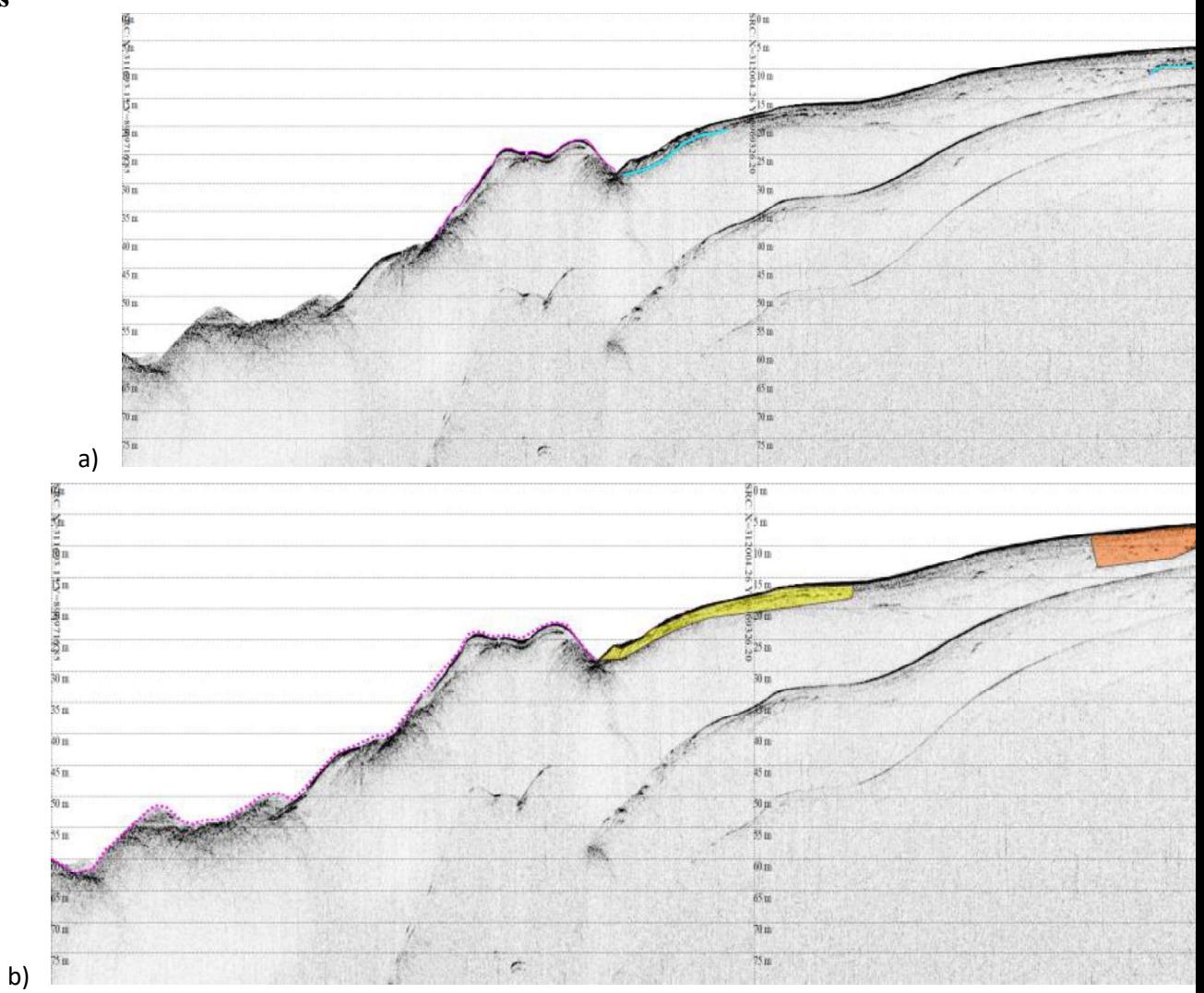

Figura 31- Primeiro produto da LT-1 (figura a imagem original, (figura b imagem com interpretação). A figura 29b, apresenta em magenta o e camadas sedimentares, distinguidas pela característica anecóica da amarela e as estruturas internas caóticas i

No início da linha, que atravessa a parte mais profunda do canal (talvegue), o fundo foi interpretado como um embasamento acústico devido a resposta com maior contraste de impedância, indicando presença de uma estrutura rochosa. Ao longo de toda o restante da linha houve penetração da onda de até 5m, indicando material com menor impedância e densidade. Nesta foram identificados os dois diferentes tipos de refletores, próximo ao embasamento acústico, o primeiro com refletores internos paralelos e contínuos e, na parte mais rasa, refletores internos descontínuos e caóticos. Por ser a zona de planície que foi sujeita à desmatamento, supõe-se que os

refletores descontínuos poderiam estar associados com litologias alteradas ação antrópica.

Ao analisar os dados em conjunto, foi interpretado que a camada sedimentar segue por todas as linhas, sendo interrompida apenas pelos embasamentos acústicos. E que o embasamento acústico mais profundo delimita o fundo das camadas sedimentares menos densas, podendo ser então um sedimento mais consolidado.

# 5.2. LT-2

A linha transversal 2, é composta pelas Figura 33 eFigura 34, sendo apenas uma linha dividida para melhor visualização: a primeira parte corta o canal, o leve e o início da planície de inundação, em quanto a segunda parte abrange a restante parte da planície até a margem direita.

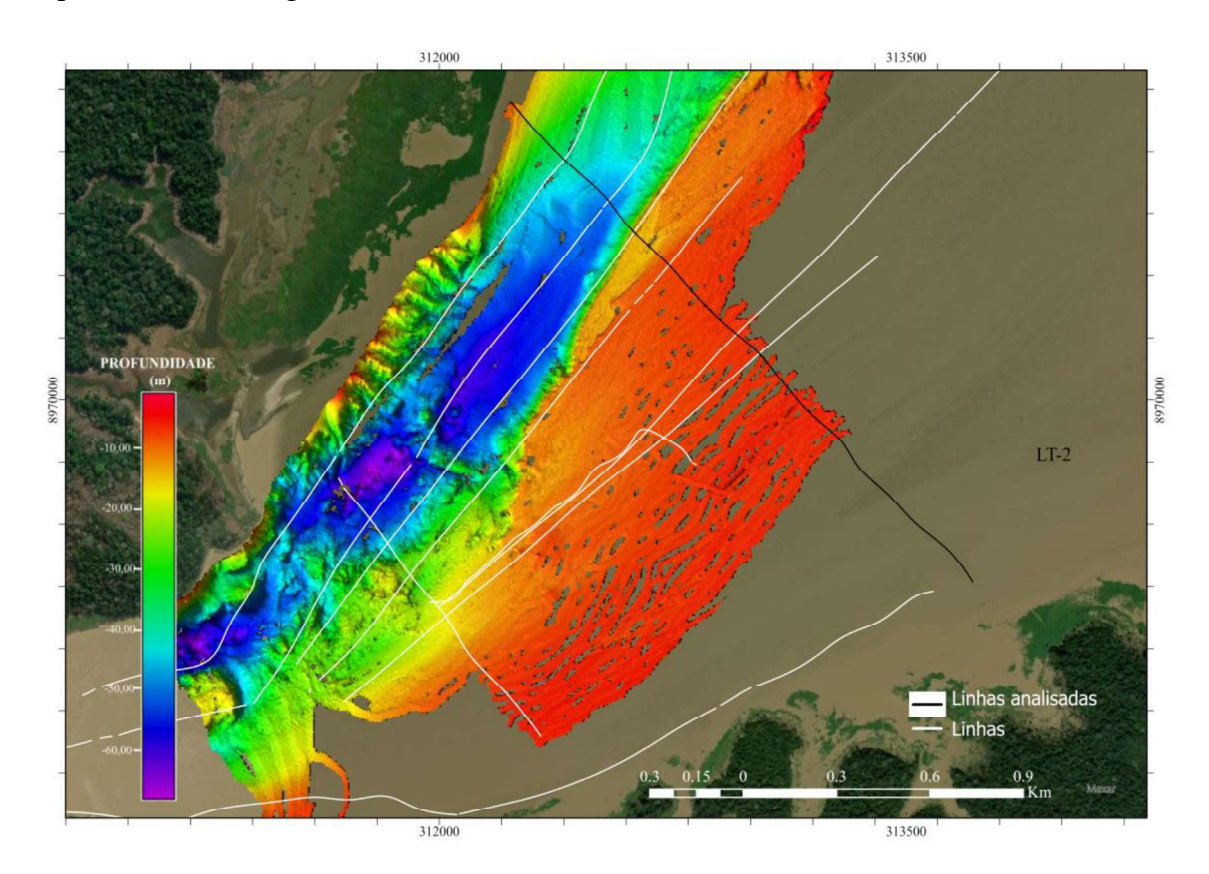

Figura 32 - Linhas da LT-2 analisadas sobre o produto da batimetria multifeixe.

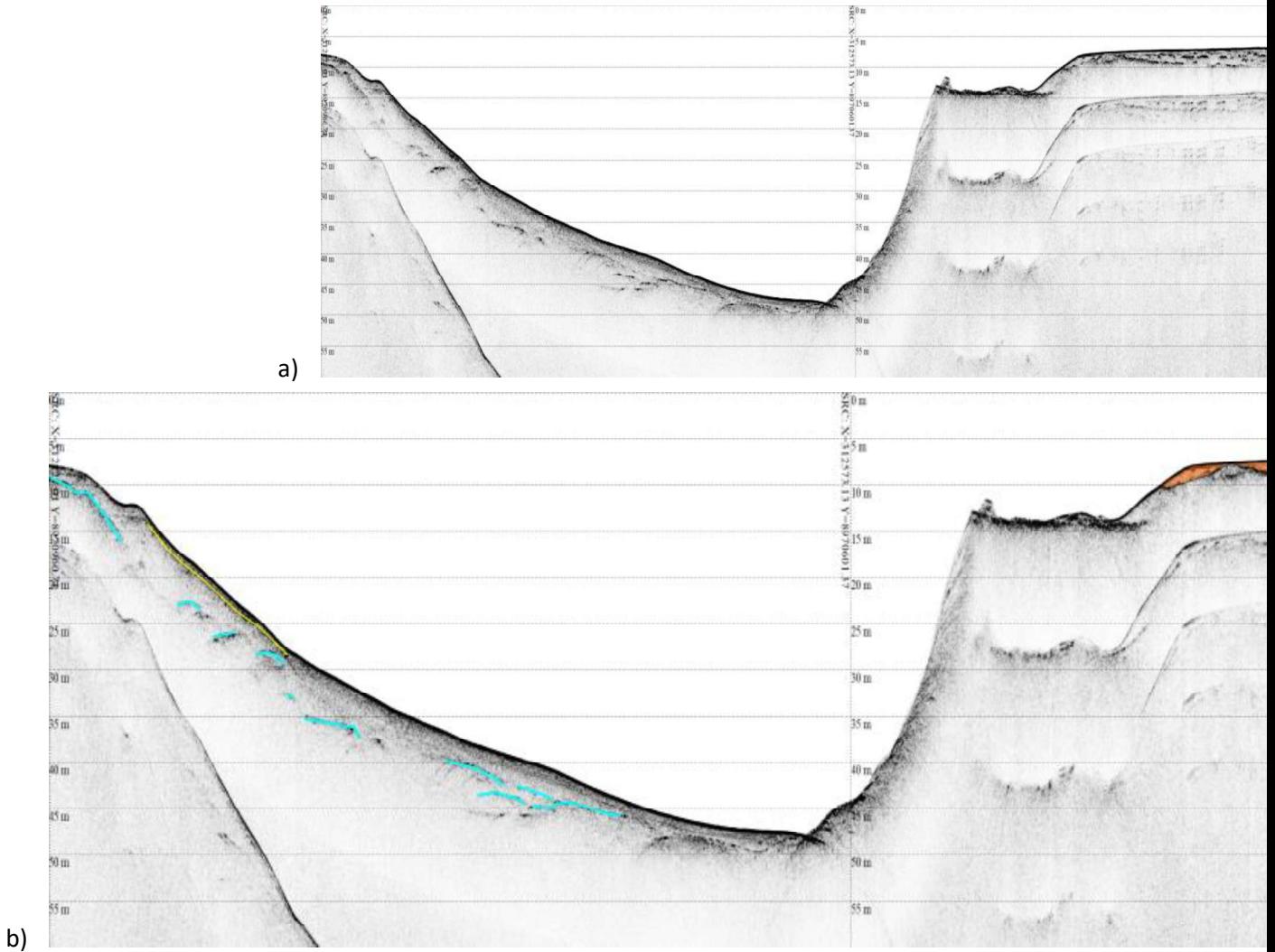

Figura 33 - Corte 1 da LT-2 (figura a, imagem original. Figura b, imagem com interpretação). 32b-identificação em ciano de refletores internos de mai camada sedimentar e em laranja as camadas sedimentares com estruturas caóticas internas.

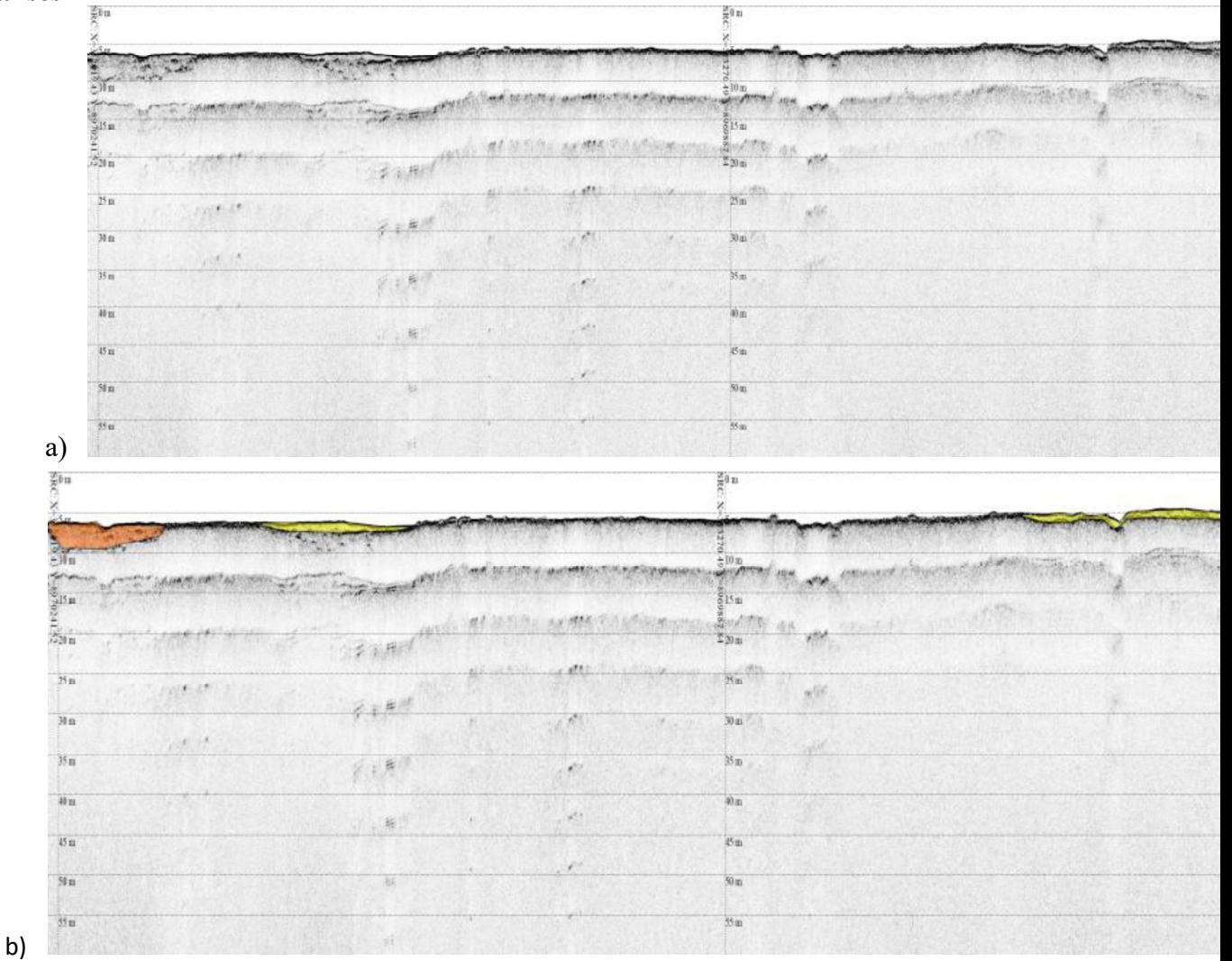

Figura 34- Corte 2 da LT-2 (figura a, imagem original. Figura b, imagem com interpretação).33b, em amarelo e laranja camadas sedimentare. amarela e as estruturas internas caóticas na alaranjada.

A Figura 33 indica a travessia pelo canal e a planície. A resposta acústica do início ao final do canal indica estruturas sedimentares no leito do canal, sendo possível notar respostas em subsuperfície, o que pode ser interpretado como uma camada de deposição sobre embasamentos acústicos. A deposição no talude pode ter ocorrido em virtude da expansão da seção do canal e diminuição da velocidade hídrica.

Utilizando da Figura 28, notou-se que antes do alagamento da área a margem era próxima ao canal principal, com este comparativo e ao analisar a Figura 33, foi interpretado que a pequena planície logo após o final do canal seria a margem antiga do rio, sendo considerado um terraço fluvial, que em períodos de seca do rio retorna à condição de margem.

A Figura 34 está na planície de inundação, nela foi interpretado os dois tipos de sedimentos. As camadas destacadas foram encontradas de forma intervalar ao longo da linha. As camadas mais superficiais e finas foram classificadas como sedimento 2, nelas não foram visíveis as subcamadas, indicando deposições mais homogêneas.

As camadas mais espessas foram classificadas como camada 1 por apresentarem estruturas internas não identificadas. A espessura dessas camadas pode ser indicativa de ação antrópica, que modificou o cenário inicial da antiga área de vegetação.

# 5.3. LL7

A linha foi dividida em quatro trechos, devido ao comprimento, sendo que aqui será utilizado apenas três (Figura 36,Figura 37 eFigura 38) analisadas de montante para jusante.

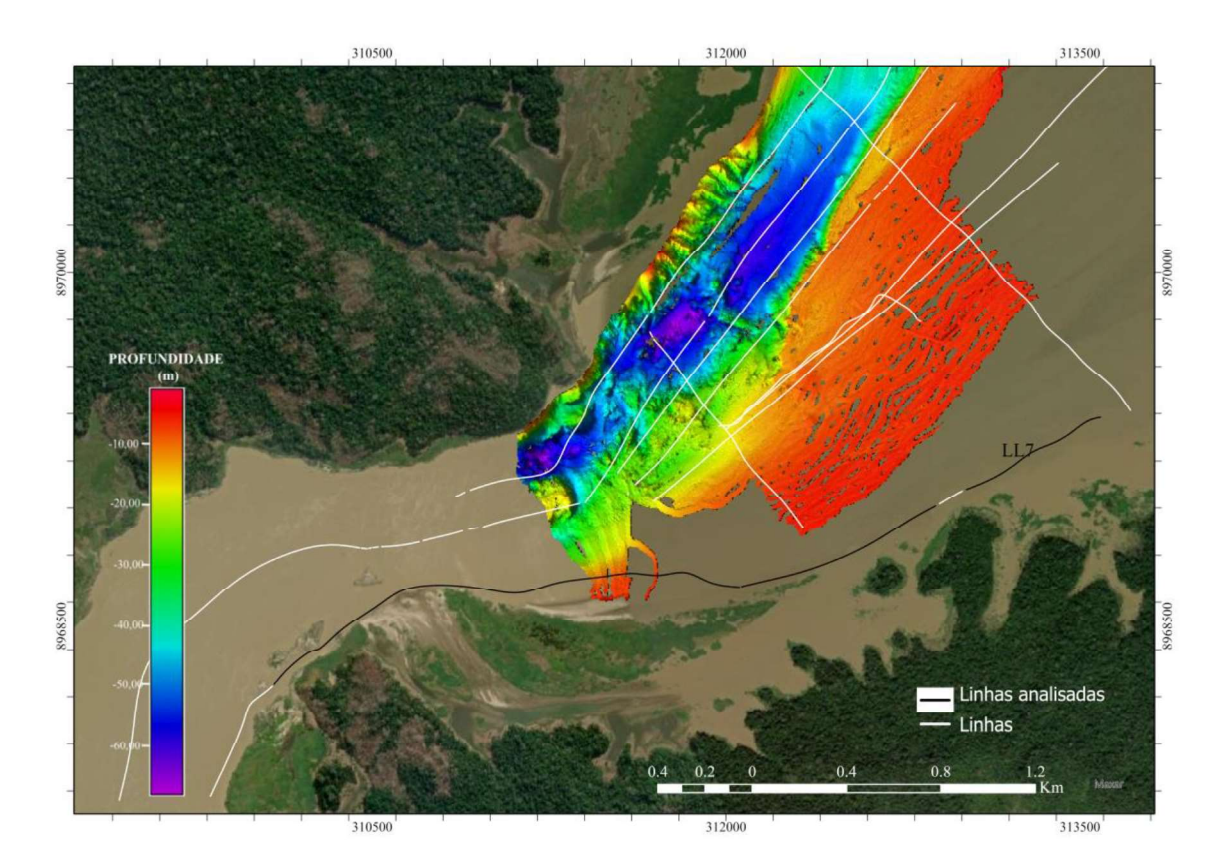

Figura 35 - Linhas da LL7 analisadas sobre o produto da batimetria multifeixe.

# Resultados e

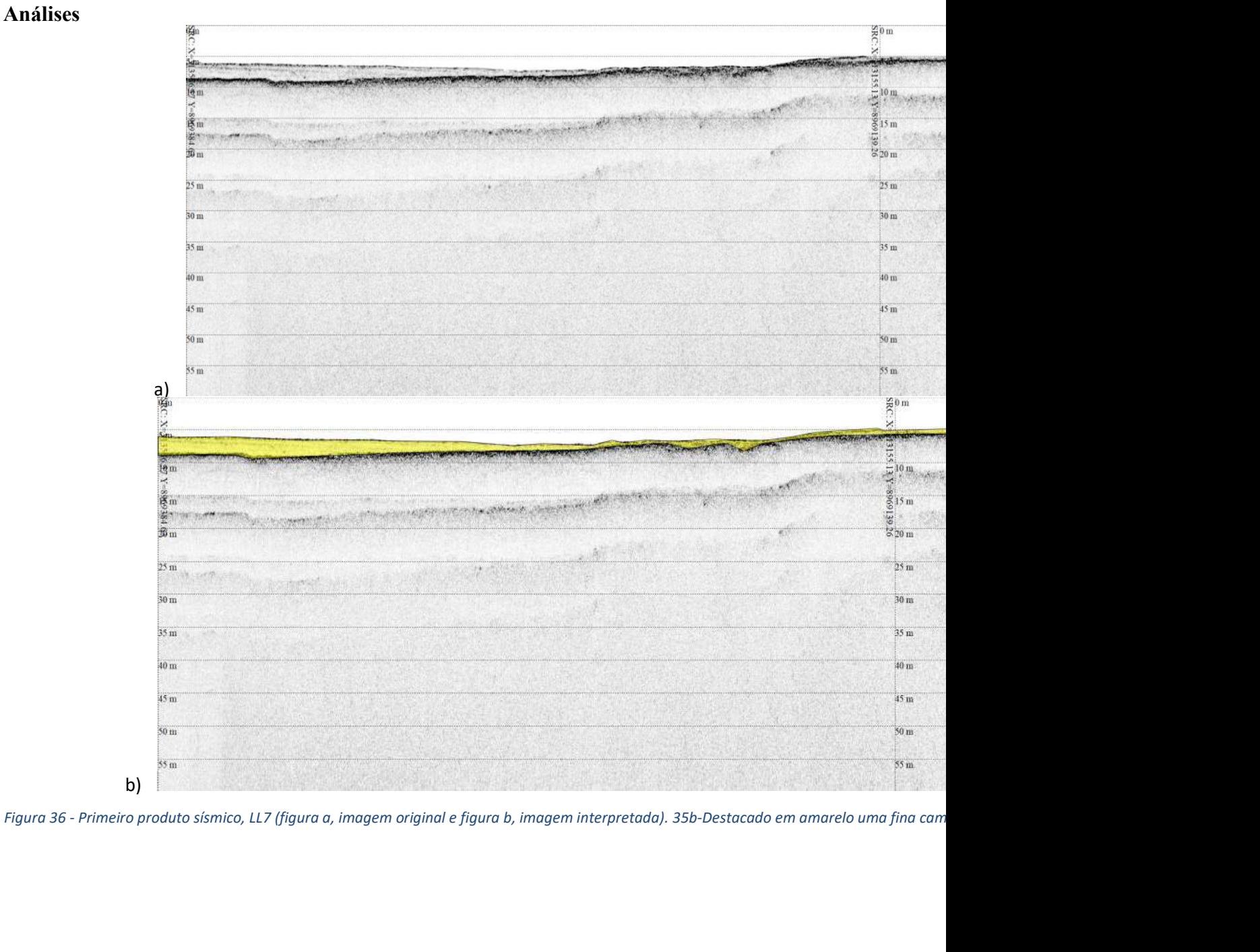

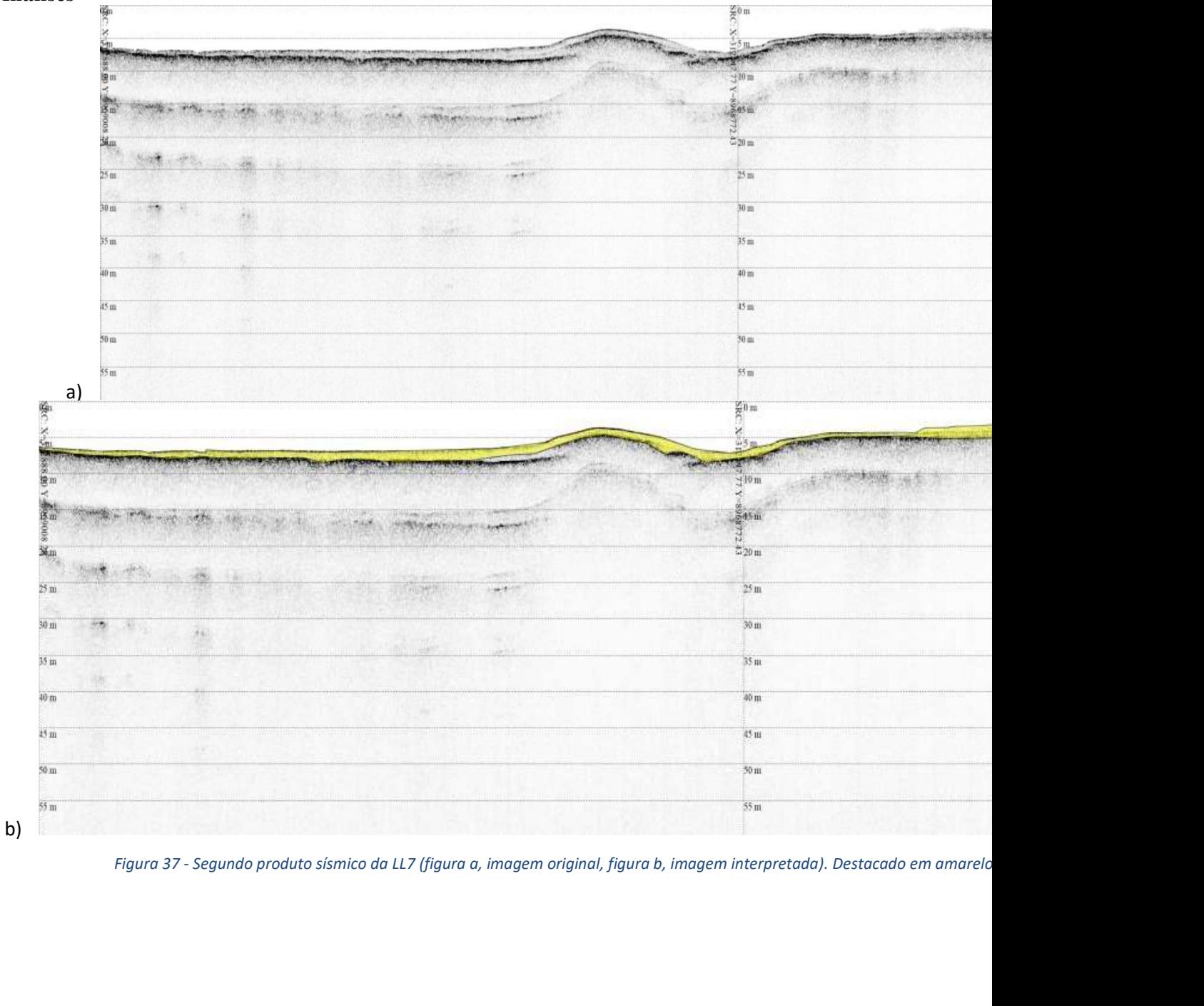

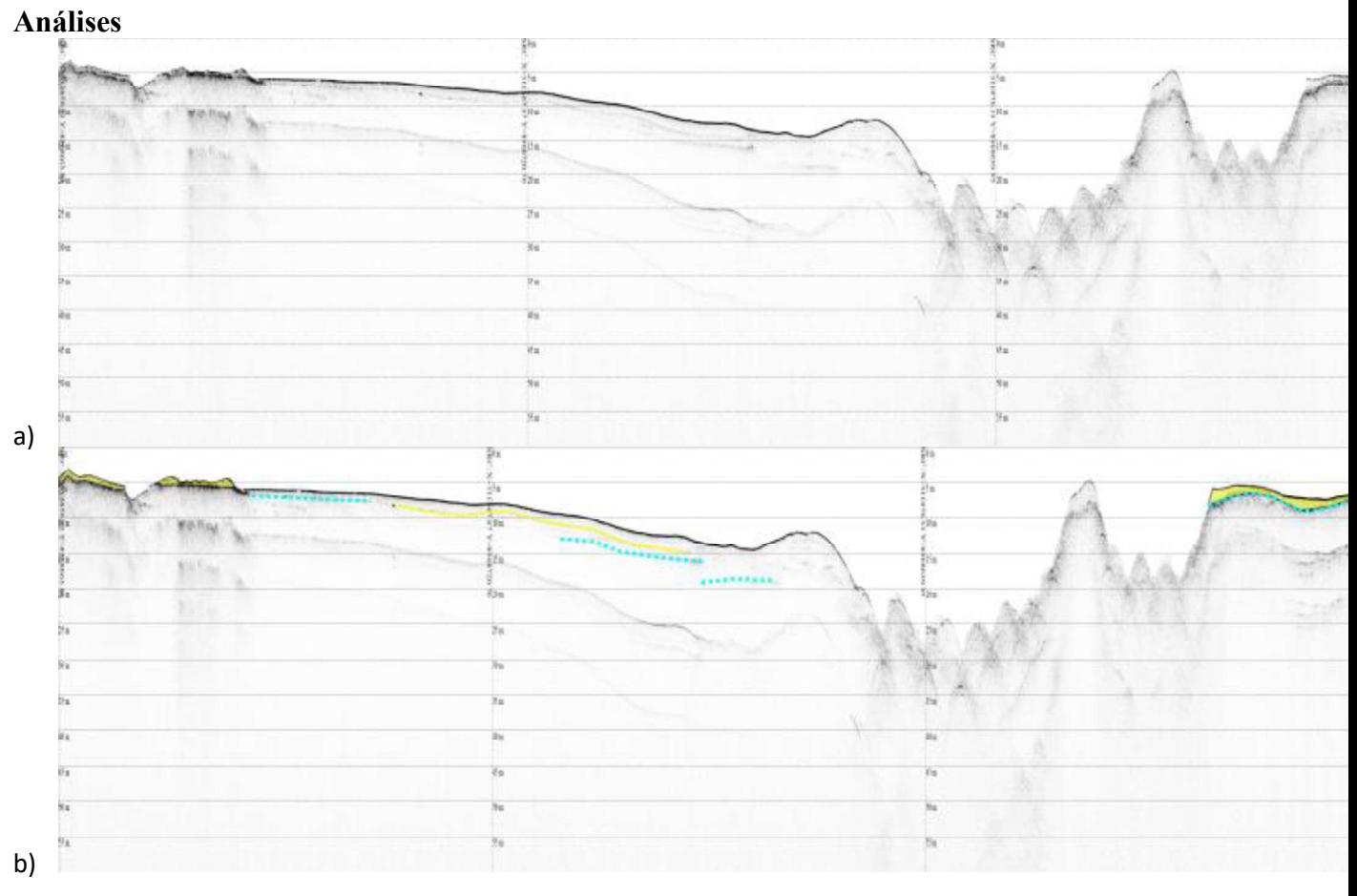

Resultados e

Figura 38 - Terceiro produto sísmico da LL7 (figura a, imagem original, figura b, imagem interpretada).37b- Destacado em amarelo finas cam interna, em ciano os refletores internos de maior intensidade.

A primeira e segunda parte da linha são na região da planície de inundação na margem direita do rio. Ao longo de toda a linha da Figura 36 foi identificado uma camada sedimentar mais homogênea e fina, com refletores internos contínuos e paralelos, sendo apenas que ao início da linha a camada apresenta espessura de aproximadamente 3 metros (m) sobre um embasamento acústico.

A Figura 37, continuação do início da linha Figura 36 está também na área de planície. Nesta foi identificada uma camada sedimentar de aproximadamente 2m ao longo de toda a linha. A camada não apresenta estruturas internas e subcamadas visíveis. Abaixo desta há uma camada de baixa penetração acústica qual foi interpretada como um embasamento.

A Figura 38, tem início com finas camadas sedimentares de baixa impedância acústica deposicionadas sobre o embasamento acústico. Esse embasamento (ciano) aparenta "mergulhar", logo após o fim da camada 1 e seguir por toda a linha de forma intervalada. O centro da linha apresentou respostas característica de feições rochosas, que com base na observação da Figura 28, foi associada com a região da cachoeira de Jirau.

No restante da linha foi identificada apenas uma camada 2, deposicionada sobre um embasamento acústico que aparenta manter continuidade por toda a linha. As estruturas ao final da linha se assemelham a resposta encontrada ao centro.

# 5.4. LL6

A linha aqui tratada passa ao centro da planície e foi dividida em duas partes para melhor visualização (Figura 36 eFigura 37).

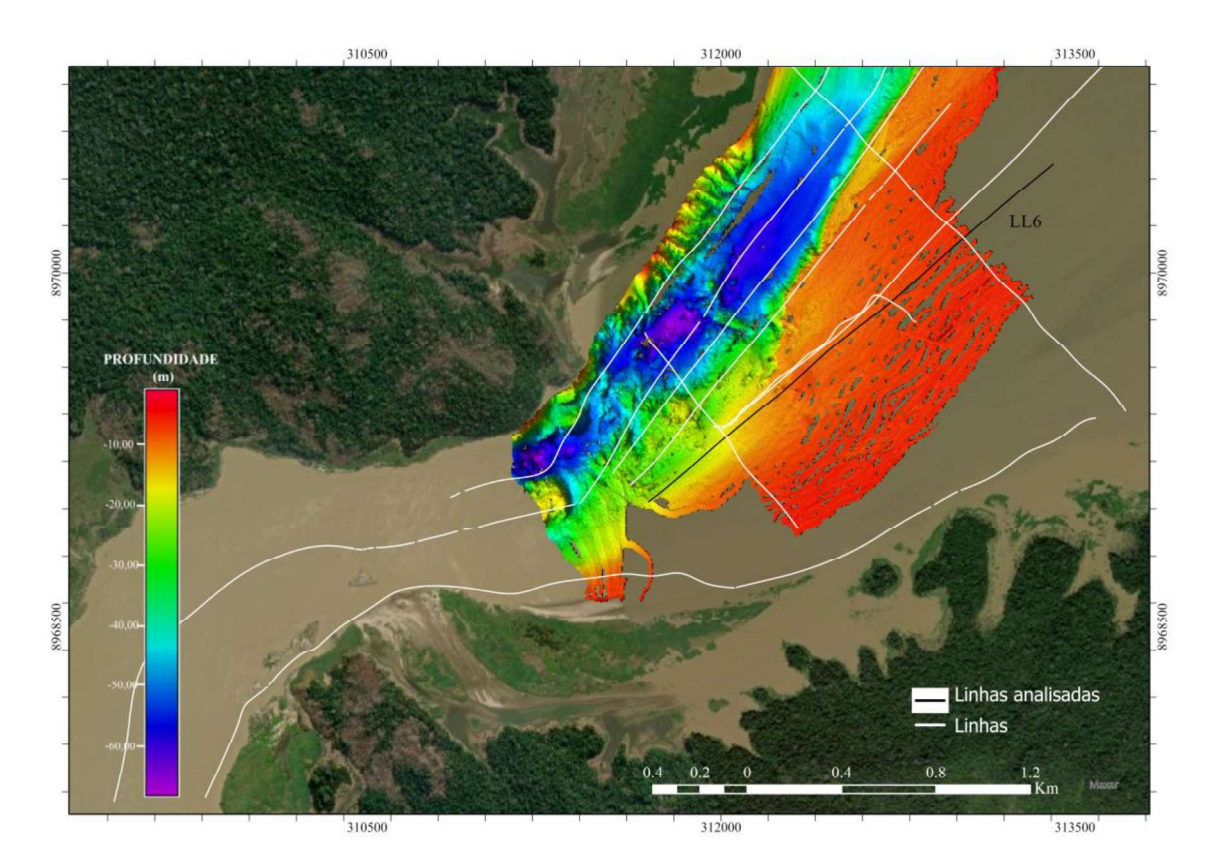

Figura 39 - Linha de análise sobreposta à batimetria

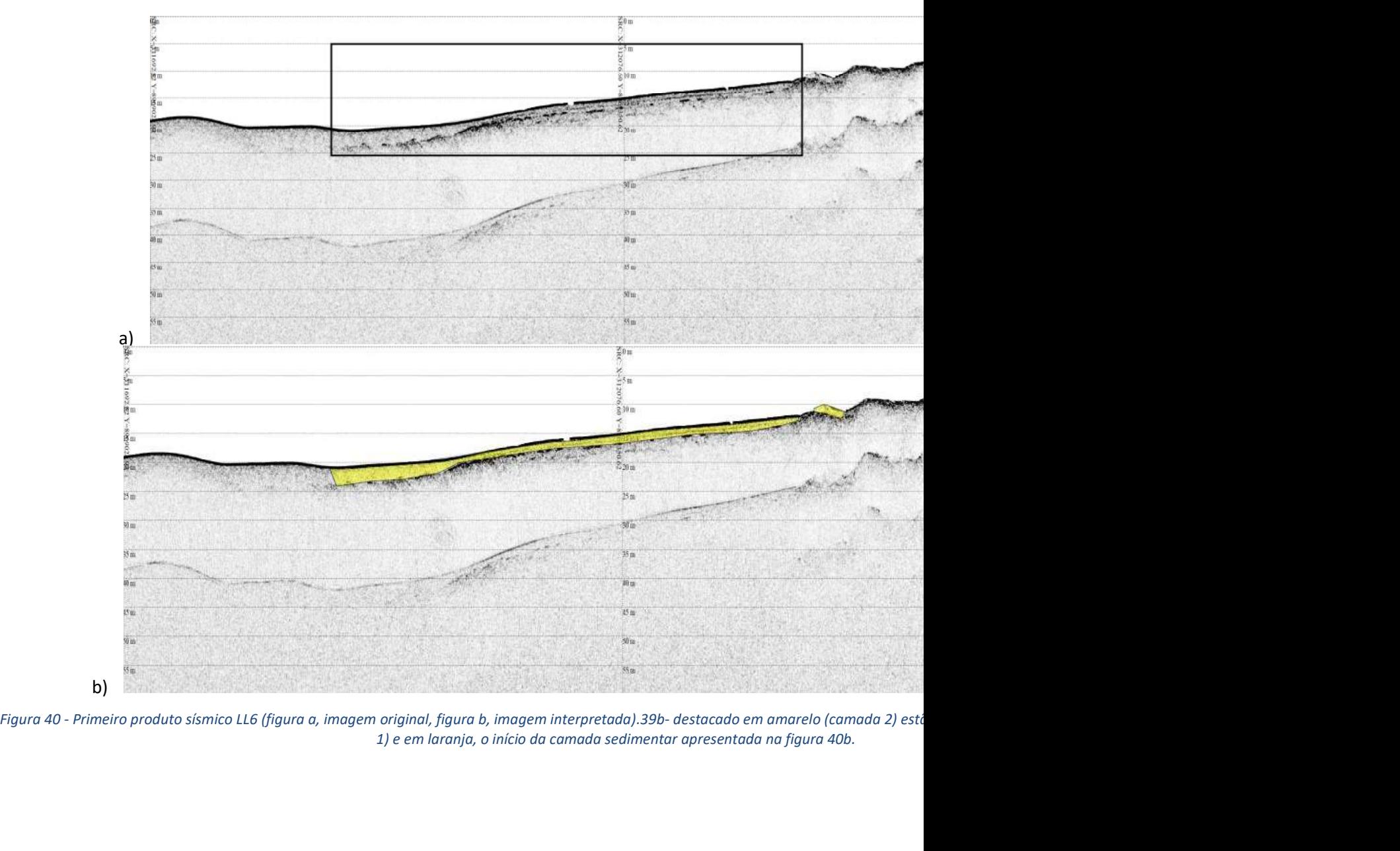

1) e em laranja, o início da camada sedimentar apresentada na figura 40b.

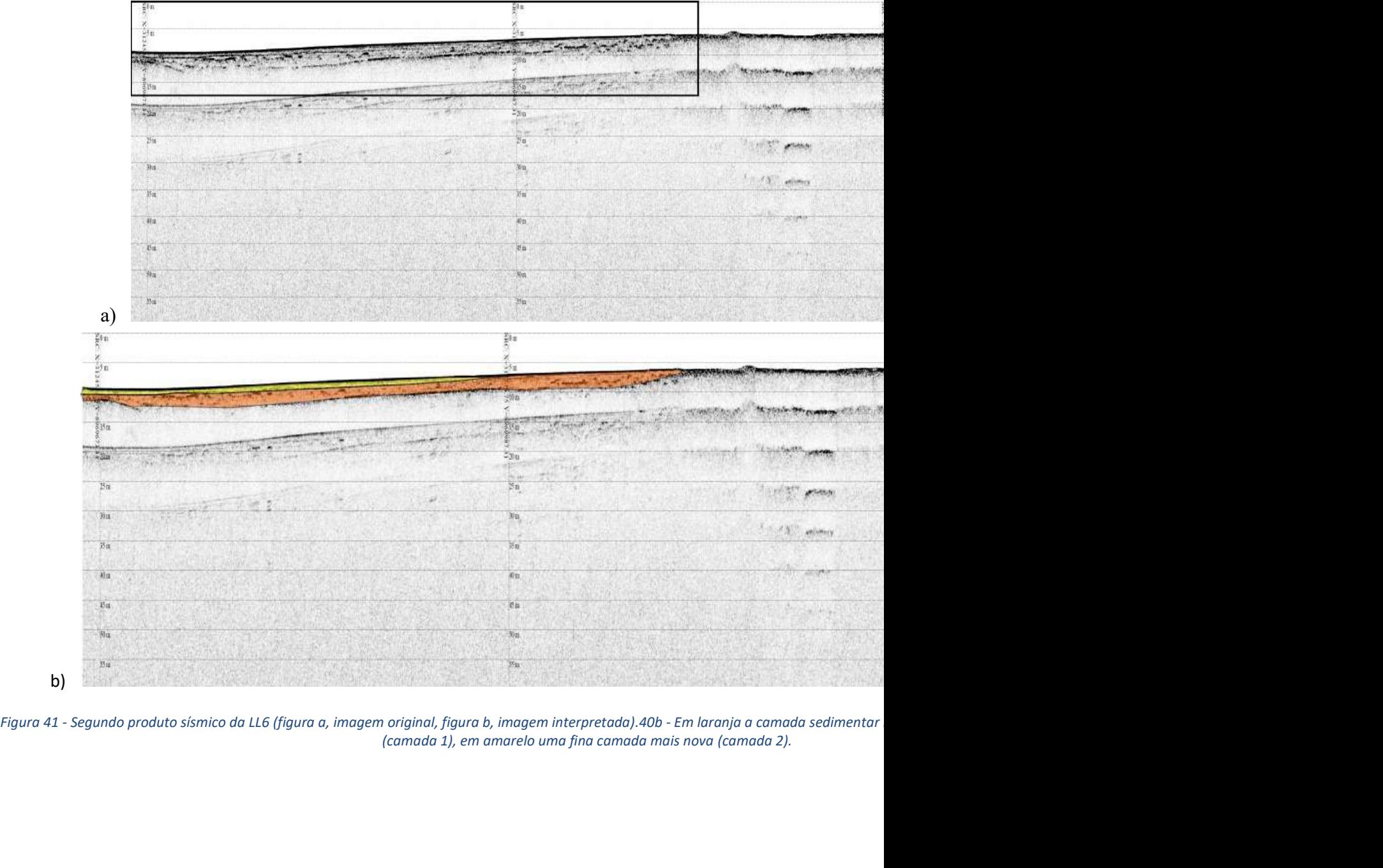

A Figura 40 se inicia próximo a desembocadura do rio no reservatório. Inicialmente não foi identificado refletor base (embasamento acústico) nem camadas sedimentares, entretanto mais à frente na linha foi identificada uma camada sedimentar de espessura variando de 4 m a 2 m, à medida que se desloca sentido barragem. Com o início da camada sedimentar, foi observado também um embasamento acústico que limita a camada interpretada. Esse refletor aparenta aflorar delimitando a deposição sedimentar na região, pois após retornar à subsuperfície se inicia outra camada sedimentar.

A segunda camada apresenta foi interpretada como sobreposta à camada 1. Essa diferenciação de camadas foi feita devido a presença de estruturas não identificadas na camada 1, onde essas estruturas são, prováveis pertencentes ao refletor base.

A Figura 41 é o segundo recorte da imagem da linha, em continuidade com a Figura 40. Nela é possível notar com mais clareza a diferença entra as duas camadas identificadas. A camada sedimentar 2, apresenta espessura aproximada de 1 metro e maior homogeneidade, sendo um sedimento mais recente. A camada sobreposta ao refletor apresenta estruturas internas com alta impedância acústica, sendo identificados como não originários dessa camada sedimentar, devido o contraste entre a camada e os refletores internos

O refletor base identificado também na imagem Figura 41, aparenta acompanhar toda a linha, e aparenta aflorar mais à frente tendo continuidade até o final da linha LL6. Não houve identificação de mais camadas de espessura significativa, entretanto é possível que haja finas camadas deposicionadas devido ao ambiente em que a linha foi adquirida.

O conjunto de interpretações levam à compreensão de que o embasamento acústico é contínuo por toda a linha, aflorando em apenas alguns trechos. Esses afloramentos são limitadores das camadas sedimentares, servindo como barragens naturais.

# 5.5. LL5

A linha LL5 é paralela a linha LL6. É composta por uma linha contínua (principal) e uma linha menor que segue de forma paralela até interseccionar com a linha principal, sendo escolhida para complementação da planície.

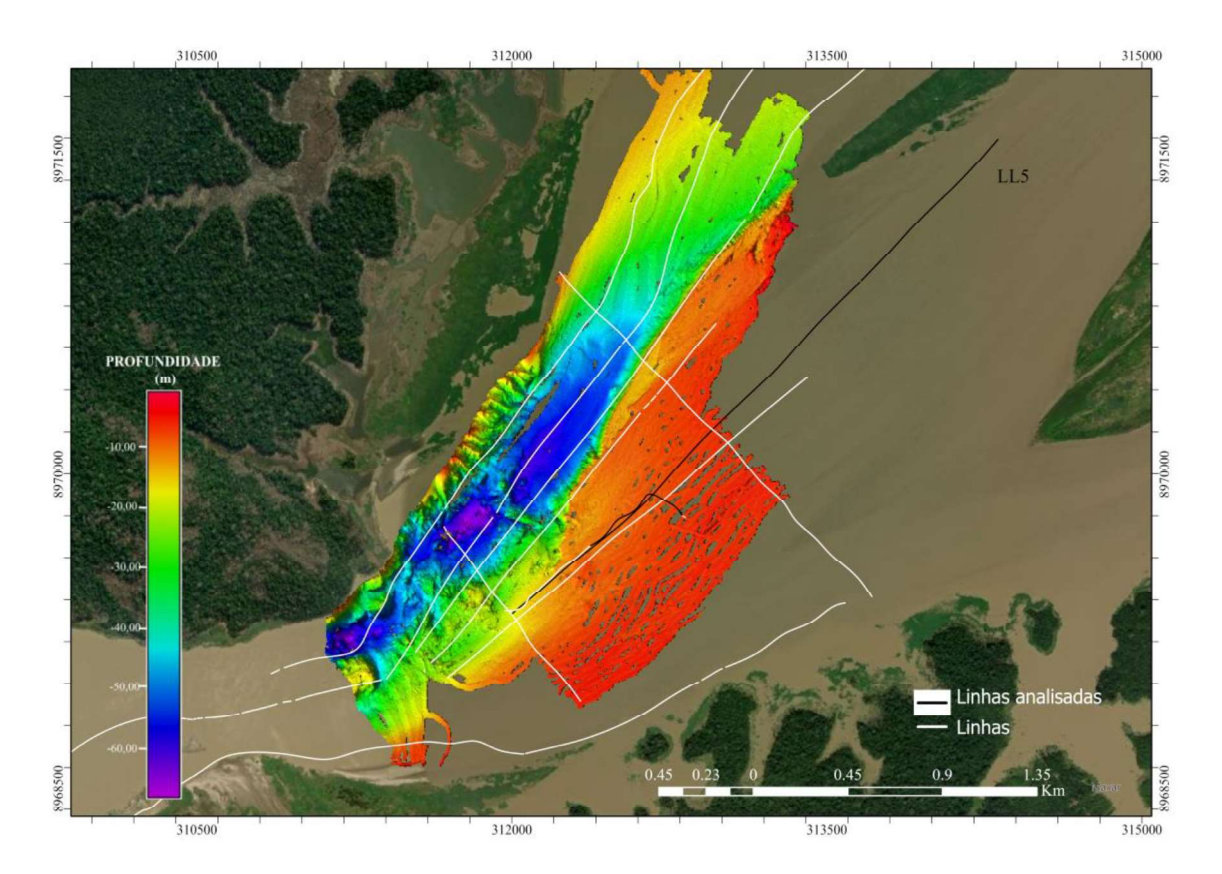

Figura 42 - Linhas analisadas sobreposta à batimetria.

# Resultados e

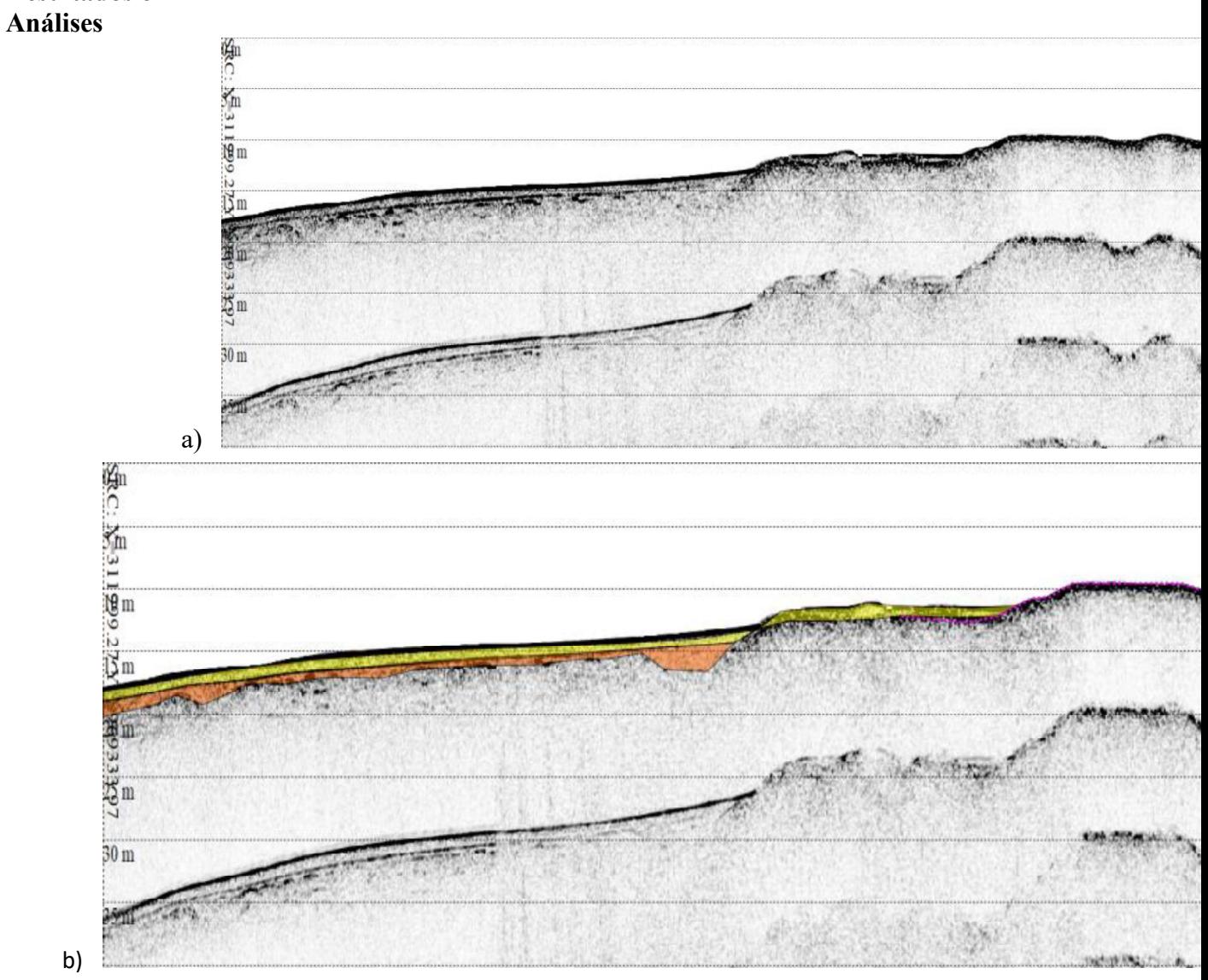

Figura 43 - Primeiro produto sísmico LL5(figura a, imagem original, figura b, imagem interpretada). 42b - Camada 1, destacada em laranja con amarelo.
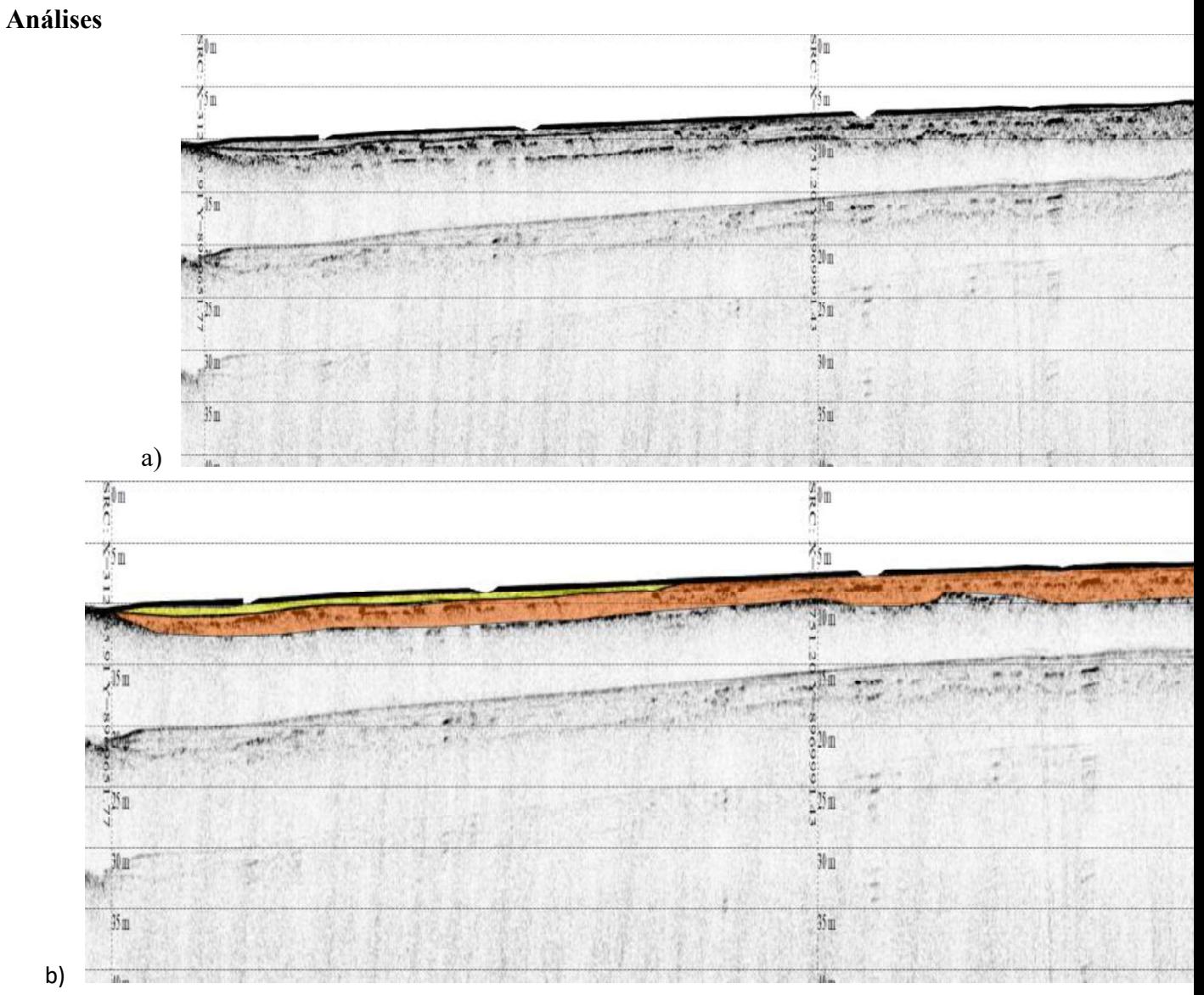

Figura 44 - Segundo produto sísmico da LL5 (figura a, imagem original, figura b, imagem interpretada). Camada 1, destacada em laranja com amarelo.

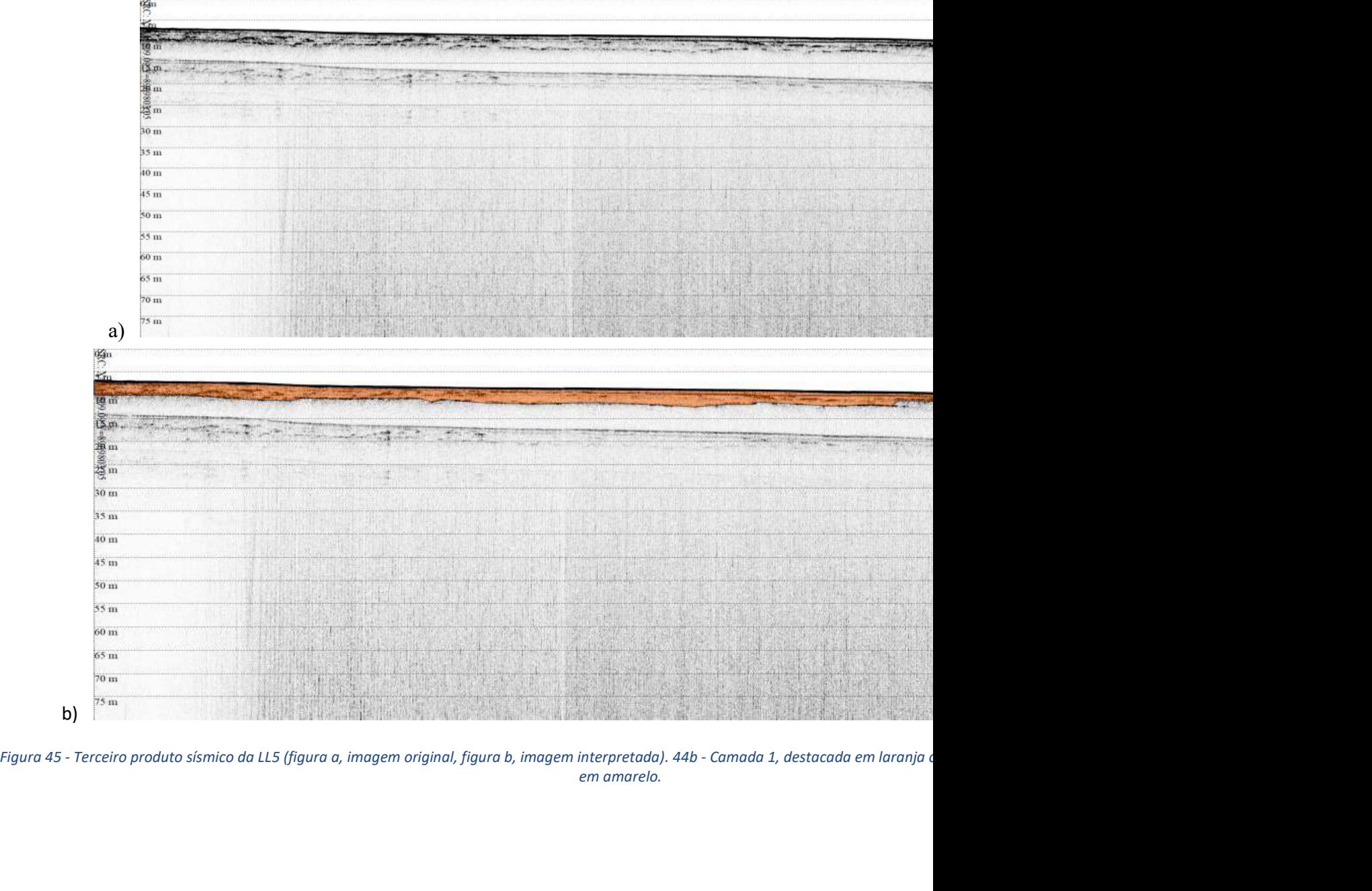

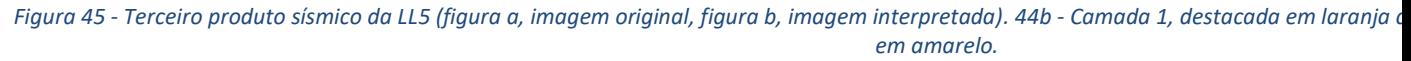

A linha principal foi dividida em duas partes, Figura 43 eFigura 44. A primeira imagem que recobre o início da linha e início da planície de inundação, apresenta duas diferentes deposições aparentes. A camada 2 se sobrepõe à camada 1. A camada mais superficial tem espessura de 1 m aproximadamente e é uma camada mais homogênea, com sedimentos mais finos. A alteração de resposta acústica entre as camadas indica diferença de propriedade física entre essas, podendo a camada de baixo ser um sedimento consolidado com estruturas internas descontínuas. A intensidade das respostas das estruturas presentes na camada de sedimento 1 indica refletores com maior impedância.

A resposta acústica se limita a profundidade de 20 a 15 metros, aproximadamente, por uma estrutura interpretada como um refletor base, que aparenta seguir por toda a linha e aflorar em alguns trechos. A Figura 44b se assemelha com a interpretação da Figura 43b. Diferenciando apenas pela espessura, a camada superior chegando a 1,5 metro e a inferior com aproximadamente 3 metros.

A linha paralela (Figura 45), auxilia na identificação da camada sedimentar. Nesta estão presentes os dois tipos de camadas (ou unidades). O sedimento 2, sobrepondo a camada sedimentar 1, com diferentes espessuras.

A camada superior, segue em parte da linha e apresenta resposta anecóica, sendo considerada um sedimento mais fino e de deposição mais recente. As estruturas internas estão presentes mais nas extremidades da camada inferior, mas apresentam uma resposta bastante contrastante com as camadas. Ao final da linha, as estruturas internas se tornam mais lineares e contínuas.

### 5.6. LL2

A linha composta por oito sublinhas, passa por toda a extensão da área 1 e 2. Será analisada apenas as sublinhas que passam pelo canal e uma sublinha que está localizada na zona da cachoeira.

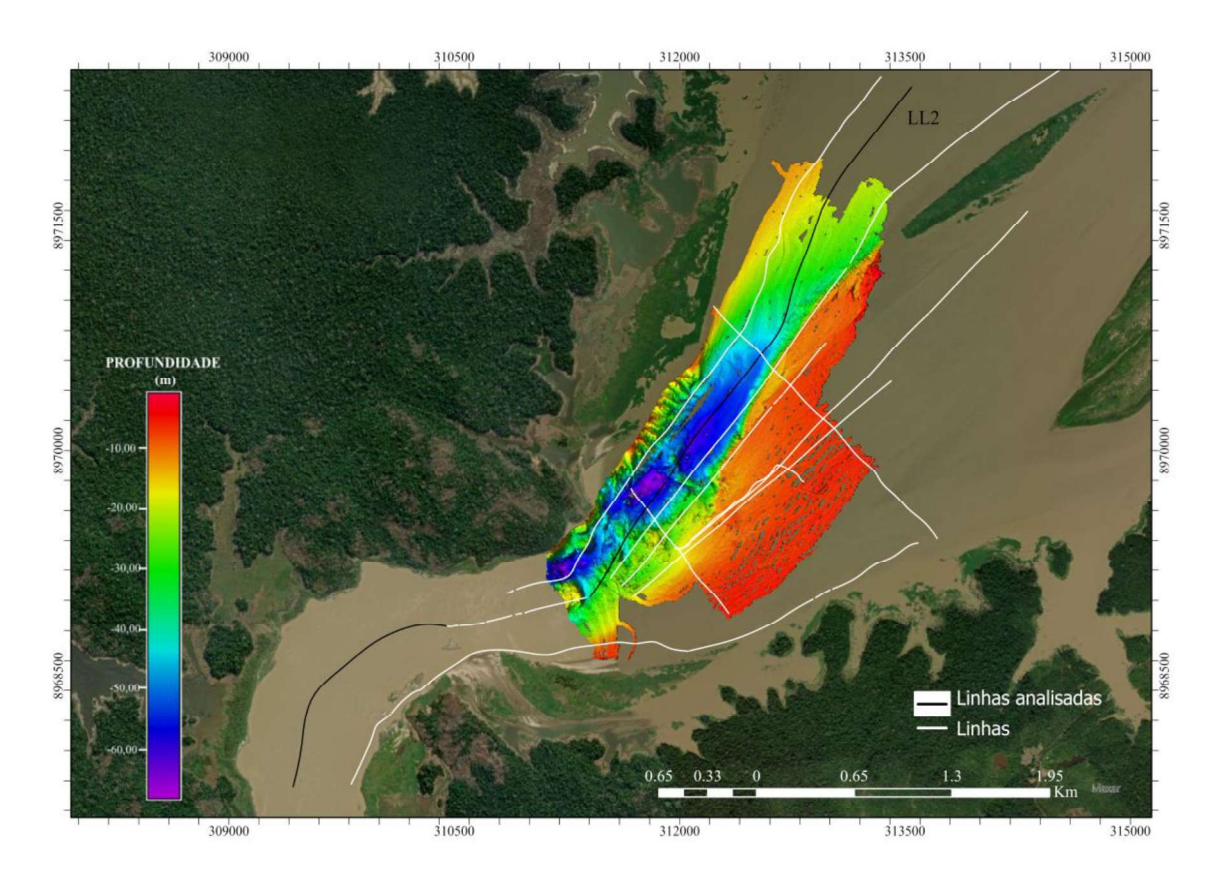

Figura 46 - Linhas analisadas sobreposta à batimetria.

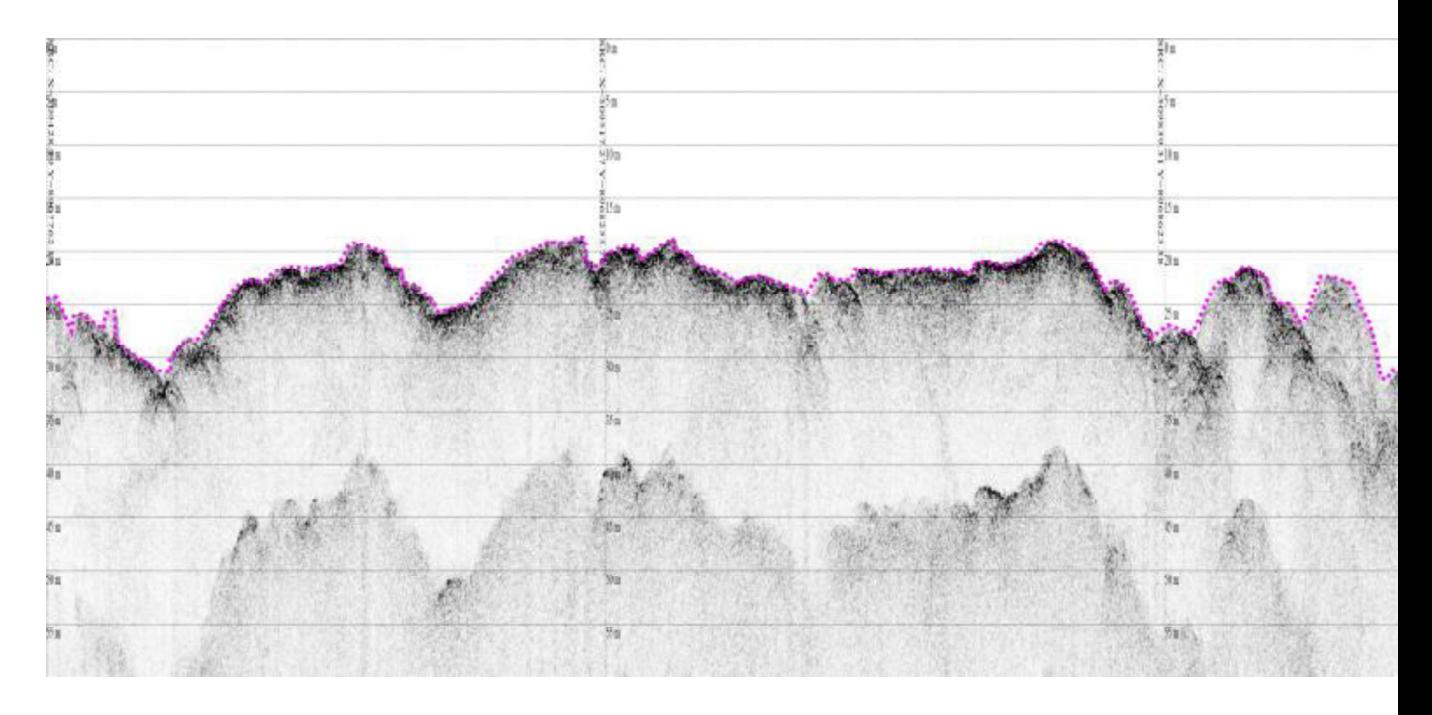

Figura 47 - Primeiro produto sísmico da LL2 (figura a, imagem original, figura b, imagem interpretada). 45b - Destacado em magenta está o interpretada como afloramento.

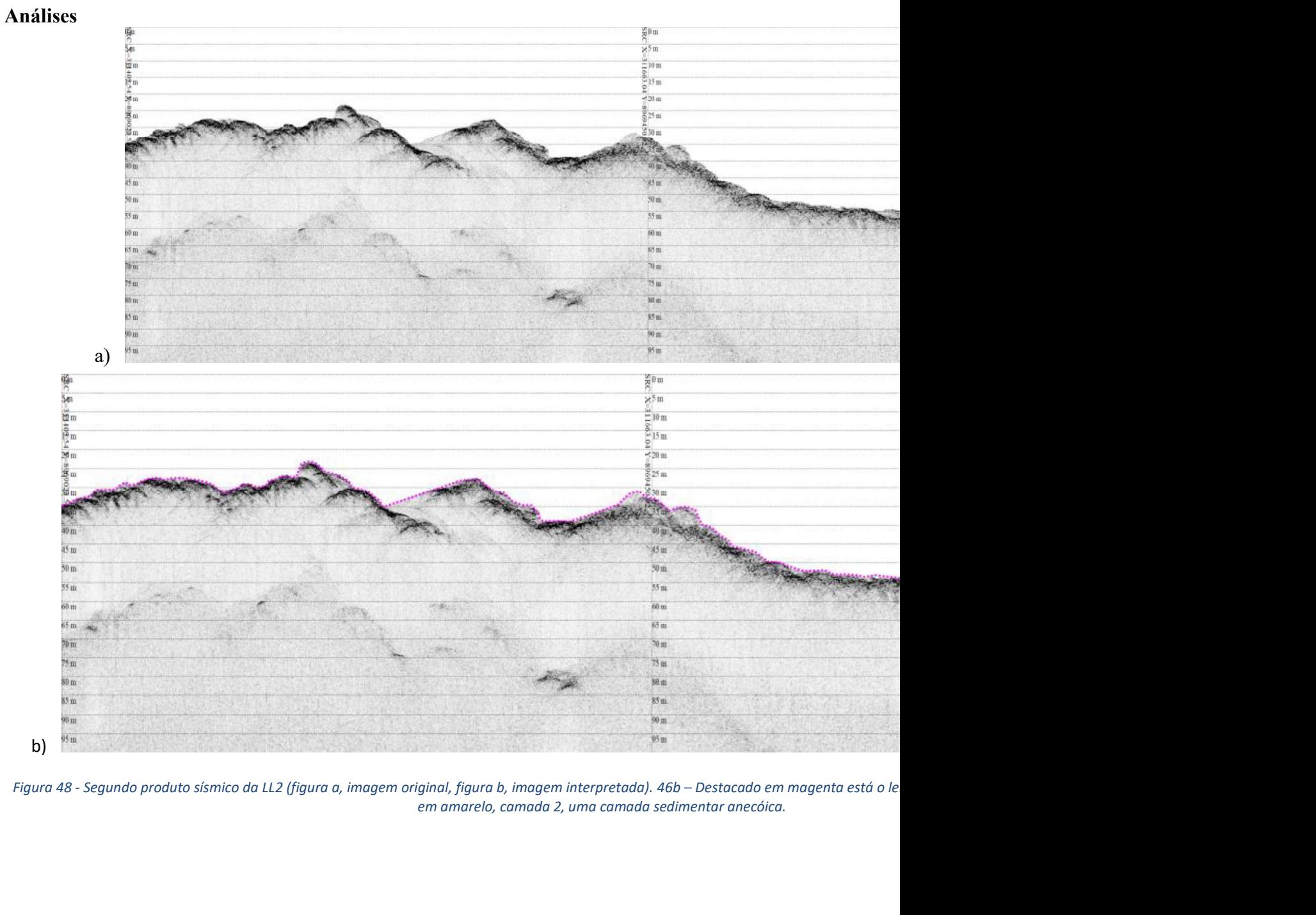

em amarelo, camada 2, uma camada sedimentar anecóica.

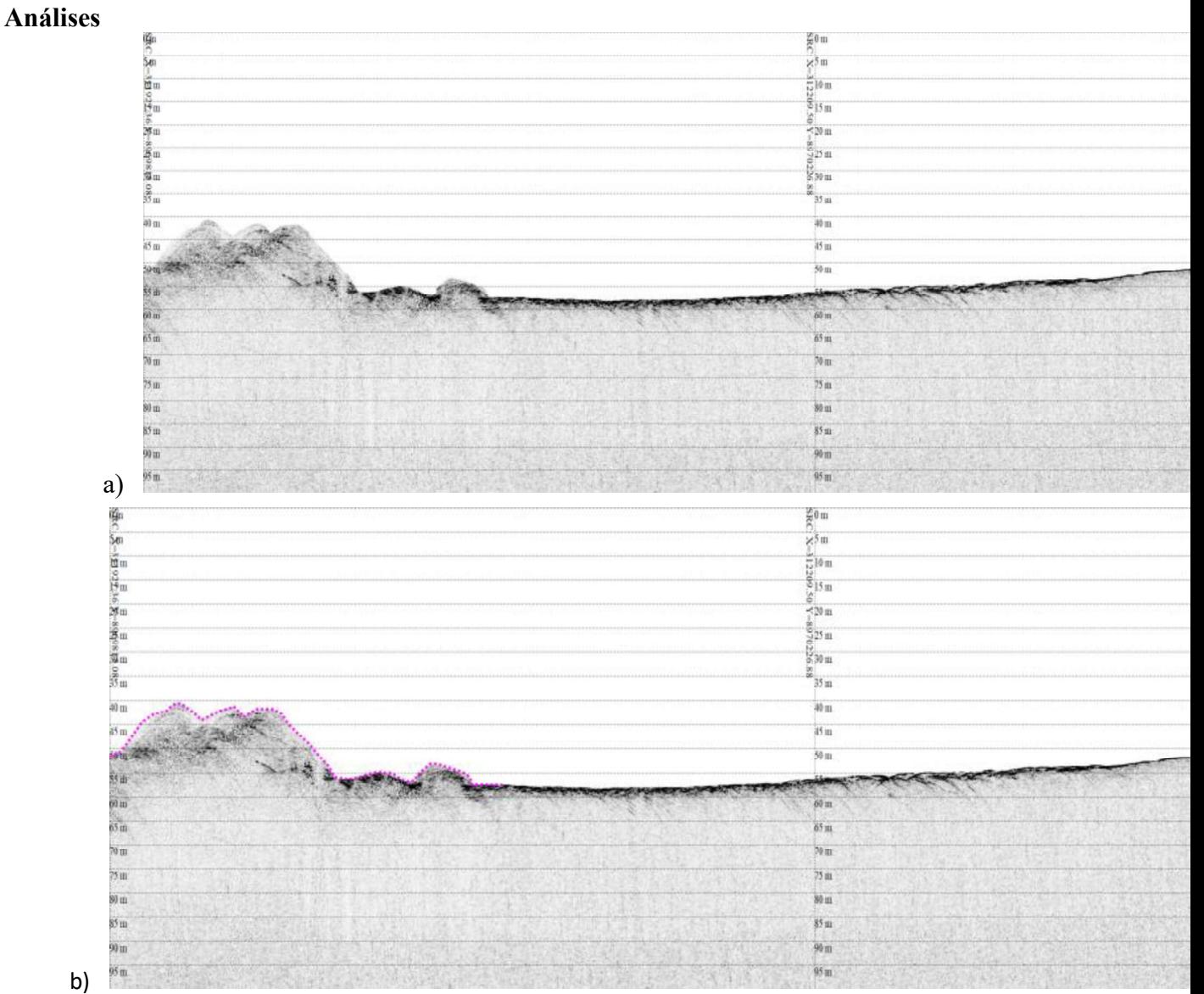

Figura 49 - Terceiro produto sísmico da LL2 (figura a, imagem original, figura b, imagem interpretada).47b - Leito do rio, saída do canal co

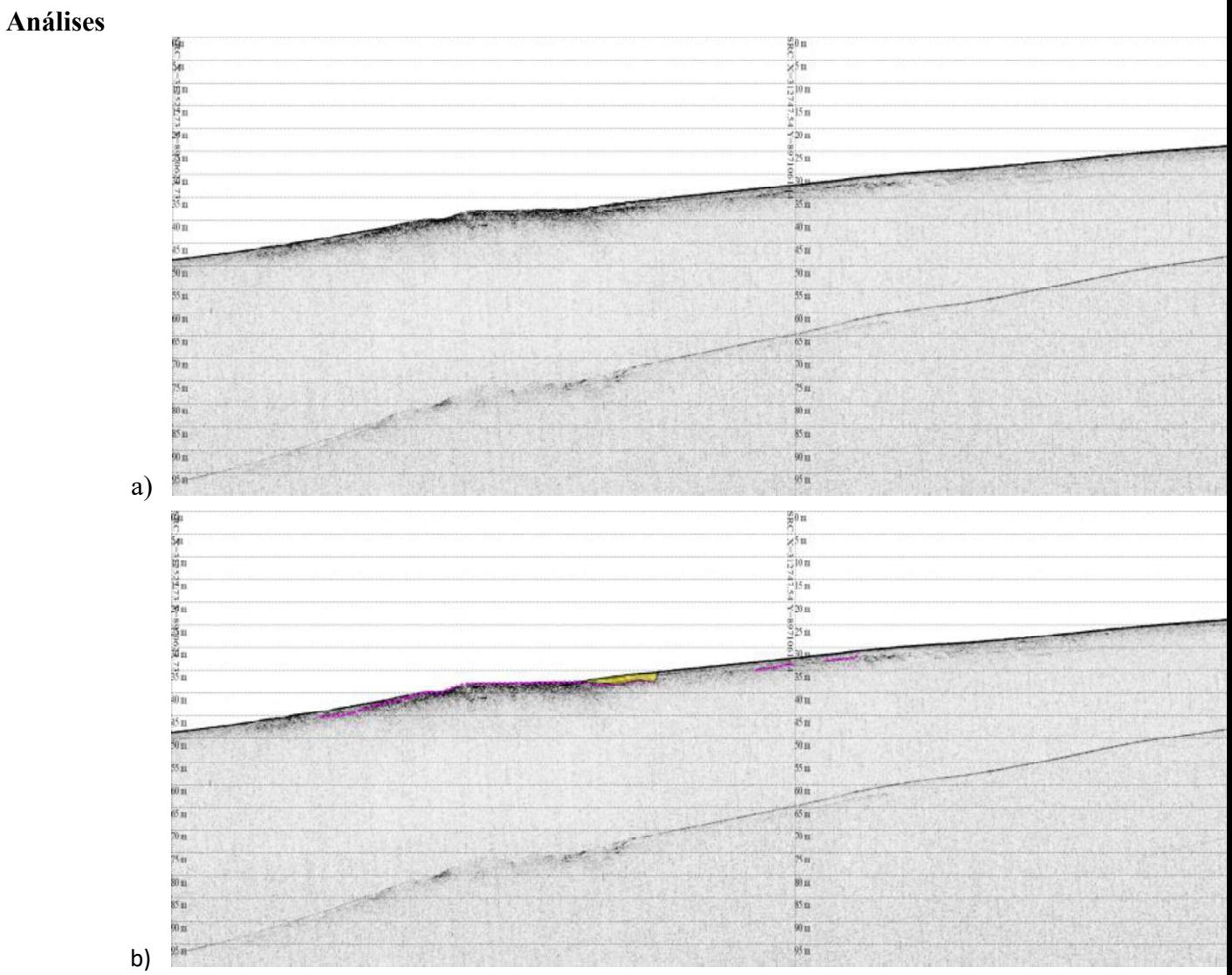

Figura 50 - Quarto produto sísmico da LL2 (figura a, imagem original, figura b, imagem interpretada). 48b - Destacado em magenta está un estruturas internas.

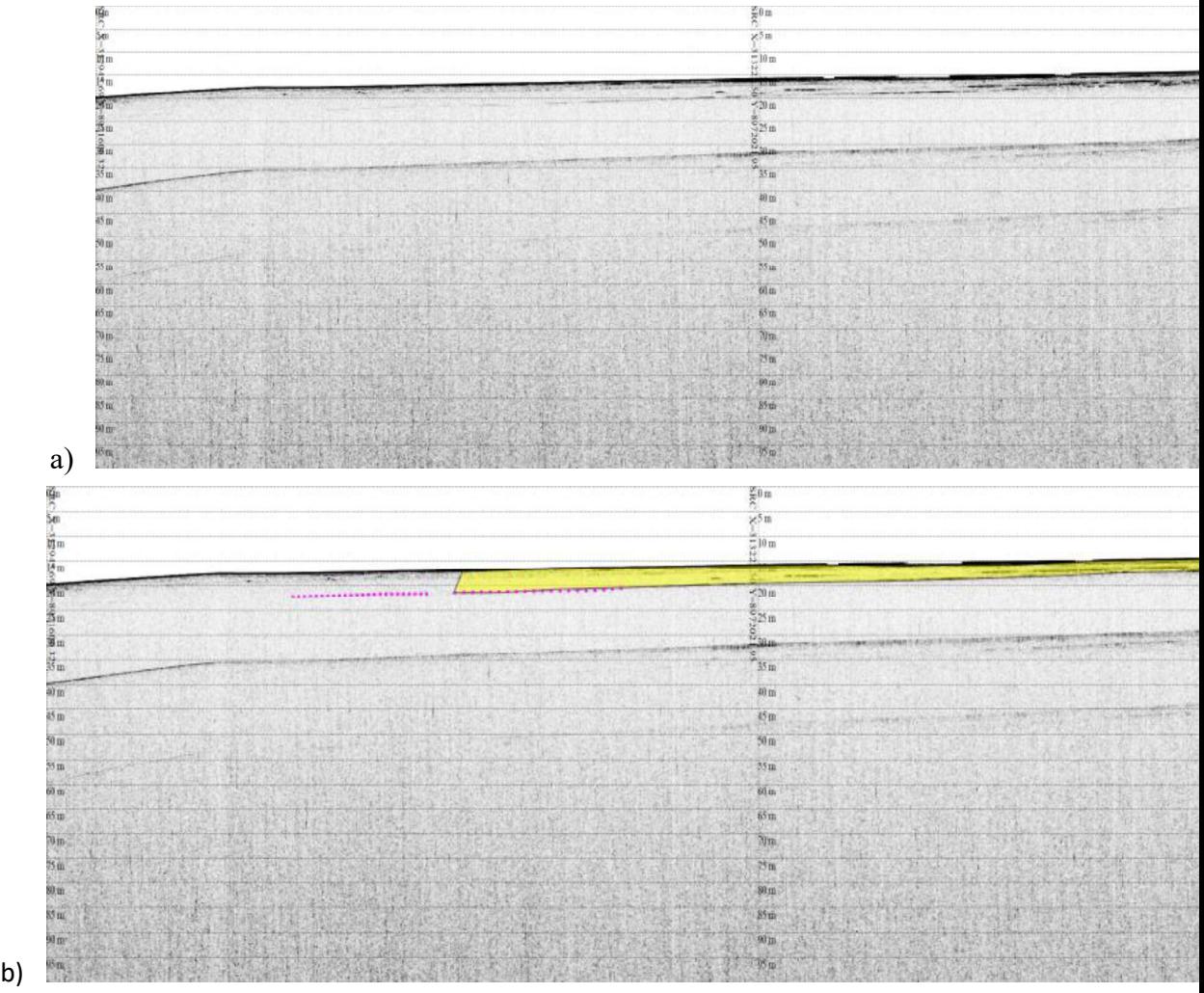

Figura 51 - Quinto produto sísmico da LL2 (figura a, imagem original, figura b, imagem interpretada). 49b - camada 1, destacada em laranja con amarelo.

A primeira linha (Figura 47), está localizada na zona da cachoeira de Jirau, onde era esperado uma resposta de maior impedância, devido as formações rochosas componentes do local.

A segunda linha analisada (Figura 48), não aparenta conter camadas sedimentares significativas e de grande espessura. A resposta apresentada pelo refletor segue um padrão de estruturas com maior impedância, formatos mais angulosos e baixa a nula penetração para as camadas inferiores. Com essas análises foi interpretado como um embasamento acústico.

A interpretação da primeira e da segunda linha foi feita com auxílio do prévio entendimento da região e do produto batimétrico, pois a topografia do leito apresentou irregularidade sobre todo o início do canal e as figuras antigas da região demonstraram a presença da cachoeira.

A terceira, quarta e quinta (Figura 49 aFigura 51) linha apresentam diferenças consideráveis às primeiras. A ausência/redução de estruturas irregulares e presença de possíveis camadas, são notórias ao observar as Figura 49 aFigura 51. A terceira linha (Figura 49) inicia com uma pequena estrutura irregular

pertencente ao ambiente da linha anterior, entretanto logo após o leito muda para uma condição mais linear. Nessa região não foram identificadas camadas sedimentares expressivas, porém pela região do canal, pela profundidade e pelo intenso fluxo sedimentar do rio, foi interpretado que apesar de não haverem camadas delimitadas ou visíveis o ambiente pode apresentar sedimentos mais consolidados e grossos no leito.

A quarta linha (Figura 50), está localizada entre o baixo do canal e o talude para a zona mais plana, nele é identificado algumas estruturas internas ao longo da linha, destacado em magenta, o que pode indicar a presença de uma camada sedimentar sobreposta a esses refletores, entretanto não são camadas identificáveis na figura.

A última linha (Figura 51) selecionada para análise está localizada mais à frente da terceira linha, já em um ambiente de planície ao fim do canal. Nesta notou-se presença de camadas de sedimento 1 e camada de sedimento 2.

A camada delimitada em amarelo apresenta camadas internas intervaladas, entretanto com resposta acústica de baixa intensidade, sendo considerada subcamadas. Na extremidade da camada algumas estruturas internas se tornam mais presentes e

contrastantes, dando início a camada alaranjada, apesar de ser uma única camada retilínea esta foi dividida devido as camadas internas que foram aumentando intensidade na resposta à medida que se desloca para a saída do canal.

Analisando a linha como um todo, foi compreendido que as zonas com embasamento acústico não são favoráveis à deposição, principalmente pela sua localização no antigo canal principal que segue com intenso fluxo hídrico. Outra observação interpretada é que a medida que se estende para fora do canal, a deposição se torna mais propensa devido a mudança de profundidade e ao alargamento da área do canal.

Conclusões

### 6. CONCLUSÕES

A morfologia do trecho do leito do Rio Madeira, objeto desse estudo, é controlado por fatores sedimentares e estruturais. O aporte sedimentar é intenso e se inicia desde suas nascentes na Bolívia. O contexto de relevo de depressão que rege os rios Beni e Mámore até a chegada à planície amazônica interfere de forma significativa no fluxo hídrico, nas erosões e consequentemente na carga sedimentar do rio Madeira. Essas características naturais do rio influenciaram a barragem de Jirau.

A ação antrópica nesse contexto do rio Madeira modificou significativamente a hidrodinâmica, pois com a construção da barragem e a expansão das margens, para o reservatório, a velocidade do fluxo do rio reduziu e consequentemente o aporte sedimentar, antes levado de montante a jusante, foi concentrado principalmente no reservatório da usina.

A aplicação geofísica se mostrou efetiva neste trabalho em razão do auxílio à compreensão do real impacto da usina Jirau sobre o rio Madeira. Com os produtos gerados foi possível notar uma maior concentração sedimentar na planície à margem direita, área 3. As camadas identificadas nessa região apresentaram espessura média de 3 a 4 metros e estruturas internas não identificáveis. Essas estruturas foram encontradas em quase todas as linhas que passaram pela zona de planície, este padrão pode ser justificado por meio do desmatamento e da ação humana para expansão da área do reservatório, ou seja, os refletores internos podem ser matéria orgânica soterrada por deposições recentes, e/ou solo remexido.

A interpretação feita na região 2, que recobre o canal, levou a compreender que há duas sub-regiões, uma no baixo do canal e outra em uma espécie planície localizada à frente do canal. Essa planície apesar de não apresentar camadas significativas, pode ser interpretada como um sedimento mais consolidado, pois não há presença de refletores internos e há impedância das ondas acústicas. A região à margem esquerda apresenta afloramentos que acompanham o canal, com base na geologia local, essas formações podem ser rochas graníticas ou rochas metamórficas, pois compreendem o contexto local próxima à barragem.

A área 1, local da cachoeira de Jirau, apresentou menor quantidade de camadas sedimentares, sendo um resultado esperado pela hidrodinâmica do local. A análise de apenas uma campanha permitiu compreender de forma mais

coerente as possíveis razões dos alagamentos em regiões à montante da barragem, além de auxiliar no entendimento do fluxo sedimentar do reservatório. Com futuras campanhas de aquisição será possível obter comparativos para estudo do volume de deposição e mapeamento das zonas de maior risco de erosão e acúmulo. É sugerido que futuras análises sejam feitas, principalmente sobre a região da planície e em áreas à jusante, a fim de que haja maior estudo.

## 7. REFERÊNCIAS BIBLIOGRÁFICAS

- ADAMY, Amilcar. Dinâmica fluvial do Rio Madeira. In: SILLA, Ricardo Gilson da Costa (Org.). Porto Velho: cultura, natureza e território. Porto Velho: Temática; Edufro, 2016. p. 120-147.
- CARAZZAI, Daniel. SONOGRAFIA E BATIMETRIA DE VARREDURA DO CANAL DA BARRA DA LAGOA. 2015. Monografia (Graduação em Oceanografia) - Faculdade de Oceanografia, Universidade de Santa Catarina, [S. l.], 2015.
- Conjuntura dos recursos hídricos no Brasil: regiões hidrográficas brasileiras – Edição Especial. -- Brasília: ANA, 2015.
- Constantine, J., Dunne, T., Ahmed, J. et al. Sediment supply as a driver of river meandering and floodplain evolution in the Amazon Basin. Nature Geoscience 7, 899–903 (2014). https://doi.org/10.1038/ngeo2282.<br>
● COUTINHO, Maria Glícia. Geologia do Cráton Amazônico. In:
- PROVÍNCIA MINERAL DO TAPAJÓS: GEOLOGIA, METALOGENIA E MAPA PREVISIONAL PARA OURO EM SIG. CPRM-Serviço Geológico do Brasil: [s. n.], 2008. cap. II, p. 14-32.
- DA PAZ, Adriano; COLLISCHONN, Walter; TUCCI, Carlos. SIMULAÇÃO HIDROLÓGICA DE RIOS COM GRANDES PLANÍCIES DE INUNDAÇÃO. XVIII Simpósio Brasileiro de Recursos Hídricos , [s. l.], p. 1-19, 2009.
- Edgardo M. Latrubesse, Eugenio Y. Arima, Thomas Dunne, Edward Park, Victor R. Baker, Fernando M. d'Horta, Charles Wight, Florian Wittmann, Jansen Zuanon, Paul A. Baker, Camila C. Rivas, Richard B. Norgaard, Naziano Filizola, Atif Ansar, Bent Flyvbjerg, and Jose C. Stevaux, 2017, "Damming the Rivers of the Amazon Basin," Nature 546, 15 June, pp. 363-369, doi:10.1038/nature22333.
- GAGG, Gilberto. APOSTILA DE LEVANTAMENTOS  $HIDROGRÁFICOS - NOCÕES GERAIS.$  [S. l.: s. n.], 2016. 43 p.
- IDENTIFICAÇÃO E CARACTERIZAÇÃO DE BAIXOS TERRAÇOS NA BACIA HIDROGRÁFICA DO RIO JEQUITINHONHA - BA. [S. l.]: UGB-União da Geomorfologia Brasileira, 2016. Disponível em:

http://www.sinageo.org.br/2018/trabalhos/2/2-22-

1919.html#:~:text=Os%20terra%C3%A7os%20fluviais%20s%C3%A3o %20antigas,como%20testemunhas%20destes%20processos%20pret%C3 %A9ritos . Acesso em: 1 set. 2022.

- IGUATEMY, Marina de Andrade. Estudo comparativo entre fontes sísmicas de alta resolução que utilizam tecnologia "Chirp" e sistemas paramétricos. 2010. 54 p. Trabalho de Conclusão de Curso (Bacharelado- Geofísica) - Faculdade de Geofísica, Universidade Federal de Fluminense, [S. l.], 2010.
- INSTITUTO NACIONAL DE ESTADÍSTICA. INE-BO. Aspectos Geográficos: Clima. In: Instituto Nacional de Estadística-Governo da Bólivia. [S. l.], 1 abr. 2020. Disponível em: https://www.ine.gob.bo/index.php/bolivia/aspectos-geograficos/ . Acesso em: 1 out. 2021.
- IX SEMINÁRIO LATINO-AMERICANO E V SEMINÁRIO IBERO- AMERICANO DE GEOGRAFIA FÍSICA, IX., 2016, Universidade do Minho Guimarães, Portugal. Descarga Sólida em Suspensão e dinâmica fluvial na bacia do rio Madeira: um perfil no período de cheia hidrológica [...]. [S. l.: s. n.], 2016, doi: 10.13140/RG.2.2.18723.66085
- Junk, Wolfgang & Bayley, Peter & Sparks, Richard. (1989). The Flood Pulse Concept in River-Floodplain Systems. Can. Spec. Public Fish. Aquat. Sci.. 106
- LEMOS, Celso. SÍSMICA DE ALTA RESOLUÇÃO E BATIMETRIA MULTIFEIXE APLICADOS EM RESERVATÓRIO: ESTUDO DE CASO NO BAIXO CURSO DO RIO PARAOPEBA - MG. 2020. 70 p. Monografia (Graduação em Geofísica) - Universidade de Brasília-UnB, Instituto de Geociências-IG, [S. *l.*], 2020.
- LTG 2013, Noções de Batimetria, PTR2201, Informações Espaciais I, LTG/PTR/EPUSP, Disponível em: http://disciplinas.stoa.usp.br/pluginfile.php/212203/mod\_resource/contez t/1/aula%2016%20PTR2201%20- %20No%C3%A7oes%20de%20Batimetria%20v2013.pdf
- M.A. Nearing et al. / International Soil and Water Conservation Research  $5(2017)$  77-84.
- NETO, Arthur. USO DA SÍSMICA DE REFLEXÃO DE ALTA RESOLUÇÃO E DA SONOGRAFIA NA EXPLORAÇÃO MINERAL SUBMARINA. Revista Brasileira de Geofísica, [s. l.], v. 18, ed. 3, p. 241-256, 5 dez. 2000.
- PRADO, Alexandre. O QUE É RIO? OS CURSOS D'ÁGUA BRASILEIROS SOB A ÓTICA DO DOMÍNIO: ASPECTOS HIDROLÓGICOS, CARTOGRÁFICOS E LEGAIS. 2008. 82 p. Monografia (Especialização em Desenvolvimento Sustentável e Direito Ambiental) – Universidade de Brasília-UnB, Centro de Desenvolvimento Sustentável, Brasília-DF, 2008.
- QUADROS, Marcos Luiz do Espírito Santo; RIZZOTTO, Gilmar José. Geologia e recursos minerais do estado de Rondônia. 2007.
- ROCHA, Paulo Cesar. SISTEMAS RIO-PLANÍCIE DE INUNDAÇÃO: GEOMORFOLOGIA E CONECTIVIDADE HIDRODINÂMICA. Caderno Prudentino de Geografia, Presidente Prudente, v. 1, n. 33, 7 jul. 2011. Seção Local Presidente Prudente, p. 50- 67
- Shimako, 2018-MARIANA ZANAROTTI SHIMAKO, Mariana. O potencial hidrelétrico brasileiro e a maior usina geradora de energia do Mundo. In: Equipe Portal Biossitemas, 15 mar. 2018. Disponível em: http://www.usp.br/portalbiossistemas/?p=7865 . Acesso em: 20 ago. 2021.
- SYVITSKI, James P. M.; KETTNER, Albert J. Sediment flux and the Anthropocene. Philosophical Transactions of The Royal Society, [S. l.], n. 369, 31 jan. 2011. Mathematical, Physical & Engineering Sciences, p. 957-975.
- Terra Plural, Ponta Grossa,v.9, Número Especial. p. 74-90, jan/jun. 2015